# MCPN750A CompactPCI Single Board Computer

# **Installation and Use**

MCPN750A/IH5

September 2001 Edition

#### © Copyright 2001 Motorola, Inc.

#### All Rights Reserved.

#### Printed in the United States of America.

Motorola and the stylized M logo are registered trademarks of Motorola, Inc.

PowerPC is a registered trademark of International Business Machines and is used by Motorola Inc. under license from IBM Corporation.

CompactPCI is a registered trademark of PCI Industrial Computer Manufacturers Group.

All other product or service names mentioned in this document are trademarks or registered trademarks of their respective holders.

## **Safety Summary**

The following general safety precautions must be observed during all phases of operation, service, and repair of this equipment. Failure to comply with these precautions or with specific warnings elsewhere in this manual could result in personal injury or damage to the equipment.

The safety precautions listed below represent warnings of certain dangers of which Motorola is aware. You, as the user of the product, should follow these warnings and all other safety precautions necessary for the safe operation of the equipment in your operating environment.

#### Ground the Instrument.

To minimize shock hazard, the equipment chassis and enclosure must be connected to an electrical ground. If the equipment is supplied with a three-conductor AC power cable, the power cable must be plugged into an approved three-contact electrical outlet, with the grounding wire (green/yellow) reliably connected to an electrical ground (safety ground) at the power outlet. The power jack and mating plug of the power cable meet International Electrotechnical Commission (IEC) safety standards and local electrical regulatory codes.

#### Do Not Operate in an Explosive Atmosphere.

Do not operate the equipment in any explosive atmosphere such as in the presence of flammable gases or fumes. Operation of any electrical equipment in such an environment could result in an explosion and cause injury or damage.

#### **Keep Away From Live Circuits Inside the Equipment.**

Operating personnel must not remove equipment covers. Only Factory Authorized Service Personnel or other qualified service personnel may remove equipment covers for internal subassembly or component replacement or any internal adjustment. Service personnel should not replace components with power cable connected. Under certain conditions, dangerous voltages may exist even with the power cable removed. To avoid injuries, such personnel should always disconnect power and discharge circuits before touching components.

#### Use Caution When Exposing or Handling a CRT.

Breakage of a Cathode-Ray Tube (CRT) causes a high-velocity scattering of glass fragments (implosion). To prevent CRT implosion, do not handle the CRT and avoid rough handling or jarring of the equipment. Handling of a CRT should be done only by qualified service personnel using approved safety mask and gloves.

#### Do Not Substitute Parts or Modify Equipment.

Do not install substitute parts or perform any unauthorized modification of the equipment. Contact your local Motorola representative for service and repair to ensure that all safety features are maintained.

#### **Observe Warnings in Manual.**

Warnings, such as the example below, precede potentially dangerous procedures throughout this manual. Instructions contained in the warnings must be followed. You should also employ all other safety precautions which you deem necessary for the operation of the equipment in your operating environment.

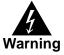

To prevent serious injury or death from dangerous voltages, use extreme caution when handling, testing, and adjusting this equipment and its components.

#### **Flammability**

All Motorola PWBs (printed wiring boards) are manufactured with a flammability rating of 94V-0 by UL-recognized manufacturers.

#### **EMI Caution**

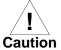

This equipment generates, uses and can radiate electromagnetic energy. It may cause or be susceptible to electromagnetic interference (EMI) if not installed and used with adequate EMI protection.

#### **Lithium Battery Caution**

This product contains a lithium battery to power the clock and calendar circuitry.

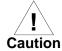

Danger of explosion if battery is replaced incorrectly. Replace battery only with the same or equivalent type recommended by the equipment manufacturer. Dispose of used batteries according to the manufacturer's instructions.

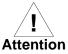

Il y a danger d'explosion s'il y a remplacement incorrect de la batterie. Remplacer uniquement avec une batterie du même type ou d'un type équivalent recommandé par le constructeur. Mettre au rebut les batteries usagées conformément aux instructions du fabricant.

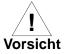

Explosionsgefahr bei unsachgemäßem Austausch der Batterie. Ersatz nur durch denselben oder einen vom Hersteller empfohlenen Typ. Entsorgung gebrauchter Batterien nach Angaben des Herstellers.

#### **CE Notice (European Community)**

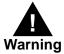

This is a Class A product. In a domestic environment, this product may cause radio interference, in which case the user may be required to take adequate measures.

Motorola Computer Group products with the CE marking comply with the EMC Directive (89/336/EEC). Compliance with this directive implies conformity to the following European Norms:

EN55022 "Limits and Methods of Measurement of Radio Interference Characteristics of Information Technology Equipment"; this product tested to Equipment Class A

EN55024 "Information Technology Equipment-Immunity characteristics-Limits and methods of measurement"

Board products are tested in a representative system to show compliance with the above mentioned requirements. A proper installation in a CE-marked system will maintain the required EMC/safety performance.

In accordance with European Community directives, a "Declaration of Conformity" has been made and is available on request. Please contact your sales representative.

#### **Notice**

While reasonable efforts have been made to assure the accuracy of this document, Motorola, Inc. assumes no liability resulting from any omissions in this document, or from the use of the information obtained therein. Motorola reserves the right to revise this document and to make changes from time to time in the content hereof without obligation of Motorola to notify any person of such revision or changes.

Electronic versions of this material may be read online, downloaded for personal use, or referenced in another document as a URL to the Motorola Computer Group website. The text itself may not be published commercially in print or electronic form, edited, translated, or otherwise altered without the permission of Motorola, Inc.

It is possible that this publication may contain reference to or information about Motorola products (machines and programs), programming, or services that are not available in your country. Such references or information must not be construed to mean that Motorola intends to announce such Motorola products, programming, or services in your country.

#### **Limited and Restricted Rights Legend**

If the documentation contained herein is supplied, directly or indirectly, to the U.S. Government, the following notice shall apply unless otherwise agreed to in writing by Motorola, Inc.

Use, duplication, or disclosure by the Government is subject to restrictions as set forth in subparagraph (b)(3) of the Rights in Technical Data clause at DFARS 252.227-7013 (Nov. 1995) and of the Rights in Noncommercial Computer Software and Documentation clause at DFARS 252.227-7014 (Jun. 1995).

Motorola, Inc. Computer Group 2900 South Diablo Way Tempe, Arizona 85282

# **Contents**

| About This Manual                                       |       |
|---------------------------------------------------------|-------|
| Summary of Changes                                      | xviii |
| Overview of Contents                                    | xviii |
| Comments and Suggestions                                | xviii |
| Conventions Used in This Manual                         | xix   |
| CHAPTER 1 Hardware Preparation and Installation         |       |
| Introduction                                            | 1-1   |
| Product Description                                     | 1-1   |
| Block Diagram                                           |       |
| Getting Started                                         |       |
| Overview of Start-up Procedure                          |       |
| Equipment Required                                      |       |
| Unpacking Instructions                                  |       |
| ESD Precautions                                         | 1-5   |
| Preparation                                             | 1-6   |
| Hardware Configuration                                  | 1-6   |
| MCPN750A Base Board Preparation                         |       |
| Flash Bank Selection (J7)                               | 1-7   |
| Stand-Alone Operating Mode (J8)                         | 1-8   |
| System Considerations                                   |       |
| TMCPN710 Transition Module Preparation                  | 1-11  |
| Serial Ports 1 and 2                                    | 1-13  |
| COM3 and COM4 Asynchronous Serial Ports                 | 1-15  |
| TM-PIMC-0001 Transition Module Preparation              | 1-16  |
| COM 1 and COM 2 Asynchronous Serial Ports               | 1-18  |
| COM3 and COM4 Asynchronous Serial Ports                 | 1-20  |
| Hardware Installation                                   |       |
| Installing PMC Modules on the MCPN750A SBC              | 1-21  |
| Installing the MCPN750A Baseboard                       | 1-24  |
| Installing a TMCPN710 or TM-PIMC-0001 Transition Module | 1-26  |
| Installing PIMs on the TM-PIMC-0001 Transition Module   | 1-26  |
| Installing the Transition Module in the Chassis         | 1-28  |
| MCPN750A Module Power Requirements                      | 1-31  |

## **CHAPTER 2** Startup and Operation

| Introduction                      | 2-1  |
|-----------------------------------|------|
| Applying Power                    | 2-1  |
| Memory Maps                       | 2-3  |
| Processor Memory Map              | 2-3  |
| Default Processor Memory Map      |      |
| PCI Local Bus Memory Map          | 2-4  |
| CompactPCI Memory Map             | 2-5  |
| Address Decoding with the 21554   | 2-5  |
| L2 Cache                          | 2-6  |
| System Clock Generator            | 2-6  |
| PPC Bus Arbitration               | 2-6  |
| PCI Host Bridge                   |      |
| PCI Arbitration                   |      |
| Interrupt Handling                |      |
| ISA DMA Channels                  |      |
| Sources of Reset                  |      |
| Power-On Reset                    |      |
| Undervoltage Reset                |      |
| Front Panel Push Button Reset     |      |
| CompactPCI Reset (RST#)           |      |
| Watchdog Timer Reset              |      |
| Software Resets                   |      |
| Reset Source Identification       |      |
| Endian Issues                     |      |
| Processor/Memory Domain           |      |
| PCI Domain                        | 2-13 |
| CHAPTER 3 PPCBug  PPCBug Overview | 3 1  |
| PPCBug Basics                     |      |
|                                   |      |
| Memory Requirements               |      |
| PPCBug Implementation             |      |
|                                   |      |
| Using PPCBug                      |      |
| Debugger Commands                 |      |
| Diagnostic Tests                  | 3-10 |

| CHAPTER 4 CNFG and ENV Commands          |      |
|------------------------------------------|------|
| Overview                                 | 4-1  |
| CNFG - Configure Board Information Block |      |
| ENV - Set Environment                    |      |
| Configuring the PPCBug Parameters        |      |
|                                          |      |
| CHAPTER 5 Remote Start Via the PCI Bus   |      |
| Introduction                             | 5-1  |
| Overview                                 | 5-1  |
| Command/response Register Description    |      |
| Opcode 0x01: Write/Read Virtual Register | 5-5  |
| Opcode 0x02: Initialize Memory           | 5-5  |
| Opcode 0x03: Write/Read Memory           | 5-6  |
| Opcode 0x04: Checksum Memory             | 5-6  |
| Opcode 0x05: Memory Size Query           | 5-7  |
| Opcode 0x06: Debugger Query              | 5-7  |
| Opcode 0x07: Execute Code                |      |
| Command/Response Channel Error Codes     |      |
| Demonstration of the Host Interface      |      |
| Reference Function: srom_crc.c           | 5-12 |
| CHAPTER 6 Functional Description         |      |
| Introduction                             |      |
| Features                                 |      |
| General Description                      |      |
| Block Diagram                            | 6-3  |
| CompactPCI Bus Interface                 | 6-5  |
| Ethernet Interface                       |      |
| PCI Mezzanine Interface                  | 6-7  |
| ISA Bus Devices                          |      |
| Asynchronous Serial Ports                |      |
| Configuration and Status Registers       |      |
| Serial EEPROM                            |      |
| PCI Peripheral Bus Controller (PBC)      |      |
| ISA Interface                            |      |
| EIDE Interface                           |      |
| USB Interface                            |      |
| ISA Interrupt Controller                 | 6-10 |

| ISA DMA Channels6-                                            | 10  |
|---------------------------------------------------------------|-----|
| Interval Timers6-                                             | -11 |
| Real-Time Clock/NVRAM/Watchdog Timer Function 6-              | -11 |
| Replacing Lithium Batteries6-                                 | 12  |
| Hot Swap Control Circuitry6-                                  | 14  |
| Programmable Timers6-                                         | 14  |
| Raven General Purpose Timers6-                                | 14  |
| Raven Watchdog Timers6-                                       | 15  |
| M48T559 Watchdog Timer6-                                      | 15  |
| Interval Timers6-                                             | 16  |
| Serial Port Signal Multiplexing6-                             | 16  |
| I/O Signal Multiplexing (IOMX)6-                              | 17  |
| Signal Descriptions6-                                         | 19  |
| ABORT(ABT)/RESET (RST) Switch (S1)6-                          | 19  |
| Front Panel Indicators (DS1 - DS3)6-                          | 20  |
| MPC750 Processor6-                                            | 20  |
| Raven PCI-Host Bridge6-                                       | 20  |
| Flash Memory6-                                                | 20  |
| JTAG/COP6-                                                    |     |
| Bank A Flash Programming Enable6-                             | 21  |
| ECC Memory Controller6-                                       |     |
| DRAM Memory6-                                                 | 22  |
| Compact FLASH Memory Card6-                                   |     |
| TMCPN710 Transition Module6-                                  |     |
| TM-PIMC-00016-                                                | 23  |
|                                                               |     |
| CHAPTER 7 Connector Pin Assignments                           |     |
| MCPN750A and Transition Module Connectors                     | 7-1 |
| MCPN750A Connector Pin Assignments                            | 7-2 |
| MCPN750A CompactPCI Bus Connectors (J1/J2)                    |     |
| MCPN750A CompactPCI User I/O Connector J3                     |     |
| MCPN750A Connector J4                                         |     |
| MCPN750A CompactPCI User I/O Connector (J5)                   | 7-7 |
| MCPN750A PCI Mezzanine Card Connectors                        |     |
| (J11/21, J12/22, J13/23, J14/24                               | 7-9 |
| MCPN750A 10BaseT/100BaseTx Connector (J18)7-                  |     |
| MCPN750A Debug Connector (J19)7-                              |     |
| MCPN750A Processor RISCWatch Debug Connector (J6)7-           |     |
| TMCPN710 Transition Module7-                                  |     |
| TMCPN710 Transition Module CompactPCI Connectors (J3/J4/J5)7- | 18  |

|    | TMCPN710 Transition Module COM1 Connector (J6)                | 7-19    |
|----|---------------------------------------------------------------|---------|
|    | TMCPN710 Transition Module COM2 Connector (J8)                |         |
|    | TMCPN710 Transition Module COM3 Header (J11)                  | 7-20    |
|    | TMCPN710 Transition Module COM4 Header (J14)                  | 7-21    |
|    | TMCPN710 Transition Module 10BaseT/100BaseTx Connector (J13). | 7-22    |
|    | TMCPN710 Transition Module USB Connectors (J10, J12)          | 7-23    |
|    | TMCPN710 Transition Module IDE Compact FLASH Connectors       |         |
|    | (J15, J16)                                                    | 7-23    |
|    | TMCPN710 Transition Module PMC I/O Connectors (J1/J2)         | 7-25    |
|    | TM-PIMC-0001 Transition Module                                |         |
|    | TM-PIMC-0001 CompactPCI User I/O Connector (J3, J4, & J5)     | 7-27    |
|    | TM-PIMC-0001 Transition Module COM1 Connector (J9)            |         |
|    | TM-PIMC-0001 Transition Module COM2 Connector (J8)            | 7-29    |
|    | TM-PIMC-0001 Transition Module COM3 and COM4 Connectors       |         |
|    | (J12 & J13)                                                   | 7-30    |
|    | TM-PIMC-0001 Transition Module 10BaseT/100BaseTx Connector (J | 7)7-31  |
|    | TM-PIMC-0001 Transition Module IDE Compact FLASH Connector (  | J1)7-31 |
|    | TM-PIMC-0001 Transition Module PMC I/O Connectors             |         |
|    | (J10, J20, and J14/J24)                                       | 7-33    |
| ΑP | PENDIX A Specifications                                       |         |
|    | Specifications                                                | A-1     |
|    | Cooling Requirements                                          |         |
|    | EMC Compliance                                                |         |
|    | Liste compliance                                              | 11 3    |
| ΑP | PENDIX B Related Documentation                                |         |
|    | Motorola Computer Group Documents                             | B-1     |
|    | Manufacturers' Documents                                      |         |
|    | Related Specifications                                        | B-4     |

# **List of Figures**

| Figure 1-1. MCPN750A Base Board Block Diagram                   | 1-2        |
|-----------------------------------------------------------------|------------|
| Figure 1-2. MCPN750A Switches, Headers, Connectors, Fuses, LEDs | 1-9        |
| Figure 1-3. TMCPN710 Connector and Header Locations             | 1-12       |
| Figure 1-4. MCPN750A/TMCPN710 Serial Ports 1 and 2              | 1-14       |
| Figure 1-5. TMCPN710 Serial Ports 3 and 4                       | 1-15       |
| Figure 1-6. TM-PIMC-0001 Connector and Header Locations         | 1-17       |
| Figure 1-7. MCPN750A/TM-PIMC-0001 Serial Ports 1 and 2          | 1-19       |
| Figure 1-8. TM-PIMC-0001 Serial Ports 3 and 4                   | 1-20       |
| Figure 1-9. PMC Module Placement on MCPN750A                    | 1-22       |
| Figure 1-10. TMCPN710 or TM-PIMC-0001/MCPN750A Mating Configur  | ation 1-30 |
| Figure 2-1. PPCBug System Startup                               | 2-2        |
| Figure 6-1. MCPN750A Block Diagram                              | 6-4        |
| Figure 6-2. Serial Port Signal Multiplexing                     | 6-17       |
| Figure 6-3. MX Signal Timings                                   | 6-19       |

# **List of Tables**

| Table 1-1. Startup Overview                                       | 1-3  |
|-------------------------------------------------------------------|------|
| Table 1-2. Installing a PIM on the TM-PIMC-0001 Transition Module | 1-27 |
| Table 2-1. Processor Default View of the Memory Map               | 2-3  |
| Table 2-2. Classes of Reset and Effectiveness                     | 2-10 |
| Table 3-1. Debugger Commands                                      | 3-7  |
| Table 3-2. Diagnostic Test Groups                                 | 3-11 |
| Table 5-1. Command/Respond Error Codes                            | 5-8  |
| Table 6-1. MCPN750A Features                                      | 6-1  |
| Table 6-2. Multiplexing Sequence of the MX Function               | 6-18 |
| Table 7-1. MCPN750A J1 CompactPCI Connector                       | 7-2  |
| Table 7-2. MCPN750A J2 CompactPCI Connector                       | 7-3  |
| Table 7-3. MCPN750A J3 User I/O Connector                         | 7-5  |
| Table 7-4. MCPN750A J5 User I/O Connector                         | 7-7  |
| Table 7-5. MCPN750A PCI Mezzanine Card Connector                  | 7-9  |
| Table 7-6. MCPN750A PCI Mezzanine Card Connector                  | 7-10 |
| Table 7-7. MCPN750A 10BaseT/100BaseTx Connector J18               | 7-12 |
| Table 7-8. MCPN750A Debug Connector (J19)                         | 7-13 |
| Table 7-9. MCPN750A RISCWatch Debug Connector (J6)                | 7-17 |
| Table 7-10. TMCPN710 COM1 Connector (J6)                          | 7-19 |
| Table 7-11. TMCPN710 COM2 Connector (J8)                          | 7-20 |
| Table 7-12. TMCPN710 COM3/COM4 Headers                            | 7-20 |
| Table 7-13. TMCPN710 10BaseT/100BaseTx Connector (J13)            | 7-22 |
| Table 7-14. TMCPN710 USB 0 Connector (J10)                        | 7-23 |
| Table 7-15. TMCPN710 USB 1 Connector (J12)                        | 7-23 |
| Table 7-16. TMCPN710 Compact FLASH IDE Connectors                 | 7-24 |
| Table 7-17. TMCPN710 PMC 1 and 2 I/O Connector                    | 7-25 |
| Table 7-18. TM-PIMC-0001 COM1 Connector (J9)                      | 7-28 |
| Table 7-19. TM-PIMC-0001 COM2 Connector (J8)                      | 7-29 |
| Table 7-20. TM-PIMC-0001 COM3 and COM4 Headers                    | 7-30 |
| Table 7-21. TM-PIMC-0001 10BaseT/100BaseTx Connector (J7)         | 7-31 |
| Table 7-22. TM-PIMC-0001 CompactFLASH IDE Connector (J1)          | 7-32 |
| Table 7-23. TM-PIMC-0001 PMC I/O Module 1 (PIM1) - Host I/O       |      |
| Connector Pin Assignments                                         | 7-33 |
| Table 7-24. TM-PIMC-0001 PMC I/O Module 2 (PIM2) - Host I/O       |      |
| Connector Pin Assignments                                         | 7-34 |

| Table 7-25. PMC I/O Modules 1 and 2 (PIM1 and PIM2) - |      |
|-------------------------------------------------------|------|
| PMC I/O Connector Pin Assignments                     | 7-36 |
| Table A-1. MCPN750 Specifications                     | A-1  |
| Table B-1. Motorola Computer Group Documents          | B-1  |
| Table B-2. Manufacturers' Documents                   | B-2  |
| Table B-3. Related Specifications                     | B-4  |

# **About This Manual**

This manual, MCPN750A CompactPCI Single Board Computer Installation and Use (MCPN750A/IH5) provides general information, hardware preparation and installation instructions, operating instructions, firmware information, functional descriptions, and pin assignments for the MCPN750A family of Single Board Computers. In addition, sufficient information is also provided for the two transition modules manufactured by Motorola for use with the MCPN750A (TMCPN710 and TM-PIMC-0001). The document should be used by anyone who wants general, as well as technical information about the MCPN750A products.

**Note:** This revision of the *MCPN750A Installation and Use* manual supersedes all previous versions of this document.

Currently, the boards are provided in the following configurations:

| Part Number     | Description                                                                                   |
|-----------------|-----------------------------------------------------------------------------------------------|
| MCPN750-1222A   | MPC750, 266MHz, 16MB ECC DRAM, 5MB FLASH, 1MB L2 Cache                                        |
| MCPN750-1232A   | MPC750, 266MHz, 32MB ECC DRAM, 5MB FLASH, 1MB L2 Cache                                        |
| MCPN750-1332A   | MPC750, 366MHz, 32MB ECC DRAM, 5MB FLASH, 1MB L2 Cache                                        |
| MCPN750-1342A/B | MPC750, 366MHz, 64MB ECC DRAM, 5MB FLASH, 1MB L2 Cache                                        |
| MCPN750-1352A/B | MPC750, 366MHz, 128MB ECC DRAM, 5MB FLASH, 1MB L2 Cache                                       |
| MCPN750-1362A   | MPC750, 366MHz, 256MB ECC DRAM, 5MB FLASH, 1MB L2 Cache                                       |
| MCPN750-1442A   | MCP750, 466MHz, 64MB ECC DRAM, 5MB FLASH, 1MB L2 Cache                                        |
| MCPN750-2342A/B | MPC750, 366MHz, 64MB ECC DRAM, 5MB FLASH, 1MB L2 Cache, Transition Module, Ethernet Rear I/O  |
| MCPN750-2352A/B | MPC750, 366MHz, 128MB ECC DRAM, 5MB FLASH, 1MB L2 Cache, Transition Module, Ethernet Rear I/O |
| MCPN750-2352A-F | MPC750, 366MHz, 128MB ECC DRAM, 5MB FLASH, 1MB L2 Cache, Transition Module, Ethernet Rear I/O |
| MCPN750-2362A/B | MPC750, 366MHz, 256MB ECC DRAM, 5MB FLASH, 1MB L2 Cache, Transition Module, Ethernet Rear I/O |

## **Summary of Changes**

The following is a list of changes made since the last release of this manual.

| Date  | Changes                                                                                                    | Replaces                                            |
|-------|----------------------------------------------------------------------------------------------------|-----------------------------------------------------|
| 09/01 | Updated table of model numbers preceeding this section. Reinserted information left out of IH4 version of manual, which included information on MCPN750A, the TMCPN710 and the TM-PIMC-0001, instead of the earlier MCPN750. Also, included J8 jumper settings for Stand-Alone operation. | Previously listed model numbers.                    |
| 07/00 | 68-pin .08 Series Subminature D PMC I/O Connector.                                                                                                    | 68-pin .050 Series Subminature D PMC I/O Connector. |

## **Overview of Contents**

This section provides a brief overview of each chapter and appendix within this document.

Chapter 1, *Hardware Preparation and Installation*, provides a brief product description and a block diagram. The remainder of the chapter provides information on hardware preparation and installation instructions, including peripheral boards such as the TMCPN710 or TM-PIMC-0001 Transition Module.

Chapter 2, *Startup and Operation*, provides an overview of basic operating and configuring issues such as the PPCBug firmware, the memory maps, interrupts, arbitration, sources of reset and endian issues.

Chapter 3, *PPCBug*, provides an overview and description of basic PPCBug use including implementation issues, a list of the initialization sequence, a description of basic debugger commands, as well as a list of diagnostic tests typically run.

Chapter 4, *CNFG and ENV Commands*, provides an explanation of two of the more important PPCBug configuration commands: CNFG and ENV. Includes information on how to configure the VMEbus and PCI bus environments using the ENV command.

Chapter 5, *Remote Start Via the PCI Bus*, provides a description of the remote start capability that is available via the PCI bus using PPCBug commands.

Chapter 6, *Functional Description*, provides a description of the major components and functionality of the MCPN750A.

Chapter 7, *Connector Pin Assignments*, provides a listing of all major connector pinout information for the MCPN750A, the TMCPN710, and TM-PIMC-0001.

Appendix A, *Specifications*, provides basic board specification information including recommendations on cooling and EMC compliance.

Appendix B, *Related Documentation*, provides a listing of related motorola and vendor documentation, as well as a list of related industry standard specifications.

## **Comments and Suggestions**

Motorola welcomes and appreciates your comments on its documentation. We want to know what you think about our manuals and how we can make them better. Mail comments to:

Motorola Computer Group Reader Comments DW164 2900 S. Diablo Way Tempe, Arizona 85282

You can also submit comments to the following e-mail address: reader-comments@mcg.mot.com

In all your correspondence, please list your name, position, and company. Be sure to include the title and part number of the manual and tell how you used it. Then tell us your feelings about its strengths and weaknesses and any recommendations for improvements.

## **Conventions Used in This Manual**

The following typographical conventions are used in this document:

#### bold

is used for user input that you type just as it appears; it is also used for commands, options and arguments to commands, and names of programs, directories and files.

#### italic

is used for names of variables to which you assign values. Italic is also used for comments in screen displays and examples, and to introduce new terms.

#### courier

is used for system output (for example, screen displays, reports), examples, and system prompts.

#### <Enter>, <Return> or <CR>

<**CR**> represents the carriage return or Enter key.

#### **CTRL**

represents the Control key. Execute control characters by pressing the Ctrl key and the letter simultaneously, for example, **Ctrl-d**.

# Hardware Preparation and Installation

## Introduction

This chapter provides startup and safety instructions related to this product, hardware preparation instructions - including default jumper settings, system considerations, and installation instructions for the baseboard, as well as the PMCs and transition modules associated with this board.

A fully implemented MCPN750A consists of the baseboard plus:

- One or two optional PCI mezzanine cards (PMC) for additional versatility
- □ One of two different types of optional transition modules: the TMCPN710 or the TM-PIMC-0001 for added I/O flexibility

## **Product Description**

The MCPN750A is a hot swappable CompactPCI, non-system slot, single board computer based on the PowerPlus architecture. It consists of the MPC750 processor with L2 cache, the Raven PCI Bridge and Interrupt Controller, the ECC Memory Controller Falcon chipset, 5MB of linear Flash memory, 16MB to 256MB of ECC protected DRAM, interface to a CompactPCI bus, and several I/O peripherals.

## **Block Diagram**

The block diagram in Figure 1-1 illustrates the architecture of the MCPN750A baseboard.

1-1

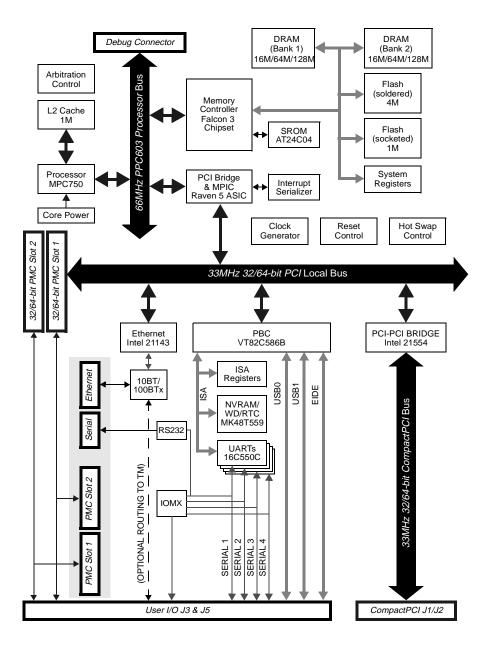

Figure 1-1. MCPN750A Baseboard Block Diagram

# **Getting Started**

This section provides an overview of the steps necessary to install and power up the MCPN750A, any additional equipment requirements, and a brief section on unpacking and ESD precautions. As identified in the table below, several steps can be omitted if your board, for example, has been shipped with PMCs and Flash already installed

## **Overview of Start-up Procedure**

The following table lists the things you will need to do before you can use this board and tells where to find the information you need to perform each step. Be sure to read this entire chapter, including all Caution and Warning notes, before you begin.

**Table 1-1. Startup Overview** 

| Task                                                                              | Section or Manual Reference                                                                                     | Page                   |
|-----------------------------------------------------------------------------------|----------------------------------------------------------------------------------------------------|------------------------|
| Unpack the hardware.                                                              | Unpacking Instructions                                                                                          | 1-5                    |
| Configure the hardware by setting jumpers on the baseboard and transition module. | MCPN750A Baseboard Preparation and<br>TMCPN710 or TM-PIMC-0001 Transition Module<br>Preparation                 | 1-6, 1-11,<br>and 1-16 |
| Ensure CompactFlash card is installed (if required)                               | Compact Flash Memory Card Installation                                                                          | 1-6                    |
| Install the PMC Module (if required)                                              | PMC Module Installation                                                                                         | 1-21                   |
| Install the MCPN750A in the chassis.                                              | MCPN750A CompactPCI SBC Installation                                                                            | 1-24                   |
| Install the transition module in the chassis.                                     | TMCPN710 or TM-PIMC-0001 Transition Module<br>Installation                                                      | 1-26                   |
| Connect any other equipment                                                       | Connector Pin Assignments                                                                                       | 7-1                    |
| you will be using.                                                                | For more information on optional devices and equipment, refer to the documentation provided with the equipment. |                        |
| Power up the system.                                                              | Applying Power                                                                                                  | 2-1                    |

Table 1-1. Startup Overview (Continued)

| Task                                               | Section or Manual Reference                                                                                                | Page           |
|----------------------------------------------------|----------------------------------------------------------------------------------------------------|----------------|
| Note that the debugger initializes                 | Using PPCBug                                                                                                    | 3-5            |
| the MCPN750A                                       | You may also wish to obtain the PPCBug Firmware Package User's Manual, listed in Appendix B, Related Documentation.        | B-1            |
| Initialize the system clock.                       | Using the Debugger, Debugger Commands, the SET command                                                                     | 3-6            |
| Examine and/or change environmental parameters.    | CNFG and ENV Commands                                                                                                    | 4-2<br>and 4-3 |
| Program the board as needed for your applications. | MCPN750A CompactPCI Single Board Computer<br>Programmer's Reference Guide, listed in Appendix<br>B, Related Documentation. | B-1            |

## **Equipment Required**

The following equipment is required to complete an MCPN750A system:

- □ CompactPCI system enclosure
- □ System console terminal
- ☐ Operating system (and/or application software)
- □ Disk drives (and/or other I/O) and controllers
- □ Transition module (TMCPN710 or TM-PIMC-0001) and connecting cables

MCPN750A baseboards are factory-configured for I/O handling via a TMCPN710 or TM-PIMC-0001 transition module. There are currently eight MCPN750A models corresponding to the five separate memory configurations, two processor speeds and front or rear ethernet I/O. Either one of the aforementioned transition modules support all models of the baseboard. Refer to the subsections on the MCPN750A and transition module installation for more information.

## **Unpacking Instructions**

Note

If the shipping carton is damaged upon receipt, request that the carrier's agent be present during the unpacking and inspection of the equipment.

Unpack the equipment from the shipping carton. Refer to the packing list and verify that all items are present. Save the packing material for storing and reshipping of equipment.

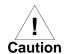

Avoid touching areas of integrated circuitry; static discharge can damage circuits.

#### **ESD Precautions**

Motorola strongly recommends that you use an antistatic wrist strap and a conductive foam pad when installing or upgrading a system. Electronic components, such as disk drives, computer boards, and memory modules, can be extremely sensitive to ESD. After removing the component from the system or its protective wrapper, place the component flat on a grounded, static-free surface (and in the case of a board, component side up). Do not slide the component over any surface.

If an ESD station is not available, you can avoid damage resulting from ESD by wearing an antistatic wrist strap (available at electronics stores) that is attached to an unpainted metal part of the system chassis.

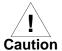

Inserting or removing modules with power applied may result in damage to module components.

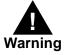

Dangerous voltages, capable of causing death, are present in this equipment. Use extreme caution when handling, testing, and adjusting.

## **Preparation**

This section discusses certain hardware and software tasks that may need to be performed prior to installing the board in a CompactPCI chassis.

## **Hardware Configuration**

To produce the desired configuration and ensure proper operation of the MCPN750A, you may need to carry out certain hardware modifications before installing the module.

The MCPN750A provides software control over most options by setting bits in control registers after installing the module in a system. You can also modify the board's configuration by modifying similar control registers. The MCPN750A control registers are described in the MCPN750A CompactPCI Single Board Computer Programmer's Reference Guide (MCPN750A/PG), which can be accessed on line in pdf or html format through the Motorola Computer Group Literature web site (http://www.motorola.com/computer/literature).

Some options, however, are not software-programmable. These options are controlled by installing or removing header jumpers or interface modules on the baseboard or the associated transition module.

## MCPN750A Baseboard Preparation

Figure 1-2 illustrates the placement of the switches, jumper headers, connectors, and LED indicators on the MCPN750A. Manually configured items on the baseboard include:

- □ Flash bank selection (J7)
- □ Stand-Alone Operating Mode (J8)

For a discussion of the configured items on the transition module, refer in this chapter to the sections titled *TMCPN710 Transition Module Preparation*, or to the respective user's manuals for the transition modules (listed in the *Related Documentation* appendix) as necessary.

The MCPN750A is factory tested and shipped with the configurations described in the following sections. The MCPN750A's required and factory-installed debug monitor, PPCBug, operates with those factory settings.

#### Flash Bank Selection (J7)

The MCPN750A baseboard has provision for 1MB of 16-bit Flash memory and 4MB of linear Flash memory.

The Flash memory is organized in two banks, Bank A is 64 bits wide and Bank B is 16 bits wide. Bank B contains the onboard debugger, PPCBug.

To enable Flash Bank A, place a jumper across header J7 pins 1 and 2. To enable Flash Bank B (1MB of firmware located in sockets on the baseboard), place a jumper across header J7 pins 2 and 3.

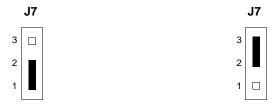

Flash Bank A Enabled (4MB Soldered)

Flash Bank B Enabled (1MB, Sockets) (Factory Configuration)

**Note** Placing a jumper on Flash programming header J9 has no affect. The Flash programming for Bank A is permanently enabled with onboard resistors.

#### **Stand-Alone Operating Mode (J8)**

The MCPN750A has a stand-alone operating mode that allows the MCPN750A to function without the clock from the system slot controller board. Installing a jumper across pins 1 and 2 of J8 enables the stand-alone mode. The J8 jumper must be removed for normal operation.

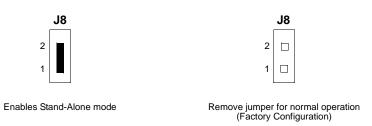

Note An MCPN750A configured for stand-alone mode should not be installed in a chassis with a system slot controller board. This will result in unpredictable system operation. See the section on *System Considerations* for additional information.

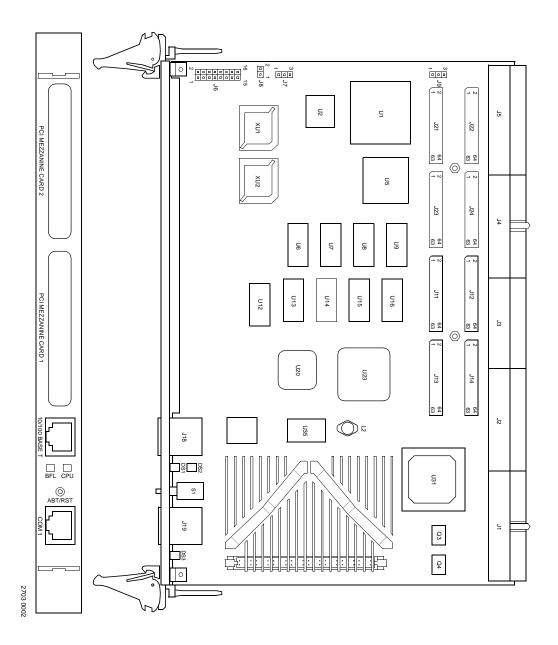

Figure 1-2. MCPN750A Switches, Headers, Connectors, Fuses, LEDs

## **System Considerations**

The MCPN750A is designed to operate as a CompactPCI non-system slot board. Consequently, the MCPN750A must be installed in the subrack system slot marked with the circle symbol.

The MCPN750A can operate properly, with or without a system slot controller board. In the standard operating mode (with a system slot board), the system slot board is used to provide clock and arbitration signals to the MCPN750A. In the stand-alone mode, a jumper must be set on the MCPN750A, in order to obtain clock signals from other on-board devices.

Installing a jumper on J8 routes an onboard PCI clock to the 21554 primary side clock input. This allows the MCPN750A to operate in a chassis without a system slot controller board installed. The chassis must provide +5V, +3.3V, +12V, -12V and VIO to the MCPN750A, and the BD\_SEL pin (P1-D15) in the chassis must be grounded. In addition, in the standalone mode, the MCPN750A cannot communicate over the CompactPCI backplane.

On the MCPN750A baseboard, the standard serial console port (COM1) serves as the PPCBug debugger console port. The firmware console should be set up as follows:

- □ Eight bits per character
- One stop bit per character
- □ Parity disabled (no parity)
- □ Baud rate of 9600 baud

9600 baud is the power-up default for serial ports on MCPN750A boards. After power-up you can reconfigure the baud rate if you wish, using the PPCBug **PF** (Port Format) command via the command line interface. Whatever the baud rate, some type of hardware handshaking — either XON/OFF or via the RTS/CTS line — is desirable if the system supports it.

## **TMCPN710 Transition Module Preparation**

The TMCPN710 transition module (Figure 1-3) is used in conjunction with all models of the MCPN750A baseboard:

The features of the TMCPN710 include:

- □ Two EIA-232-D asynchronous serial ports (identified as COM1 and COM2 on the transition module panel)
- ☐ Two USB Series A connectors for USB interface
- □ One 10/100BaseT connector for ethernet connections (requires MCPN750A Transition module/ethernet option)
- □ Two 68-pin .08 Series Subminiature D connectors for PMC I/O
- ☐ Two 50-pin on-board connectors for EIDE interface to one or two Compact Flash plug-in modules

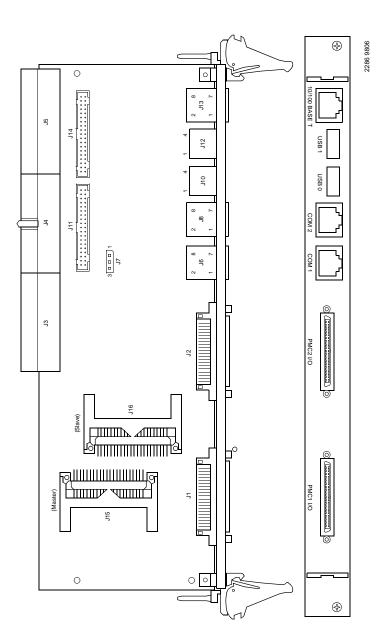

Figure 1-3. TMCPN710 Connector and Header Locations

#### Serial Ports 1 and 2

On the TMCPN710, the asynchronous serial ports (Serial Ports 1 and 2) are configured permanently as data circuit-terminating (Figure 1-4) equipment (DTE). The COM1 port is also routed to a RJ-45 connector on the front panel of the processor board. A terminal for COM1 may be connected to either the processor board or the transition module, but not both.

Jumper J7 on the transition module must be configured to enable COM1 on either the transition module or the processor board. To enable the COM1 port on the transition module, connect pins 2-3 of J7. To enable COM1 on the processor board, connect pins 1-2 of J7.

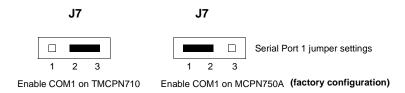

**Note** If the J7 jumper is not present on the TMCPN710, the board automatically enables COM1 on the MCPN750A.

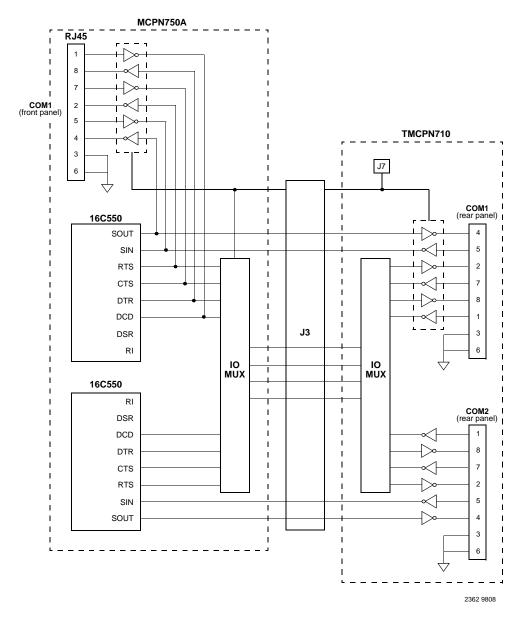

Figure 1-4. MCPN750A/TMCPN710 Serial Ports 1 and 2

#### **COM3 and COM4 Asynchronous Serial Ports**

The signals for COM3 and COM4 serial ports are routed to headers on the TMCPN710 Transition Module. These headers are intended for debug purposes only. Figure 1-5 depicts this configuration.

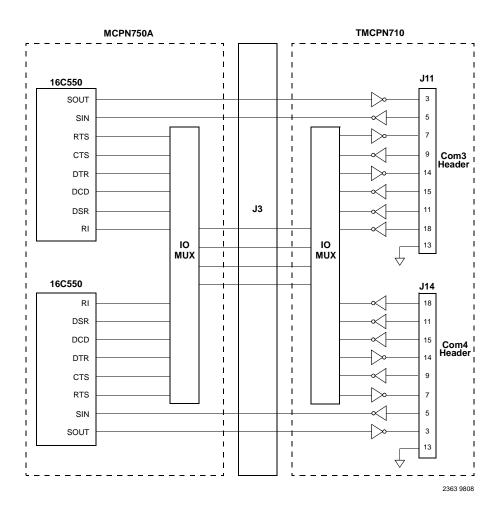

Figure 1-5. TMCPN710 Serial Ports 3 and 4

## TM-PIMC-0001 Transition Module Preparation

The TM-PIMC-0001 transition module (Figure 1-6) is used in conjunction with all models of the MCPN750A baseboard. The features of this transition module include:

- □ Connections for two single wide, or one double wide PIM card.
- □ Two asynchronous serial ports using RJ-45 connectors labeled as COM1 and COM2.
- ☐ Two asynchronous serial ports using 10-pin headers labeled as COM3 and COM4.
- □ One ethernet port using an RJ-45 connector
- □ One IDE Flash connector using a standard 50-pin CompactFlash socket.

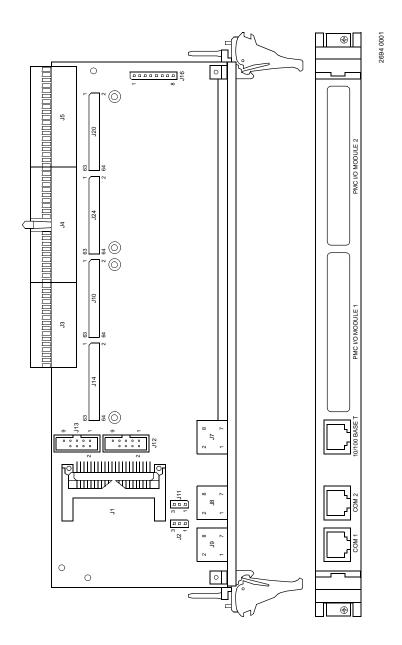

Figure 1-6. TM-PIMC-0001 Connector and Header Locations

#### **COM1 and COM2 Asynchronous Serial Ports**

On the TM-PIMC-0001, the asynchronous serial ports (COM1 and COM2) are configured permanently as data circuit-terminating (Figure 1-7) equipment (DTE). The COM1 port is also routed to an RJ45 connector on the front panel of the processor board. A terminal for COM1 may be connected to either the processor board or the transition module, but not both.

Jumper J11 on the transition module must be configured to enable COM1 on the processor board. If J11 is not configured, COM1 is automatically routed to PIM 1 on the transition module. Jumper J2 on the transition module must be configured in the same way for the COM2 port.

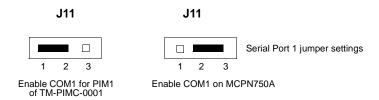

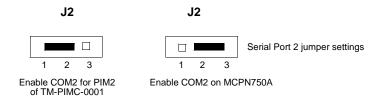

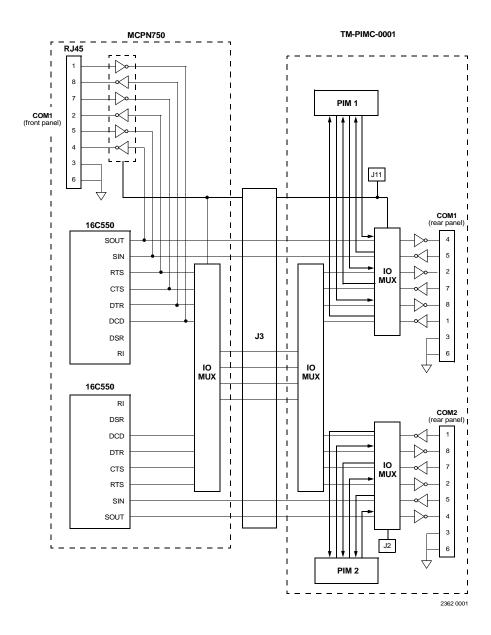

Figure 1-7. MCPN750A/TM-PIMC-0001 Serial Ports 1 and 2

#### **COM3 and COM4 Asynchronous Serial Ports**

The signals for COM3 and COM4 serial ports are routed to 10-pin headers on the TM-PIMC-0001 Transition Module (J12 and J13). These headers function as I/O connectors for the MCPN750A and are permanently configured as DTE. Figure 1-8 depicts this configuration.

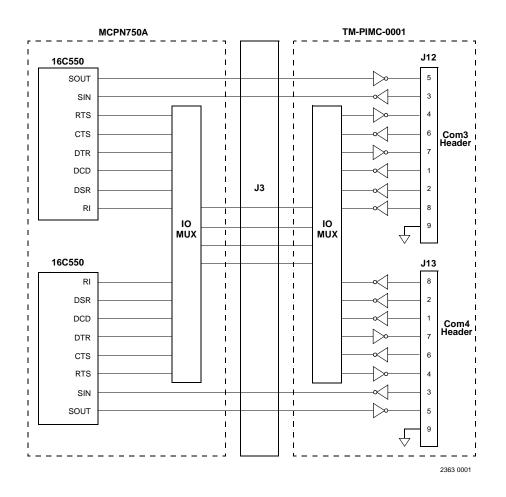

Figure 1-8. TM-PIMC-0001 Serial Ports 3 and 4

## Hardware Installation

The following sections discuss the placement of PMC mezzanine cards on the MCPN750A baseboard and the installation of the complete MCPN750A assembly into a CompactPCI chassis. Before installing the MCPN750A, ensure that all header jumpers are configured as desired.

In most cases, PMC modules ordered with the baseboard are installed on the MCPN750A at the factory and the order is shipped as a single unit. The user-configured jumpers on the PMCs are accessible with the mezzanines installed.

If it is necessary to install mezzanines on the baseboard, refer to the following sections for a brief description of the installation procedure. Note: the procedure assumes the MCPN750A has already been installed in the chassis. If not, begin with Step 4.

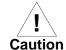

Avoid touching areas of integrated circuitry; static discharge can damage these circuits.

## Installing PMC Modules on the MCPN750A SBC

One dual wide, one single wide or two single wide PCI mezzanine (PMC) modules can be mounted on top of the MCPN750A baseboard. The MCPN750A is designed to accept only +5V or Universal PMCs. Due to pin current limitations, the MCPN750A can supply up to 4.5 amps to a single PMC on each of the +3.3V and +5V supplies. The MCPN750A can supply a maximum of 500mA at +12V and -12V to each PMC. Refer to the table on page 1-31 for the total current available to PMC's and transition modules. To install a PMC module, refer to Figure 1-9 PMC Carrier Board Placement on MCPN750A, and proceed as follows:

- 1. Attach an ESD strap to your wrist. Attach the other end of the ESD strap to the chassis as a ground. The ESD strap must be secured to your wrist and to ground throughout the procedure.
- 2. Perform an operating system shutdown. Turn the AC or DC power off and remove the AC cord or DC power lines from the system.

3. Remove chassis or system cover(s) as necessary for access to the CompactPCI.

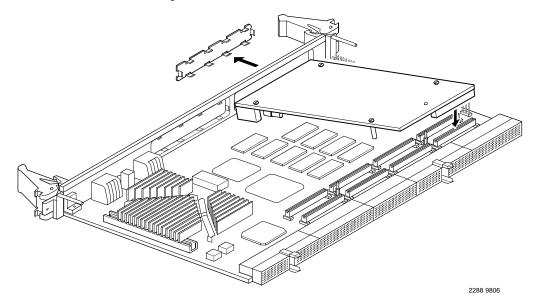

Figure 1-9. PMC Module Placement on MCPN750A

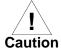

Inserting or removing modules in a non-hot swap chassis with power applied may result in damage to module components. The MCPN750A is a hot swappable board and may be inserted in a hot swap chassis, such as a CPX2000 or a CPX8000 series chassis with power applied.

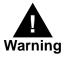

Dangerous voltages, capable of causing death, are present in this equipment. Use extreme caution when handling, testing, and adjusting.

4. Carefully remove the MCPN750A from its CompactPCI card slot and lay it flat, with connectors J1 through J5 facing you.

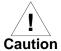

Avoid touching areas of integrated circuitry; static discharge can damage these circuits.

- 5. Remove the PMC filler from the front panel of the MCPN750A.
- 6. Slide the edge connector of the PMC module into the front panel opening from behind and place the PMC module on top of the baseboard. The four connectors on the underside of the PMC module should then connect smoothly with the corresponding connectors (J11/12/13/14) on the MCPN750A.
- 7. Insert the four short Phillips screws, provided with the PMC, through the holes on the bottom side of the MCPN750A into the PMC front bezel and rear standoffs. Tighten the screws.
- 8. Reinstall the MCPN750A assembly in its proper card slot. Be sure the module is well seated in the backplane connectors. Do not damage or bend connector pins.
- 9. Replace the chassis or system cover(s), reconnect the system to the AC or DC power source, and turn the equipment power on.

**Note** If the PMC provides rear I/O, refer to Chapter 7, *Connector Pin Assignments* for the pin assignments. Connectors on the TMCPN710 and TM-PIMC-0001 provide rear panel access to these signals.

## Installing the MCPN750A Baseboard

With mezzanine board(s) installed (if applicable) and headers properly configured, proceed as follows to install the MCPN750A in the CompactPCI chassis:

- 1. Attach an ESD strap to your wrist. Attach the other end of the ESD strap to the chassis as a ground. The ESD strap must be secured to your wrist and to ground throughout the procedure.
- In a non-hot swap system, perform an operating system shutdown.
   Turn the AC or DC power off and remove the AC cord or DC power
   lines from the system. Remove chassis or system cover(s) as
   necessary for access to the CompactPCI modules.

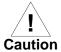

Inserting or removing modules in a non-hot swap chassis with power applied may result in damage to module components. The MCPN750A is a hot swappable board and may be inserted in a hot swap chassis such as a CPX2000, or a CPX8000 series chassis with power applied.

Dangerous voltages, capable of causing death, are present in this equipment. Use extreme caution when handling, testing, and adjusting.

- 3. Remove the filler panel from the appropriate non-system card slot.
- 4. Set the VIO on the backplane to either +3.3V or +5V (the MCPN750A is a Universal board), depending upon your cPCI system signaling requirements and ensure the backplane does not bus J3, or J5 signals.
- 5. Slide the MCPN750A into the appropriate non-system slot. Grasping the top and bottom injector handles, be sure the module is well seated in the P1 through P5 connectors on the backplane. Do not damage or bend connector pins.

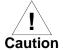

Avoid touching areas of integrated circuitry; static discharge can damage these circuits

- 6. Secure the MCPN750A in the chassis with the screws provided, making good contact with the transverse mounting rails to minimize RF emissions.
- 7. Replace the chassis or system cover(s), making sure no cables are pinched. Cable the peripherals to the panel connectors, reconnect the system to the AC or DC power source, and turn the equipment power on.

## Installing a TMCPN710 or TM-PIMC-0001 Transition Module

The TMCPN710 or TM-PIMC-0001 Transition Module may be required to complete the configuration of your particular MCPN750A system. If so, perform the following install steps to install this board. For more detailed information on the TMCPN710 or TM-PIMC-0001 Transition Module refer to the corresponding users guide, i.e., *TMCPN710 Transition Module Installation and Use* (TMCPN710A/IH) or *TM-PIMC-0001 Transition Module Installation and Use* (TMPIMCA/IH) manual.

#### Installing PIMs on the TM-PIMC-0001 Transition Module

If PIMs have already been installed on the TM-PIMC-0001, or you are installing a transition module as it has been shipped from the factory, disregard this section, and proceed to the main installation section titled "Installing the Transition Module in the Chassis." For PIM installation perform the following steps:

- 1. Attach an ESD strap to your wrist. Attach the other end of the ESD strap to the chassis as a ground. The ESD strap must be secured to your wrist and to ground throughout the procedure.
- 2. Perform an operating system shutdown. Turn the AC or DC power off and remove the AC cord or DC power lines from the system.
- 3. Remove chassis or system cover(s) as necessary for access to the CompactPCI.

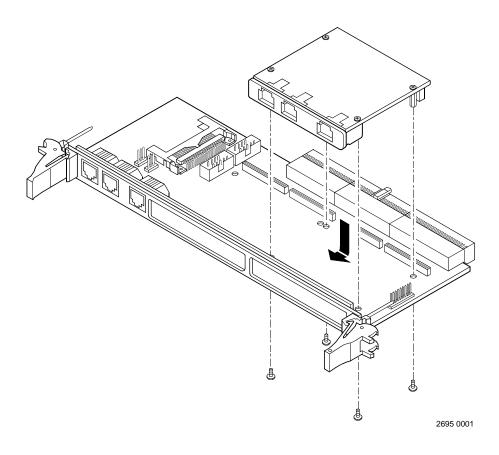

Figure 1-10. Installing a PIM on the TM-PIMC-0001 Transition Module

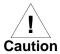

Inserting or removing modules in a non-hot swap chassis with the power applied may result in damage to the module components. The TM-PIMC-0001 is not a hot swap board, but it may be installed in a hot swap chassis with power applied, if the corresponding MCPN750A is removed before the TM-PIMC-0001 board is installed.

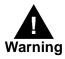

Dangerous voltages, capable of causing death, are present in this equipment. Use extreme caution when handling, testing, and adjusting.

- 4. Carefully remove the TM-PIMC-0001 from its CompactPCI card slot and lay it flat on a stable surface.
- 5. Remove the PIM filler from the front panel of the TM-PIMC-0001 transition module.
- 6. Slide the face plate (front bezel) of the PIM module into the front panel opening from behind and place the PIM module on top of the transition module, aligned with the appropriate two PIM connectors. The two connectors on the underside of the PIM module should then connect smoothly with the corresponding connectors (J10/J14 or J20/J24) on the TM-PIMC-0001.
- 7. Insert the four short Phillips screws, provided with the PIM, through the holes on the bottom side of the TM-PIMC-000 into the PIM front bezel and rear standoffs. Tighten the screws.
- 8. Reinstall the TM-PIMC-0001 assembly in its proper card slot. Be sure the module is well seated in the backplane connectors. Do not damage or bend connector pins.
- Replace the chassis or system cover(s), reconnect the system to the AC or DC power source, and turn the equipment power on, or if hot swapping, you may now install the MCPN750A.

#### Installing the Transition Module in the Chassis

- 1. Attach an ESD strap to your wrist. Attach the other end of the strap to the chassis as a ground. The ESD strap must be secured to your wrist and to ground throughout the procedure.
- Perform an operating system shutdown. Turn the AC or DC power off and remove the AC cord or DC power lines from the system. Remove chassis or system cover(s) as necessary for access to the chassis backplane.

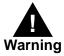

Dangerous voltages, capable of causing death, are present in this equipment. Use extreme caution when handling, testing, and adjusting.

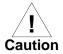

Avoid touching areas of integrated circuitry; static discharge can damage these circuits.

- 3. With the TMCPN710 or TM-PIMC-0001 in the correct vertical position that matches the pin positioning of the corresponding MCPN750A board carefully slide the transition module into the appropriate slot and seat tightly into the backplane. Refer to Figure 1-11. TMCPN710 or TM-PIMC-0001/MCPN750A Mating Configuration for the correct board/connector orientation.
- 4. Secure in place with the screws provided, making good contact with the transverse mounting rails to minimize RF emissions.
- 5. Replace the chassis or system cover(s), making sure no cables are pinched. Cable the peripherals to the panel connectors, reconnect the system to the AC or DC power source, and turn the equipment power on.

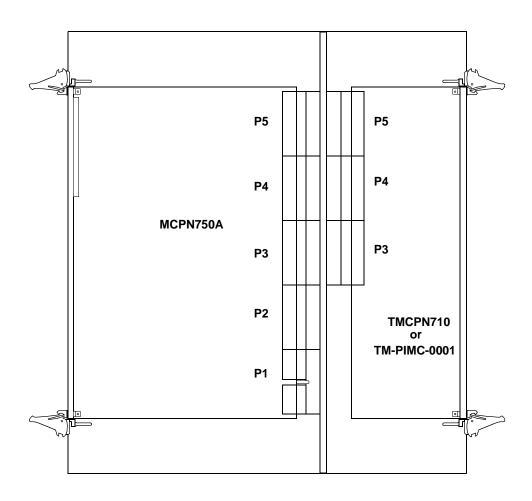

Figure 1-11. TMCPN710 or TM-PIMC-0001/MCPN750A Mating Configuration

# **MCPN750A Module Power Requirements**

The MCPN750A board draws +5V, +3.3V and VIO power from the J1 connector. The +12V and -12V voltages are monitored by the MCPN750A hot swap controller and provided for use by the PMCs and transition modules. The MCPN750A contains an electronic circuit breaker that limits the total +5V, +3.3V, +12V and -12V current drawn by the MCPN750A. Refer to the table below for the electrical current available to the PMCs and transition modules and Appendix A for other specs.

| Voltage | Current Available to PMCs & Transition Modules |
|---------|------------------------------------------------|
| +5.0V   | 6 Amps                                         |
| +3.3V   | 6 Amps                                         |
| +12.0V  | 1 Amp                                          |
| -12.0V  | 0.4 Amp                                        |

## Introduction

This chapter supplies information for use of the MCPN750A family of Single Board Computers in a system configuration. Here you will find the power-up procedure and descriptions of the switches and LEDs, memory maps, and software initialization.

# **Applying Power**

After you have verified that all necessary hardware preparation has been done, that all connections have been made correctly, and that the installation is complete, you can power up the system. The MPU, hardware, and firmware initialization process is performed by the PowerPC<sup>TM</sup> PPCBug power-up or system reset. The firmware initializes the devices on the SBC module in preparation for booting the operating system.

The firmware is shipped from the factory with an appropriate set of defaults. In most cases there is no need to modify the firmware configuration before you boot the operating system.

The following flowchart shows the basic initialization process that takes place during PowerPC system startup.

For further information on PPCBug, refer to Chapters 3 and 4 in this manual, or to the *PPCBug Firmware Package User's Manual*.

2-1

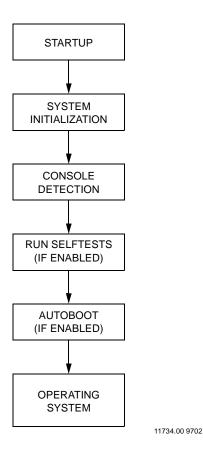

Figure 2-1. PPCBug System Startup

The MCPN750A front panel has one ABORT/RESET switch and three LED (light-emitting diode) status indicators (BFL, CPU, and HOT SWAP STATUS). For more information on front panel operation refer to Chapter 6, *Functional Description*.

# **Memory Maps**

There are three points of view for memory maps:

- ☐ The mapping of all resources as viewed by the processor (MPU bus memory map)
- ☐ The mapping of onboard resources as viewed by PCI local bus masters (PCI bus memory map)
- ☐ The mapping of onboard resources as viewed by the CompactPCI bus.

The following sections give a general description of the MCPN750A memory organization from the above three points of view. Detailed memory maps can be found in the *MCPN750A CompactPCI Single Board Computer Programmer's Reference Guide* (MCPN750A/PG).

## **Processor Memory Map**

The processor memory map configuration is under the control of the Raven bridge controller ASIC and the Falcon memory controller chip set. The Raven and Falcon devices adjust system mapping to suit a given application via programmable map decoder registers. At system power-up or reset, a default processor memory map takes over.

#### **Default Processor Memory Map**

The default processor memory map that is valid at power-up or reset remains in effect until reprogrammed for specific applications. Table 2-1 defines the entire default memory map (\$00000000 to \$FFFFFFF).

Table 2-1. Processor Default View of the Memory Map

| Processor Address |          | Size           | Definition        | Notes |
|-------------------|----------|----------------|-------------------|-------|
| Start             | End      | Size           | Deminion          | Notes |
| 00000000          | 7FFFFFF  | 2GB            | Not Mapped        |       |
| 80000000          | 8001FFFF | 128KB          | PCI/ISA I/O Space | 1     |
| 80020000          | FEF7FFFF | 2GB-16MB-640KB | Not Mapped        |       |
| FEF80000          | FEF8FFFF | 64KB           | Falcon Registers  |       |

Table 2-1. Processor Default View of the Memory Map (Continued)

| Processor Address |          | Size                 | Definition                 | Notes |  |
|-------------------|----------|----------------------|----------------------------|-------|--|
| Start             | End      | Size                 | Deminion                   | Notes |  |
| FEF90000          | FEFEFFF  | 384KB                | Not Mapped                 |       |  |
| FEFF0000          | FEFFFFF  | 64KB Raven Registers |                            |       |  |
| FF000000          | FFEFFFFF | 15MB                 | Not Mapped                 |       |  |
| FFF00000          | FFFFFFF  | 1MB                  | ROM/Flash Bank A or Bank B | 2     |  |

#### Notes

- 1. Default map for PCI/ISA I/O space. Allows software to determine whether the system is MPC105-based or Falcon/Raven-based by examining either the PHB Device ID or the CPU Type register.
- 2. The first 1MB of ROM/Flash Bank A (soldered 4MB Flash) appears in this range after a reset if the **rom\_b\_rv** control bit in the Falcon's ROM B Base/Size register is cleared. If the **rom\_b\_rv** control bit is set, this address range maps to ROM/Flash Bank B (socketed 1MB ROM/Flash).

For detailed processor memory maps, including suggested PREP-compatible memory maps, refer to the *MCPN750A CompactPCI Single Board Computer Programmer's Reference Guide* (part number MCPN750A/PG).

## **PCI Local Bus Memory Map**

The local PCI memory map is the PCI memory map as viewed by the MCPN750A base board. This is also the secondary bus side of the 21554 on the MCPN750A. This map is controlled by the Raven ASIC and the 21554 PCI-to-PCI bridge. The Raven and the 21554 PCI-to-PCI bridge have flexible programmable map decoder registers to customize the system for a wide range of applications.

After a reset, the Raven ASIC map decoders are in their default state. Software must program the appropriate map decoders for a specific environment. The 21554 bridge map decoders default state is determined by the SROM values loaded.

For detailed PCI memory maps, including suggested PREP-compatible memory maps, refer to the *MCPN750A CompactPCI Single Board Computer Programmer's Reference Guide* (MCPN750A/PG).

## **CompactPCI Memory Map**

The MCPN750A uses the 21554 non-transparent PCI-to-PCI bridge to interface between the local PCI bus and the CompactPCI bus. The 21554 is different from traditional PCI-to-PCI bridges in that it uses address translation instead of a flat address map between primary and secondary PCI buses. In the MCPN750A configuration, the primary bus is the CompactPCI bus and the secondary bus is the MCPN750A local bus. Downstream transactions are those that are initiated on the primary bus and are forwarded to the secondary bus. Upstream transactions are those initiated on the secondary bus and forwarded to the primary bus.

#### Address Decoding with the 21554

The 21554 implements multiple base address registers on both the primary and secondary interfaces that denote separate address ranges for both downstream and upstream transactions. It also has base registers for access to its Control and Status Register (CSR) space. Consequently, on the primary interface (CompactPCI bus) the 21554 responds only to those transactions which are in the address range defined by one of the base address ranges. All other addresses are ignored. The same is true for transactions on the secondary interface (local PCI bus).

The address ranges defined by the primary base address registers reside in the primary or system address map. The address ranges defined by the secondary base address registers reside in the secondary or local address map. Each of these address maps is independent of each other. The 21554 provide address translation between these two address maps when forwarding transactions upstream or downstream.

Recommendations for CompactPCI mapping, including suggested PREP-compatible memory maps, can be found in the *MCPN750A CompactPCI Single Board Computer Programmer's Reference Guide* (MCPN750A/PG).

#### L2 Cache

The MCPN750A SBC uses a backside L2 cache structure via the MPC750 processor chip. The MPC750 L2 cache is implemented with an onchip 2-way set-associative tag memory and external direct-mapped synchronous SRAMs for data storage. The external SRAMs are accessed through a dedicated 72-bit wide (64 bits of data and 8 bits of parity) L2 cache port. The MPC750 will support 256KB, 512KB or 1MB of L2 cache SRAMs. The L2 cache can operate in copyback or writethru modes and supports system cache coherency through snooping. Parity generation and checking may be disabled by programming the MPC750 accordingly. Refer to the MPC750 Data Sheet and the MCPN750A CompactPCI Single Board Computer Programmer's Reference Guide (MCPN750A/PG) for additional information.

## **System Clock Generator**

The system clocks for the processor, Raven/Falcon chipset (66 MHz) and each of the onboard PCI devices (33 MHz) are generated by a 66 MHz oscillator and distributed by the MPC949 clock buffer. Separate oscillators are provided as follows: 14.31818 MHz for the PBC internal timer; 20 MHz for the ethernet MAC interface; 25 MHz for the ethernet PHY device; 48 MHz for the USB interface; 1.843 MHz for the serial ports.

#### **PPC Bus Arbitration**

The arbitration control for the PPC bus is provided by a Programmable Logic Device (PLD). There are only two potential PPC masters, Raven and MPC750, with Raven having the highest priority. See the following section titled "PCI Arbitration" for a description of arbitration control of onboard PCI devices.

#### **PCI Host Bridge**

The Raven ASIC provides the bridge function between the PPC60X bus and the onboard PCI Local Bus. Raven is a PCI 2.1 compliant 64-bit PCI implementation for 32/64-bit data transfers. Dual Address Cycle is not

supported. The Raven supports PowerPC processor external bus frequencies up to 66 MHz and PCI frequencies up to 33 MHz. The Raven is connected to the processor data parity signals to provide processor data bus parity generation and checking.

There are four programmable map decoders for each direction to provide flexible address mappings between the PPC/DRAM and the PCI Local Bus. Refer to the *MCPN750A CompactPCI Single Board Computer Programmer's Reference Guide* (MCPN750A/PG) for additional information and programming details.

#### **PCI** Arbitration

The MCPN750A has six potential local PCI bus masters:

- □ the Raven ASIC.
- □ the PBC device (VT82C586B),
- □ the Ethernet device (21143),
- □ the PCI-to-PCI bridge device (21554),
- □ and each of the two PMCs.

The local PCI arbiter is implemented in an onboard PLD. This arbiter implements a rotating priority scheme with equal priorities. Since the PBC device does not support bus parking, the arbiter will park on the Raven when the bus is idle.

## **Interrupt Handling**

The Raven ASIC provides a Multi-Processor Interrupt Controller (MPIC) to handle various interrupt sources. This MPIC supports up to two processors and 16 external interrupt sources. There are also six other interrupt sources inside the MPIC: Two cross-processor interrupts and four timer interrupts. All ISA interrupts go through the 8259 pair in the Peripheral Bus Controller (PBC). The output of the PBC then goes through the MPIC in Raven.

Since the MCPN750A board is designed to support processor data bus parity, the Raven uses some of the pins normally used as external interrupt inputs as parity pins. Therefore, an Interrupt Multiplexer device, implemented in a PLD, is used to scan the external MPIC interrupts into Raven as a serial bit stream using the Raven SISTA and SIDAT pins. This operation is automatic and transparent to the software. A maximum delay of 240 nanoseconds should be expected from the time that the external interrupt is generated and when it is presented to the MPIC. Sources of interrupts may be any of the following:

☐ The Raven ASIC itself (four MPIC timer interrupts or transfer error interrupts)

- ☐ The Processor 0 (processor self-interrupts)
- ☐ Transfer Error Interrupt (from the Raven ASIC)
- ☐ The Falcon chip set (memory error interrupts)
- ☐ The PCI bus (interrupts from PCI devices)
- ☐ The CPCI bus (interrupts from CPCI devices)
- Power monitor interrupts
- □ Watchdog timer interrupt
- ☐ The ISA bus (interrupts from ISA devices)

The ISA interrupts are handled as a single 8259 interrupt from the VT82C586B PBC device.

For details on interrupt handling, refer to the MCPN750A CompactPCI Single Board Computer Programmer's Reference Guide (MCPN750A/PG).

#### ISA DMA Channels

The PBC supports seven 8237 compatible DMA channels. ISA compatible type A, B and F timing is supported. These DMA channels are not used since there are no ISA DMA devices.

#### **Sources of Reset**

The MCPN750A SBC provides reset control from various sources and identifies the source of the reset in a software readable register. Hard or soft resets may be generated. A hard reset is defined as a reset of all onboard circuitry including the PowerPC hard reset and reset of all onboard peripheral devices. A soft reset is defined as a reset of the PowerPC. The MCPN750A SBC has seven potential sources of reset:

- 1. Power-on/Undervoltage Reset.
- 2. Front Panel RESET switch (will generate a hard reset when depressed).

- 3. CompactPCI Push Button Reset (RST#) from the CompactPCI backplane.
- 4. Watchdog timer Reset function controlled by the SGS-Thomson MK48T559 Watchdog Timer or the Raven Watchdog Timer.
- 5. Software Hard Reset (PBC Port 92 Register)
- 6. 21554 PCI-to-PCI bridge Secondary Reset Bit
- 7. 21554 PCI-to-PCI bridge Chip Reset Bit.

The following table shows which devices are affected by the various types of resets. For details on using resets, refer to the *MCPN750A CompactPCI Single Board Computer Programmer's Reference Guide* (part number MCPN750A/PG).

Table 2-2. Classes of Reset and Effectiveness

| Device Affected                           | Processor | Raven<br>ASIC | Falcon<br>Chip Set | 21554<br>Bridge | ISA<br>Devices | Other PCI<br>Devices |
|-------------------------------------------|-----------|---------------|--------------------|-----------------|----------------|----------------------|
| Reset Source                              |           |               |                    |                 |                |                      |
| Power-On/undervoltage                     | √         | √             | √                  | √               | √              | √                    |
| Front Panel Reset switch                  | √         | √             | <b>√</b>           | √               | √              | √                    |
| CompactPCI PRST#                          | √         | √             | <b>√</b>           | √               | √              | √                    |
| Watchdog Timer reset                      | √         | √             | <b>√</b>           | √               | √              | √                    |
| S/W Hard Reset (PBC<br>Port 92 Register)  | √         | √             | √                  |                 | √              | <b>V</b>             |
| CompactPCI Reset* (21554 Secondary Bit)   | √         | √             | √                  | #               | <b>V</b>       | <b>√</b>             |
| CompactPCI Reset** (21554 Chip Reset Bit) | √         | √             | √                  | <b>V</b>        | √              | <b>V</b>             |

# 21554 Secondary Reset Bit does not reset the 21554 register state but does reset the 21554 data buffers.

<sup>\*</sup> A configuration write is required to clear the Secondary Reset Bit after it has been written so this bit must not be set by the local MCPN750A processor or else the board will lock up.

\*\* If the Chip Reset Bit is set to a 1, the bit will clear itself after the chip reset is complete.

#### **Power-On Reset**

The MCPN750A SBC generates a hard reset at power-on. During power up, reset is maintained for 140 to 560 milliseconds after the voltages have reached the minimum threshold.

#### **Undervoltage Reset**

The MCPN750A SBC generates a hard reset when the Hot Swap power control chip (LTC1643) detects a supply voltage +5V, +3.3V, +12V or -12V fall below minimum thresholds of +4.75V, +3.135V, +10.8 and -10.8 volts respectively. The reset is maintained for 140 to 560 milliseconds after the voltages have returned to the minimum threshold. For undervoltage, the Vcc threshold to reset delay is typically 10 microseconds.

#### Front Panel Push Button Reset

The front panel RESET switch generates a hard reset when depressed for more than three (3) seconds. The reset is maintained as long as the switch is depressed.

#### CompactPCI Reset (RST#)

The CompactPCI reset signal RST# is monitored by the 21554 PCI-to-PCI bridge chip as the primary bus reset input. The bridge will generate a secondary bus reset that is used to generate a board hard reset.

#### Watchdog Timer Reset

Both the Raven ASIC Watchdog Timer 2 and the M48T559 watchdog timer may generate a hard reset when the associated timer expires, if this function is enabled.

#### **Software Resets**

The software is able to generate a 200 millisecond hard reset by programming the PBC Port92 register or a soft reset by writing to the Processor Init Register of the Raven MPIC. Note that the Port 92 reset will reset every device on the board except the 21554 bridge chip. Refer to the *MCPN750A CompactPCI Single Board Computer Programmer's Reference Guide* (MCPN750A/PG) for register details. A board hard reset may also be generated by writing to the 21554 Bridge Control register from the PCI address space. This allows the System Slot processor to do a software controlled reset of the MCPN750A SBC. Refer to the Intel 21554 Data Sheet for details.

#### **Reset Source Identification**

The source of any hard reset can be identified following the reset by reading the Reset Source register. Refer to the *MCPN750A CompactPCI Single Board Computer Programmer's Reference Guide* (MCPN750A/PG) for bit assignments.

#### **Endian Issues**

The MCPN750A supports both little-endian and big-endian software. The PowerPC is inherently big-endian, while the PCI bus is inherently little-endian. The following sections summarize how the MCPN750A handles software and hardware differences in big- and little-endian operations. For further details on endian considerations, refer to the MCPN750A CompactPCI Single Board Computer Programmer's Reference Guide (MCPN750A/PG).

#### **Processor/Memory Domain**

The MPC750 processor can operate in both big-endian and little-endian mode. However, it always treats the external processor/memory bus as big-endian by performing *address rearrangement and reordering* when running in little-endian mode. The PPC registers in the Raven PCI bus bridge controller ASIC and the Falcon memory controller chip set, as well as DRAM, ROM/Flash, and system registers, always appear as big-endian.

#### Role of the Raven ASIC

Because the PCI bus is little-endian, the Raven performs byte swapping in both directions (from PCI to memory and from the processor to PCI) to maintain address invariance while programmed to operate in big-endian mode with the processor and the memory subsystem.

In little-endian mode, the Raven *reverse-rearranges* the address for PCI-bound accesses and *rearranges* the address for memory-bound accesses (from PCI). In this case, no byte swapping is done.

#### **PCI** Domain

The PCI bus is inherently little-endian. All devices connected directly to the PCI bus operate in little-endian mode, regardless of the mode of operation in the processor's domain.

#### **PCI** and Ethernet

Ethernet is also byte-stream-oriented; the byte having the lowest address in memory is the first one to be transferred regardless of the endian mode. Since the Raven maintains address invariance in both little-endian and bigendian mode, no endian issues should arise for Ethernet data. Big-endian software must still take the byte-swapping effect into account when accessing the registers of the PCI/Ethernet device, however.

# **PPCBug Overview**

The PPCBug firmware is the layer of software just above the hardware. The firmware provides the proper initialization for the devices on the MCPN750A motherboard upon power-up or reset.

This chapter describes the basics of PPCBug and its architecture. It also describes the monitor (interactive command portion of the firmware) in detail, and gives information on actually using the PPCBug debugger and the special commands. A complete list of PPCBug commands appears at the end of the chapter.

Chapter 6 contains information about the CNFG and ENV commands, system calls, and other advanced user topics.

For full user information about PPCbug, refer to the *PPCBug Firmware Package User's Manual* and the *PPCBug Diagnostics Manual*, listed in the *Related Documentation* appendix.

# **PPCBug Basics**

The PowerPC debug firmware, PPCBug, is a powerful evaluation and debugging tool for systems built around the Motorola PowerPC microcomputers. Facilities are available for loading and executing user programs under complete operator control for system evaluation.

PPCBug provides a high degree of functionality, user friendliness, portability, and ease of maintenance.

It is portable and easy to understand because it was written entirely in the C programming language, except where necessary to use assembler functions.

PPCBug includes commands for:

Display and modification of memory

3-1

- Breakpoint and tracing capabilities
- A powerful assembler and disassembler useful for patching programs
- □ A self-test at power-up feature which verifies the integrity of the system

#### PPCBug consists of three parts:

- □ A command-driven, user-interactive *software debugger*, described in the *PPCBug Firmware Package User's Manual*. It is hereafter referred to as "the debugger" or "PPCBug".
- □ A command-driven *diagnostics package* for the MCPN750A hardware, hereafter referred to as "the diagnostics." The diagnostics package is described in the *PPCBug Diagnostics Manual*.
- □ A user interface or debug/diagnostics monitor that accepts commands from the system console terminal.

When using PPCBug, you operate out of either the *debugger directory* or the *diagnostic directory*.

- □ If you are in the debugger directory, the debugger prompt PPC1-Bug> is displayed and you have all of the debugger commands at your disposal.
- ☐ If you are in the diagnostic directory, the diagnostic prompt PPC1-Diag> is displayed and you have all of the diagnostic commands at your disposal as well as all of the debugger commands.

Use the SD command to switch back and forth between these directories.

Because PPCBug is command-driven, it performs its various operations in response to user commands entered at the keyboard. When you enter a command, PPCBug executes the command and the prompt reappears. However, if you enter a command that causes execution of user target code (e.g., **GO**), then control may or may not return to PPCBug, depending on the outcome of the user program.

## **Memory Requirements**

PPCBug requires a maximum of 768KB of read/write memory (i.e., DRAM). The debugger allocates this space from the top of memory. For example, a system containing 64MB (\$0400000) of read/write memory will place the PPCBug memory page at locations \$03F80000 to \$03FFFFFF.

## **PPCBug Implementation**

PPCBug is written largely in the C programming language, providing benefits of portability and maintainability. Where necessary, assembly language has been used in the form of separately compiled program modules containing only assembler code. No mixed-language modules are used.

Physically, PPCBug is contained in two socketed 32-pin PLCC Flash devices that together provide 1MB of storage. The executable code is checksummed at every power-on or reset firmware entry, and the result (which includes a precalculated checksum contained in the Flash devices), is verified against the expected checksum.

## MPU, Hardware, and Firmware Initialization

The debugger performs the MPU, hardware, and firmware initialization process. This process occurs each time the MCPN750A is reset or powered up. The steps below are a high-level outline; not all of the detailed steps are listed.

- 1. Sets MPU.MSR to known value.
- 2. Invalidates the MPU's data/instruction caches.
- 3. Clears all segment registers of the MPU.
- 4. Clears all block address translation registers of the MPU.
- 5. Initializes the MPU-bus-to-PCI-bus bridge device.
- 6. Initializes the PCI-bus-to-ISA-bus bridge device.

- 7. Calculate the external bus clock speed of the MPU.
- 8. Delays for 750 milliseconds.
- 9. Determines the CPU board type.
- 10. Sizes the local read/write memory (i.e., DRAM).
- 11. Initializes the read/write memory controller.
- 12. Sets base address of memory to \$00000000.
- 13. Retrieves the speed of read/write memory.
- 14. Initializes the read/write memory controller with the speed of read/write memory.
- 15. Retrieves the speed of read only memory (i.e., Flash) from NVRAM.
- 16. Initializes the read only memory controller with the speed of read only memory.
- 17. Enables the MPU's instruction cache.
- 18. Copies the MPU's exception vector table from \$FFF00000 to \$00000000.
- 19. Verifies MPU type.
- 20. Enable the super-scalar feature of the MPU (boards with MPC750 type chips only).
- 21. Determines the debugger's console/host ports, and initializes the appropriate devices (PC16550/GD54xx/Z85C230).
- 22. Displays the debugger's copyright message.
- 23. Displays any hardware initialization errors that may have occurred.
- 24. Checksums the debugger object, and displays a warning message if the checksum failed to verify.
- 25. Displays the amount of local read/write memory found.

- 26. Verifies the configuration data that is resident in NVRAM, and displays a warning message if the verification failed.
- 27. Calculates and displays the MPU clock speed, verifies that the MPU clock speed matches the configuration data, and displays a warning message if the verification fails.
- 28. Displays the BUS clock speed, verifies that the BUS clock speed matches the configuration data, and displays a warning message if the verification fails.
- 29. Probes PCI bus for supported network devices.
- 30. Probes PCI bus for supported mass storage devices.
- 31. Initializes the memory/IO addresses for the supported PCI bus devices.
- 32. Executes Self-Test, if so configured. (Default is no Self-Test.)
- 33. Extinguishes the board fail LED, if there are no self-test failures or initialization/configuration errors.
- 34. Executes the configured boot routine, either ROMboot, Autoboot, or Network Autoboot.
- 35. Executes the user interface (i.e., displays the PPC1-Bug> or PPC1-Diag> prompt).

# **Using PPCBug**

PPCBug is command-driven; it performs its various operations in response to commands that you enter at the keyboard. When the PPC1-Bug prompt appears on the screen, the debugger is ready to accept debugger commands. When the PPC1-Diag prompt appears on the screen, the debugger is ready to accept diagnostic commands. To switch from one mode to the other, enter **SD**.

What you key in is stored in an internal buffer. Execution begins only after you press the Return or Enter key. This allows you to correct entry errors, if necessary, with the control characters described in the *PPCBug Firmware Package User's Manual*, Chapter 2.

After the debugger executes the command, the prompt reappears. However, if the command causes execution of user target code (for example **GO**) then control may or may not return to the debugger, depending on what the user program does. For example, if a breakpoint has been specified, then control returns to the debugger when the breakpoint is encountered during execution of the user program. Alternately, the user program could return to the debugger by means of the System Call Handler routine RETURN (described in the *PPCBug Firmware Package User's Manual*, Chapter 5). For more about this, refer to the **GD**, **GO**, and **GT** command descriptions in the *PPCBug Firmware Package User's Manual*, Chapter 3.

A debugger command is made up of the following parts:

- ☐ The command name, either uppercase or lowercase (e.g., **MD** or **md**).
- ☐ Any required arguments, as specified by command.
- ☐ At least one space before the first argument. Precede all other arguments with either a space or comma.
- One or more options. Precede an option or a string of options with a semicolon (;). If no option is entered, the command's default option conditions are used.

## **Debugger Commands**

The individual debugger commands are listed in the following table. The commands are described in detail in the *PPCBug Firmware Package User's Manual*, Chapter 2.

Note

You can list all the available debugger commands by entering the Help (**HE**) command alone. You can view the syntax (description) for a particular command by entering **HE followed by a space**,

followed by the particular command mnemonic, as listed below, followed by a carriage return. Keep in mind that help is now available on both the BUG and DIAG side. In addition, issuing help on a DIAG test category will give more information about the tests in that category. The later is accomplished by entering HE, followed by a space, followed by the test category description (e.g., UART), followed by a carriage return.

**Table 3-1. Debugger Commands** 

| Command | Description                          |
|---------|--------------------------------------|
| AS      | One Line Assembler                   |
| BC      | Block of Memory Compare              |
| BF      | Block of Memory Fill                 |
| BI      | Block of Memory Initialize           |
| BM      | Block of Memory Move                 |
| BR      | Breakpoint Insert                    |
| NOBR    | Breakpoint Delete                    |
| BS      | Block of Memory Search               |
| BV      | Block of Memory Verify               |
| CACHE   | Disable/Enable Cache                 |
| CM      | Concurrent Mode                      |
| NOCM    | No Concurrent Mode                   |
| CNFG    | Configure Board Information Block    |
| CS      | Checksum                             |
| CSAR    | PCI Configuration Space READ Access  |
| CSAW    | PCI Configuration Space WRITE Access |
| DC      | Data Conversion                      |
| DMA     | Block of Memory Move                 |
| DS      | One Line Disassembler                |
| DU      | Dump S-Records                       |
| ЕСНО    | Echo String                          |
| ENV     | Set Environment                      |
| FORK    | Fork Idle MPU at Address             |

**Table 3-1. Debugger Commands (Continued)** 

| Command | Description                                |
|---------|--------------------------------------------|
| FORKWR  | Fork Idle MPU with Registers               |
| GD      | Go Direct (Ignore Breakpoints)             |
| GEVBOOT | Global Environment Variable Boot           |
| GEVDEL  | Global Environment Variable Delete         |
| GEVDUMP | Global Environment Variable(s) Dump        |
| GEVEDIT | Global Environment Variable Edit           |
| GEVINIT | Global Environment Variable Initialization |
| GEVSHOW | Global Environment Variable(s) Display     |
| GN      | Go to Next Instruction                     |
| GO      | Go Execute User Program                    |
| GT      | Go to Temporary Breakpoint                 |
| HE      | Help                                       |
| IDLE    | Idle Master MPU                            |
| IOC     | I/O Control for Disk                       |
| IOI     | I/O Inquiry                                |
| IOP     | I/O Physical (Direct Disk Access)          |
| IOT     | I/O Teach for Configuring Disk Controller  |
| IRD     | Idle MPU Register Display                  |
| IRM     | Idle MPU Register Modify                   |
| IRS     | Idle MPU Register Set                      |
| LO      | Load S-Records from Host                   |
| MA      | Macro Define/Display                       |
| NOMA    | Macro Delete                               |
| MAE     | Macro Edit                                 |
| MAL     | Enable Macro Listing                       |
| NOMAL   | Disable Macro Listing                      |
| MAR     | Load Macros                                |
| MAW     | Save Macros                                |
| MD, MDS | Memory Display                             |

**Table 3-1. Debugger Commands (Continued)** 

| Command | Description                         |
|---------|-------------------------------------|
| MENU    | System Menu                         |
| MM      | Memory Modify                       |
| MMD     | Memory Map Diagnostic               |
| MS      | Memory Set                          |
| MW      | Memory Write                        |
| NAB     | Automatic Network Boot              |
| NAP     | Nap MPU                             |
| NBH     | Network Boot Operating System, Halt |
| NBO     | Network Boot Operating System       |
| NIOC    | Network I/O Control                 |
| NIOP    | Network I/O Physical                |
| NIOT    | Network I/O Teach (Configuration)   |
| NPING   | Network Ping                        |
| OF      | Offset Registers Display/Modify     |
| PA      | Printer Attach                      |
| NOPA    | Printer Detach                      |
| PBOOT   | Bootstrap Operating System          |
| PF      | Port Format                         |
| NOPF    | Port Detach                         |
| PFLASH  | Program FLASH Memory                |
| PS      | Put RTC into Power Save Mode        |
| RB      | ROMboot Enable                      |
| NORB    | ROMboot Disable                     |
| RD      | Register Display                    |
| REMOTE  | Remote                              |
| RESET   | Cold/Warm Reset                     |
| RL      | Read Loop                           |
| RM      | Register Modify                     |
| RS      | Register Set                        |

Table 3-1. Debugger Commands (Continued)

| Command | Description                     |
|---------|---------------------------------|
| RUN     | MPU Execution/Status            |
| SD      | Switch Directories              |
| SET     | Set Time and Date               |
| SROM    | SROM Examine/Modify             |
| SYM     | Symbol Table Attach             |
| NOSYM   | Symbol Table Detach             |
| SYMS    | Symbol Table Display/Search     |
| T       | Trace                           |
| TA      | Terminal Attach                 |
| TIME    | Display Time and Date           |
| TM      | Transparent Mode                |
| TT      | Trace to Temporary Breakpoint   |
| VE      | Verify S-Records Against Memory |
| VER     | Revision/Version Display        |
| WL      | Write Loop                      |

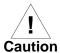

Although a command to allow the erasing and reprogramming of Flash memory is available to you, keep in mind that reprogramming any portion of the MCPN750A baseboard's Flash memory (Bank B) will erase everything currently contained in the baseboard Flash, including the PPCBug debugger.

### **Diagnostic Tests**

The PPCBug hardware diagnostics are intended for testing and troubleshooting the MCPN750A module.

In order to use the diagnostics, you must switch to the diagnostic directory. You may switch between directories by using the **SD** (Switch Directories) command. You may view a list of the commands in the directory that you are currently in by using the **HE** (Help) command.

If you are in the debugger directory, the debugger prompt PPC1-Bug> displays, and all of the debugger commands are available. Diagnostics commands cannot be entered at the PPC1-Bug> prompt.

If you are in the diagnostic directory, the diagnostic prompt PPC1-Diag> displays, and all of the debugger and diagnostic commands are available.

Note that not all tests are valid for the MCPN750A. Using the **HE** command, you can list the diagnostic routines available in each test group. Refer to the *PPCBug Diagnostics Manual* for complete descriptions of the diagnostic routines and instructions on how to invoke them.

**Table 3-2. Diagnostic Test Groups** 

| Test Set | Description                            |
|----------|----------------------------------------|
| CL1283   | Parallel Interface (CL1283)            |
| DEC      | DECchip 21x4x EIDE Tests               |
| ISABRDGE | PCI/ISA Bridge Tests                   |
| KBD8730x | PC8730x Keyboard/Mouse Tests*          |
| L2CACHE  | Level 2 Cache Tests                    |
| NCR      | NCR 53C8xx SCSI-2 I/O Processor Tests* |
| PAR8730x | PC8730x Parallel Port Test*            |
| PCIBUS   | Generic PCI/PMC Slot Test              |
| RAM      | Random Access Memory Tests             |
| RTC      | MK48Txx Real-Time Clock Tests          |
| SCC      | Serial Communications Controller Tests |
| UART     | Serial Input/Output UART Tests         |
| VGA543x  | Video Graphics Tests*                  |
| Z8536    | Zilog Z8536 Counter/Timer Tests*       |

# **Notes** You may enter command names in either uppercase or lowercase.

Some diagnostics depend on restart defaults that are set up only in a particular restart mode. Refer to the documentation on a particular diagnostic for the correct mode.

Test Sets marked with an asterisk (\*) are not available on the MCPN750A, unless SCSI or Video PMCs are installed.

# **CNFG and ENV Commands**

### **Overview**

You can use the factory-installed debug monitor, PPCBug, to modify certain parameters contained in the PowerPC board's Non-Volatile RAM (NVRAM), also known as Battery Backed-up RAM (BBRAM).

- □ The Board Information Block in NVRAM contains various elements concerning operating parameters of the hardware. Use the PPCBug command **CNFG** to change those parameters.
- □ Use the PPCBug command **ENV** to change configured PPCBug parameters in NVRAM.

The **CNFG** and **ENV** commands are both described in the *PPCBug Firmware Package User's Manual* (part number PPCBUGA1/UM). Refer to that manual for general information about their use and capabilities.

The following paragraphs present additional information about **CNFG** and **ENV** that is specific to the PPCBug debugger, along with the parameters that can be configured with the **ENV** command.

4-1

# **CNFG - Configure Board Information Block**

Use this command to display and configure the Board Information Block, which is stored in the NVRAM. The Board Information Block lists details of your specific board, such as the Board Serial Number, the Board Identifier, the Bus Clock Speed, and other operational or ID characteristics. The example below displays a typical Board Information Block:

```
Board (PWA) Serial Number
                               = "2717994
Board Identifier
                               = "MCPN750-60X-
                               0XX
Artwork (PWA) Identifier
                               = "01-w3611F01B
MPU Clock Speed
                               = "233
Bus Clock Speed
                               = "067
Ethernet Address
                               = $0001AFxxxx
Local SCSI Identifier*
                               = "07"
System Serial Number
                               = "1234567
System Identifier
                               = "Motorola MCPN750603-
                               001a"
License Identifier
                               = "12345678 "
```

The value or identifier to the right of the equal sign is displayed as left-justified character (ASCII) strings padded with space characters, and quotes (") are displayed to indicate the size of the string. Values that are not in quotes are considered data strings, and data strings are right-justified. The data strings are padded with zeroes if the length is not met. \*Note: the MCPN750A has no local SCSI bus controller, hence, the Local SCSI Identifier parameter is ignored by the PPCBug.

The Board Information Block is factory-configured before shipment. There is no need to modify block parameters unless the NVRAM is corrupted. Refer to the *MCPN750A CompactPCI Single Board Computer Programmer's Reference Guide* (MCPN750A/PG) for the actual location and other information about the Board Information Block. Refer to the *PPCBug Firmware Package User's Manual* (PPCBUGA1/UM) for a description of **CNFG** and examples.

### **ENV - Set Environment**

Use the **ENV** command to view and/or configure interactively all PPCBug operational parameters that are kept in Non-Volatile RAM (NVRAM).

Refer to the *PPCBug Firmware Package User's Manual* (PPCBUGA1/UM) for a description of the use of **ENV**.

Listed and described below are the parameters that you can configure using **ENV**. The default values shown were those in effect when this publication went to print.

### **Configuring the PPCBug Parameters**

The parameters that can be configured using **ENV** are:

Bug or System environment [B/S] = B?

- Bug is the mode where no system type of support is displayed. However, system-related items are still available. (Default)
- System is the standard mode of operation, and is the default mode if NVRAM should fail. System mode is defined in the *PPCBug Firmware Package User's Manual*.

Field Service Menu Enable [Y/N] = N?

- Y Display the field service menu.
- N Do not display the field service menu. (Default)

Probe System for Supported I/O Controllers [Y/N] = Y?

- Y Accesses will be made to the appropriate system buses (e.g., VMEbus, local MPU bus) to determine the presence of supported controllers. (Default)
- N Accesses will not be made to the VMEbus to determine the presence of supported controllers.

Auto-Initialize of NVRAM Header Enable [Y/N] = Y?

- Y NVRAM (PReP partition) header space will be initialized automatically during board initialization, but only if the PReP partition fails a sanity check. (Default)
- N NVRAM header space will not be initialized automatically during board initialization.

Network PReP-Boot Mode Enable [Y/N] = N?

- Y Enable PReP-style network booting (same boot image from a network interface as from a mass storage device).
- N Do not enable PReP-style network booting. (Default)

SCSI Bus Reset on Debugger Startup [Y/N] = N?

- Y SCSI bus is reset on debugger setup.
- N SCSI bus is not reset on debugger setup. (Default)

Primary SCSI Bus Negotiations Type [A/S/N] = A?

- A Asynchronous SCSI bus negotiation. (Default)
- s Synchronous SCSI bus negotiation.
- N None.

Primary SCSI Data Bus Width [W/N] = N?

- W Wide SCSI (16-bit bus).
- N Narrow SCSI (8-bit bus). (Default)

Secondary SCSI Identifier = "07"?

If the board has a secondary SCSI controller, this number is the secondary SCSI ID or address. For the MCPN750A, all PCI add-on SCSI controllers/adapters supported by PPCBug are set to the SCSI ID value entered here.

NVRAM Bootlist (GEV.fw-boot-path) Boot Enable [Y/N] = N?

- Give boot priority to devices defined in the *fw-boot-path* global environment variable (GEV).
- N Do not give boot priority to devices listed in the *fw-boot-path* GEV. (Default)

**Note** When enabled, the GEV (Global Environment Variable) boot takes priority over all other boots, including Autoboot and Network Boot.

NVRAM Bootlist (GEV.fw-boot-path) Boot at power-up only [Y/N] = N?

- Y Give boot priority to devices defined in the *fw-boot-path* GEV at power-up reset only.
- N Give power-up boot priority to devices listed in the fw-boot-path GEV at any reset. (Default)

NVRAM Bootlist (GEV.fw-boot-path) Boot Abort Delay = 5?

The time in seconds that a boot from the NVRAM boot list will delay before starting the boot. The purpose for the delay is to allow you the option of stopping the boot by use of the **BREAK** key. The time value is from 0-255 seconds. (Default = 5 seconds)

Auto Boot Enable [Y/N] = N?

- Y The Autoboot function is enabled.
- N The Autoboot function is disabled. (Default)

Auto Boot at power-up only [Y/N] = N?

- Y Autoboot is attempted at power-up reset only.
- N Autoboot is attempted at any reset. (Default)

Auto Boot Scan Enable [Y/N] = Y?

- Y If Autoboot is enabled, the Autoboot process attempts to boot from devices specified in the scan list (e.g., FDISK/CDROM/TAPE/HDISK). (Default)
- N If Autoboot is enabled, the Autoboot process uses the Controller LUN and Device LUN to boot.

Auto Boot Scan Device Type List = FDISK/CDROM/TAPE/HDISK?

This is the listing of boot devices displayed if the Autoboot Scan option is enabled. If you modify the list, follow the format shown above (uppercase letters, using forward slash as separator).

Auto Boot Controller LUN = 00?

Refer to the *PPCBug Firmware Package User's Manual* for a listing of disk/tape controller modules currently supported by PPCBug. (Default = \$00)

Auto Boot Device LUN = 00?

Refer to the *PPCBug Firmware Package User's Manual* for a listing of disk/tape devices currently supported by PPCBug. (Default = \$00)

Auto Boot Partition Number = 00?

Which disk "partition" is to be booted, as specified in the PowerPC Reference Platform (PRP) specification. If set to zero, the firmware will search the partitions in order (1, 2, 3, 4) until it finds the first "bootable" partition. That is then the partition that will be booted. Other acceptable values are 1, 2, 3, or 4. In these four cases, the partition specified will be booted without searching.

Auto Boot Abort Delay = 7?

The time in seconds that the Autoboot sequence will delay before starting the boot. The purpose for the delay is to allow you the option of stopping the boot by use of the **BREAK** key. The time value is from 0-255 seconds. (Default = 7 seconds)

Auto Boot Default String [NULL for an empty string] =?

You may specify a string (filename) which is passed on to the code being booted. The maximum length of this string is 16 characters. (Default = null string)

ROM Boot Enable [Y/N] = N?

Y The ROMboot function is enabled.

N The ROMboot function is disabled. (Default)

ROM Boot at power-up only [Y/N] = Y?

Y ROMboot is attempted at power-up only. (Default)

N ROMboot is attempted at any reset.

ROM Boot Abort Delay = 5?

The time in seconds that the ROMboot sequence will delay before starting the boot. The purpose for the delay is to allow you the option of stopping the boot by use of the **BREAK** key. The time value is from 0-255 seconds. (Default = 5 seconds)

ROM Boot Direct Starting Address = FFF00000?

The first location tested when PPCBug searches for a ROMboot module. (Default = \$FFF00000)

ROM Boot Direct Ending Address = FFFFFFC?

The last location tested when PPCBug searches for a ROMboot module. (Default = \$FFFFFFC)

Network Auto Boot Enable [Y/N] = N?

Y The Network Auto Boot (NETboot) function is enabled.

N The NETboot function is disabled. (Default)

Network Auto Boot at power-up only [Y/N] = N?

Y NETboot is attempted at power-up reset only.

N NETboot is attempted at any reset. (Default)

Network Auto Boot Controller LUN = 00?

Refer to the *PPCBug Firmware Package User's Manual* for a listing of network controller modules currently supported by PPCBug. (Default = \$00)

Network Auto Boot Device LUN = 00?

Refer to the *PPCBug Firmware Package User's Manual* for a listing of network controller modules currently supported by PPCBug. (Default = \$00)

Network Auto Boot Abort Delay = 5?

The time in seconds that the NETboot sequence will delay before starting the boot. The purpose for the delay is to allow you the option of stopping the boot by use of the **BREAK** key. The time value is from 0-255 seconds. (Default = 5 seconds)

Network Auto Boot Configuration Parameters Offset (NVRAM) = 00001000?

The address where the network interface configuration parameters are to be saved/retained in NVRAM; these parameters are the necessary parameters to perform an unattended network boot. A typical offset might be \$1000, but this value is application-specific. (Default = \$00001000)

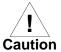

If you use the **NIOT** debugger command, these parameters need to be saved somewhere in the offset range \$00001000 through \$000016F7. The **NIOT** parameters do not exceed 128 bytes in size. The setting of this ENV pointer determines their location. If you have used the same space for your own program information or commands, they will be overwritten and lost.

You can relocate the network interface configuration parameters in this space by using the **ENV** command to change the Network Auto Boot Configuration Parameters Offset from its default of \$00001000 to the value you need to be clear of your data within NVRAM.

Memory Size Enable [Y/N] = Y?

- Memory will be sized for Self Test diagnostics.(Default)
- N Memory will not be sized for Self Test diagnostics.

Memory Size Starting Address = 00000000?

The default Starting Address is \$00000000.

Memory Size Ending Address = 02000000?

The default Ending Address is the calculated size of local memory. If the memory start is changed from \$00000000, this value will also need to be adjusted.

DRAM Speed in NANO Seconds = 60?

The default setting for this parameter will vary depending on the speed of the DRAM memory parts installed on the board. The default is set to the slowest speed found on the available banks of DRAM memory.

```
ROM First Access Length (0 - 31) = 10?
```

This is the value programmed into the MPC105 "ROMFAL" field (Memory Control Configuration Register 8: bits 23-27) to indicate the number of clock cycles used in accessing the ROM. The lowest allowable ROMFAL setting is \$00; the highest allowable is \$1F. The value to enter depends on processor speed; refer to your specific processor and memory mezzanine module user's manual for appropriate values. The default values vary according to the system's bus clock speed.

**Note** ROM First Access Length is not applicable to the MCPN750. The configured value is ignored by PPCBug.

ROM Next Access Length (0 - 15) = 0?

The value programmed into the MPC105 "ROMNAL" field (Memory Control Configuration Register 8: bits 28-31) to represent wait states in access time for nibble (or burst) mode ROM accesses. The lowest

allowable ROMNAL setting is \$0; the highest allowable is \$F. The value to enter depends on processor speed; refer to your *Processor/Memory Mezzanine Module User's Manual* for appropriate values. The default value varies according to the system's bus clock speed.

**Note** ROM Next Access Length is not applicable to the MCPN750. The configured value is ignored by PPCBug.

DRAM Parity Enable [On-Detection/Always/Never - O/A/N] = O?

- O DRAM parity is enabled upon detection. (Default)
- **A** DRAM parity is always enabled.
- N DRAM parity is never enabled

**Note** This parameter (above) also applies to enabling ECC for DRAM.

L2 Cache Parity Enable [On-Detection/Always/Never - O/A/N] = O?

- O L2 Cache parity is enabled upon detection. (Default)
- A L2 Cache parity is always enabled.
- N L2 Cache parity is never enabled

PCI Interrupts Route Control Registers (PIRQ0/1/2/3) = 0A050900?

Initializes the PIRQx (PCI Interrupts) route control registers in the IBC (PCI/ISA bus bridge controller). The **ENV** parameter is a 32-bit value that is divided by 4 to yield the values for route control registers PIRQ0/1/2/3. The default is determined by system type. For details on PCI/ISA interrupt assignments and for suggested values to enter for this parameter, refer to the 8259 Interrupts section of Chapter 4 in the MCPN750A CompactPCI Single Board Computer Programmer's Reference Guide.

Serial Startup Code Master Enable [Y/N]=N?

The Serial Startup Codes can be displayed at key points in the initialization of the hardware devices. Should the debugger fail to come up to a prompt, the last code displayed will indicate how far the initialization sequence had progressed before stalling. The codes are enabled by an **ENV** parameter.

Serial Startup Code LF Enable [Y/N]= N?

A line feed can be inserted after each code is displayed to prevent it from being overwritten by the next code. This is also enabled by an **ENV** parameter.

A list of LED/serial codes is included in the section on MPU, Hardware, and Firmware Initialization in Chapter 1 of the *PPCBug Firmware Package User's Manual, Part 1*.

A means to execute user selectable Bug commands upon Bug startup has been added to the **ENV** parameters. The usage is as follows:

Firmware Command Buffer Enable [Y/N] = N?

- Y Enables the Firmware Command Buffer execution
- N Disables the Firmware Command Buffer execution (Default)

Firmware Command Buffer Delay = 5?

Defines the number of seconds to wait before firmware begins executing the startup commands in the startup command buffer. During this delay, you may press any key to prevent the execution of the startup command buffer.

The **default value** of this parameter causes a startup delay of **5** seconds.

```
Firmware Command Buffer ['NULL' terminates entry]?
```

The Firmware Command Buffer contents contain the BUG commands which are executed upon firmware startup. BUG commands you will place into the command buffer should be typed just as you enter the commands from the command line. The string 'NULL' on a new line terminates the command line entries. All BUG commands except for the following may be used within the command buffer: **DU**, **ECHO**, **LO**, **TA**, **VE**.

#### **Note**

Interactive editing of the startup command buffer is not supported. If changes are needed to an existing set of startup commands, a new set of commands with changes must be reentered.

## Introduction

This chapter describes the remote interface provided by the firmware to the host CPU via the cPCI bus. This interface facilitates the host obtaining information about the board, downloading code and/or data, and execution of the downloaded program.

#### Note

Applications may also be downloaded to the MCPN750A via one of the PCI bus windows provided by the PCI-to-PCI bridge. This method is faster than using the PPCBug remote interface and may be preferable to use for large downloads.

#### Overview

PPCBug uses one of the scratch pad registers of the 2155x PCI-to-PCI bridge as the command/response channel. This scratch pad register is logically divided into 5 sections:

- □ An ownership flag. When set, indicates that the host 'owns' the register and is free to write a new command into it. It also indicates that the previous command, if any, has been completed and the results, if any, have been returned to the register. When the host writes a new command to the register, it must clear the ownership flag to indicate the register contains a command to be processed.
- □ A 'command opcode'. This field is a numeric field which specifies the command the host desires to be performed.
- ☐ An error flag which is used to provide command completion status to the host CPU.
- □ A 'command options' field. This field further qualifies the specifics of the command to be performed. The meaning of the option field is specific to each command opcode.

A command data and result field. This field provides the data, if any, needed by the command and provides the response from PPCBug upon command completion. The meaning of the bits in this field are specific to each command opcode.

Additionally, certain commands require more information than can be contained within the data and result fields of the scratch pad register. To provide this information, the interface provides four 'virtual' registers. The contents of these registers are used in certain commands. The contents of the registers can be accessed via commands issued through the scratch register. These registers are designated by the monikers VR0, VR1, VR2 and VR3.

During reset startup, the command/response register is written with a specific reset pattern. This indicates that the local CPU has been reset and is ready to accept commands through the command/response register.

PPCBug uses certain areas of memory and I/O devices for it's own operation. This interface allows the host CPU to write and read any location on the local CPU bus including those in use by the firmware. Host CPUs should interrogate the firmware via the memory size query command (described in the following paragraph) and avoid overwriting memory which is in-use by firmware - otherwise, erratic behavior may result.

### **Command/response Register Description**

The 2155x SCRATCH7 register is used as the command/response register. In this register description and the following command descriptions, references to the *upper half* of the register refer to bits 0 through 15, and references to the *lower half* of the register refer to bits 16 through 31.

Format of command/response register (2155x SCRATCH7):

| 0 | 1                  | 2 | 3 | 4 | 5 | 6 | 7  | 8   | 9  | 1  | 1  | 1 2 | 1 3 | 1<br>4 | 1 5 | 1<br>6 | 1<br>7 |     |      | 2   |     |  |  | 2 5 |  | 2 8 | 3 | 3 |
|---|--------------------|---|---|---|---|---|----|-----|----|----|----|-----|-----|--------|-----|--------|--------|-----|------|-----|-----|--|--|-----|--|-----|---|---|
| O | O Command opcode E |   |   |   |   | Е | Co | omi | ma | nd | Op | tio | ıs  | Co     | omi | mai    | nd     | Dat | ta/F | Res | ult |  |  |     |  |     |   |   |
| W |                    |   |   |   |   |   |    | R   |    |    |    |     |     |        |     |        |        |     |      |     |     |  |  |     |  |     |   |   |
| N |                    |   |   |   |   |   |    | R   |    |    |    |     |     |        |     |        |        |     |      |     |     |  |  |     |  |     |   |   |

At reset, hardware clears this register. After reset, firmware writes this register with the value 0x80525354. This value indicates that a reset event has occurred and the interface is ready to accept commands.

Bit 0 The ownership flag (OWN). A value of 1 indicates the 'host'

owns the register. A value of 0 indicates that the local cpu

owns the register.

Bits 1 to 7 7 bit command opcode field. Each command is described in

more detail in the following sections.

Bit 8 Global error status flag (ERR). If the command completed

successfully, then this bit will be written with the value 0 upon command completion. If the command fails, it will be written with the value 1. Additional command specific error status

may be returned in other fields of the register.

(register description continues...)

- Bits 9 to 15 7 bit command option field. Each command specifies the particular meaning of each of the command option bits. Option bits which are unused are considered reserved and should be written to 0 to ensure compatibility with future implementations of this interface.
  - **Note** For most commands, bit 9 is used to specify verbose/non-verbose mode target command processing. In verbose mode, command related information is printed on the target console as the host command is processed. Verbose mode is selected when bit 9 = 0, non-verbose mode is set when bit 9 = 1.
- Bits 16 to 31 16 bit data/result field. The meaning of this field is specific to each command opcode. Refer to Table 5-1 on page 5-8 for error codes.

### Opcode 0x01: Write/Read Virtual Register

This command allows the host to access the contents of any of the four virtual registers. The specific operation and register to be accessed are determined by the command options field.

Write data is contained in the Command data field. Read data is returned in the result field.

Command option bits affect the operation as follows:

- ☐ Bit 15 indicates read (0) or write (1) operation
- □ Bit 14 indicates whether to access either the lower half (0) or upper half (1) of the virtual register.
- $\Box$  Bit 11 & 12 specify which virtual register is to be accessed (0b00 = VR0, 0b01 = VR1, 0b10 = VR2, 0b11 = VR3).

This command cannot fail and will never set the ERR flag in the command/response register

### **Opcode 0x02: Initialize Memory**

This command allows the host to initialize areas of local RAM to a specific value without incurring the overhead of writing each location via the write memory command.

The command options field is unused and must contain 0.

The lower 8 bits of the data field contain the byte pattern to be written.

Memory starting at the address contained in VR0 and the byte count contained in VR1 is initialized with the value contained in the lower 8 bits of the Data field.

Note This command does not guarantee that the memory is initialized using any particular ordering or alignment. Do not use it to

initialize any area of memory that has alignment or ordering requirements (e.g., device registers).

### Opcode 0x03: Write/Read Memory

This command allows the host to Read or Write individual address locations on the local address bus. Data sizes of 8, 16 and 32 bits are supported. The specific operation and size are determined by the command options field. **Note:** Verbose mode target command processing is not available with this command; command register bit 9 is ignored.

- □ The data to be written is specified in the data field. If the options specifies 32 bit writes, then the upper half of VR1 sources the upper 16 bits of the data (i.e. the data field can only provide the lower 16 bits). On reads, the read data is 0 extended to 32 bits and is stored in VR1. The lower 16 bits of VR1 are returned in the result field.
- ☐ The address to be used for the access is taken from VR0.

  Command option bits affect the operation as follows:
- ☐ Bit 15 indicates read (0) or write (1) operation
- □ Bit 14 indicates whether to auto-increment VR0 after the access is performed. If 0, the contents of VR0 is unaffected by this command. If 1, the contents of VR0 is incremented by 1,2 or 4 depending on the size of the access.
  - The autoincrement feature may be used during downloads of sequential data to avoid the overhead of issuing an additional write virtual register command after each datum is written.
- □ Bit 12 & 13 specify the size of the access. 00 indicates an 8 bit, 01 indicates a 16 bit and 10 indicates 32 bits

#### **Opcode 0x04: Checksum Memory**

This command calculates the 16 bit checksum (specified at the end of this chapter in the section titled *Reference Function: srom\_crc.c*) and returns the result in the result field. This is useful for determining whether a download image is intact without incurring the overhead of reading each location in the image using the memory read command.

□ VR0 specifies the beginning address of the area to checksum. VR1 specifies the number of bytes to checksum. Neither register is affected by the operation.

### **Opcode 0x05: Memory Size Query**

This command allows the host to determine the size of local memory present and available on the card. The result is stored in VR1 and may then be read using the read virtual register command.

The options field specifies specifics of the command as follows:

- □ Bit 15 specifies whether to return information about the actual (0) or available (1) local RAM. Information about the actual local RAM does not take into account the areas of RAM that the firmware is using. Information about the available RAM will return information which accounts for areas of RAM which the firmware is using.
- □ Bit 14 specifies whether to return the beginning (0) or ending address (1) of the RAM.

### Opcode 0x06: Debugger Query

This command allows the host to determine the revision of the firmware present on the board. The options field is unused and must contain 0.

□ Upon completion of this command, bits 16 to 23 of the result field contains the major release number of the firmware. Bits 24 to 31 contain the minor release number.

### **Opcode 0x07: Execute Code**

This command allows the host to cause the local CPU to transfer control to a specific execution address on the card.

□ VR0 contains the address to begin execution at. VR2 contains the value that is loaded into CPU register R3 when control is transferred to the execution address.

- ☐ The state of CPU registers R0 through R2, and R4 through R31 are indeterminate when control is passed to the address.
- □ Note: this command does not return. The OWN flag bit remains clear.

## **Command/Response Channel Error Codes**

These are the 16 bit values that the target board returns in the Data/Result field of the Command/Response register when the target board detects an error in the processing of a host command. These error codes are valid only if the ERR bit was set in the Command/Response register.

Table 5-1. Command/Respond Error Codes

| Error<br>Code | Associated Opcode:Command Definition of the Error Code |                                      |  |  |  |  |  |  |
|---------------|--------------------------------------------------------|--------------------------------------|--|--|--|--|--|--|
| 0x0001        | 0x03:Write/Read<br>memory                              | illegal access size requested        |  |  |  |  |  |  |
| 0x0002        | n/a                                                    | unsupported command opcode requested |  |  |  |  |  |  |

#### **Demonstration of the Host Interface**

The following example demonstrates the use of PPCBug's Remote Start capability in a CPCI system. In this example, a simple program is loaded into the local memory of a (non-system) target board, the MCPN750A. The CPCI system host board (an MCP750) then uses the PCI Remote Start interface to initiate execution of the program by the target board.

A simple program is loaded into the local memory of the target board. This program performs the following steps:

- 1. prints a string to the target console,
- 2. sets the OWN bit in the Command/Response channel register (relinquishes target ownership of the command channel), and
- 3. properly returns to the PPC1Bug prompt.

In this example, user interaction takes place on both the host and target consoles. The console display examples are identified as "MCP750 (host) Console," and "MCPN750A (target) Console," respectively. Note that reads and writes to the PCI Remote Start Command/Response channel look a little unusual because the display is of the little endian representation of the data, i.e., Command Channel data entered on the PPC1Bug command line as \$02800075 is stored in PCI memory (DEC 2155x registers) as \$75008002.

Make a string in memory to be displayed on the target console:

#### MCPN750A (target) Console

```
00040100 0B? .<cr>
PPC1-Bug>
```

Enter the program to be executed by the target MPU in the target board's local memory.

#### MCPN750A (target) Console

```
PPC1-Bug>m 40200;di<cr>
00040200 39400026 syscall .pcrlf<cr>
00040208 39400024 syscall .writeln<cr>
00040210 39400026 syscall .pcrlf<cr>
00040218 3C609000 addis r3,r0,$9000<cr>
0004021C 3863FEC4 addi r3,r3,$fffffec4<cr>
00040220 80830000 lwz r4,$0(r3) ($8ffffec4)<cr>
00040224 60840080 ori r4,r4,$80<cr>
00040228 90830000 stw r4,$0(r3) ($ffffec4)<cr>
0004022C 39400063 syscall .return .<cr>
PPC1-Bug>
```

#### **Note**

In the program shown above, you must manually adjust the operands of the instructions at memory locations 40218 and 4021C to produce a pointer to the Command/Response register (the 2155x Scratch 7 register) that is appropriate for the particular target board you are using.

On the host console, the PCI Remote Start "Write/Read virtual register command" can be used to initialize VR0 and VR2. VR0 points at the target program. VR2 will initialize target MPU R3 to point at the string to be displayed by the program.

#### MCP750 (host) Console

```
PPC1-Bug>m 8000EFC4<cr>
8000EFC4 54535280? 04000301=<cr>
8000EFC4 04000301? 00020101<cr>
8000EFC4 00020101? 04001301<cr>
8000EFC4 04001301? 00011101<cr>
8000EFC4 00011101? .<cr>
PPC1-Bug>
```

Start the program from the host console:

#### MCP750 (host) Console

```
PPC1-Bug>m 8000EFC4<cr>
8000EFC4 08030086? 00008007=<cr>
8000EFC4 00000007? .<cr>
PPC1-Bug>
```

The result of remote program execution can be viewed on the target console:

#### MCPN750A (target) Console

```
PPC1-Bug>
Host wrote 0004 to upper half of VR0
Host wrote 0200 to lower half of VR0
Host wrote 0004 to upper half of VR2
Host wrote 0100 to lower half of VR2
GO 00040200
Effective address: 00040200
YOU_DA_MAN!
PPC1-Bug>
```

#### Reference Function: srom crc.c

```
* srom_crc - generate CRC data for the passed buffer
 * description:
 *This function's purpose is to generate the CRC for thepassed
              buffer.
 * call:
 *argument #1 = buffer pointer
 *argument #2 = number of elements
 * return:
 *CRC data
 * /
unsigned int
srom_crc(elements_p, elements_n)
register unsigned char *elements_p;/* buffer pointer */
register unsigned int elements_n;/* number of elements */
  register unsigned int crc;
  register unsigned int crc_flipped;
  register unsigned char cbyte;
   register unsigned int index, dbit, msb;
   crc = 0xfffffff;
   for (index = 0; index < elements_n; index++) {</pre>
      cbyte = *elements_p++;
      for (dbit = 0; dbit < 8; dbit++) {
 msb = (crc >> 31) \& 1;
 crc <<= 1;
 if (msb ^ (cbyte & 1)) {
    crc ^= 0x04c11db6;
    crc |= 1;
}
cbyte >>= 1;
}
crc_flipped = 0;
for (index = 0; index < 32; index++) \{
```

```
crc_flipped <<= 1;
  dbit = crc & 1;
  crc >>= 1;
  crc_flipped += dbit;
}
crc = crc_flipped ^ Oxffffffff;
return (crc & Oxffff);
}
```

### Introduction

This chapter describes the MCPN750A single-board computer on a block diagram level. The *General Description* provides an overview of the MCPN750A, followed by a detailed description of several blocks of circuitry. Figure 6-1 shows a block diagram of the overall board architecture.

Detailed descriptions of other MCPN750A blocks, including programmable registers in the ASICs and peripheral chips, can be found in the *MCPN750A CompactPCI Single Board Computer Programmer's Reference Guide* (MCPN750A/PG). Refer to it also for additional functional description information.

### **Features**

The following table summarizes the features of the MCPN750A single-board computers.

Table 6-1. MCPN750A Features

| Feature         | Description                                                                          |
|-----------------|--------------------------------------------------------------------------------------|
| Microprocessor  | MPC750 PowerPC processor                                                             |
| ECC DRAM        | 16MB-256MB of memory through onboard DRAM devices                                    |
| L2 cache memory | Populated with 1MB on base board                                                     |
| Flash Memory    | Two 32-pin PLCC sockets (1MB 16-bit Flash); four soldered devices (4MB 64-bit Flash) |
| Real-time clock | 8KB NVRAM with RTC and battery backup (SGS-Thomson M48T559)                          |
| Switches        | ABORT/RESET as switch S1 on front panel                                              |
| Status LEDs     | three: BFL, CPU, and HOT SWAP STATUS                                                 |
| Watchdog timers | Provided in SGS-Thomson M48T559 and Raven ASIC                                       |

6-1

**Feature** Description Software interrupt handling via Raven (PCI-MPU bridge) and Interrupts Peripheral Bus Controller 1 async port (COM1) via front panel. 4 async ports via the transition Serial I/O module 10BaseT/100BaseTX connection via the front panel, or optionally via Ethernet I/O the transition module rear panel. Two Single Wide, or one Double Wide IEEE P1386.1 PCI Mezzanine PCI interface Card (PMC) slots; two sets of four 64 pin CompactPCI connectors (J11-J14 & J21-J24) for PCI expansion. CompactPCI 33 MHz, 64-bit CompactPCI interface with 21554 PCI-to-PCI bridge. USB I/O USB Host/Hub interface with two ports routed to the transition module Primary EIDE port routed to transition module CompactFlash **EIDE** 

Table 6-1. MCPN750A Features (Continued)

# **General Description**

connectors.

The MCPN750A is a hot swappable CompactPCI, non-system slot, single-board computer equipped with an MPC750 PowerPC<sup>TM</sup> 750 Series microprocessor. The processor implements a backside cache controller and the board comes with 1MB of cache memory.

As shown in the *Features* section, the MCPN750A offers many standard features desirable in a CompactPCI computer system such as L2 cache, a PCI Bridge and Interrupt Controller, an ECC Memory Controller chipset, 5MB of linear FLASH memory, 16MB to 256MB of ECC-protected DRAM, interface to a CompactPCI bus, and several I/O peripherals.

I/O peripheral interfaces present onboard include 10BaseT/100BaseTX Ethernet, USB host controller, four asynchronous serial ports, a 512 x 8 Serial EEPROM, an ISA slave interface, a Fast EIDE interface and two PMC slots. Functions provided from the ISA bus include a real time clock, NVRAM, serial ports and status registers.

The MCPN750A interfaces to a CompactPCI bus using a DEC 21554 non-transparent PCI-to-PCI bridge device. This device provides a 64-bit primary and a 64-bit secondary interface allowing full 64-bit data access between CompactPCI bus devices and the host/PCI bridge. The non-transparent characteristics of this bridge allows the local MCPN750A processor to configure and control the local MCPN750A resources independently from the system host processor.

Front panel connectors on the MCPN750A include an RJ45 connector for 10BaseT/100BaseTX Ethernet, and an RJ45 connector for the asynchronous serial debug port, COM1. Three additional serial ports, two USB ports, and the one EIDE channel are routed to J3 and J5 for transition module I/O.

Another key feature of the MCPN750A family is the PCI (Peripheral Component Interconnect) bus. In addition to the on-board local bus peripherals, the PCI bus supports an industry-standard mezzanine interface, IEEE P1386.1 PMC (PCI Mezzanine Card), either two single-wide or one double-wide. These PMC slots are 32/64-bit capable and support both front and rear I/O. PMC I/O pins 1 through 64 of each PMC slot are routed to the J3 and J5 connectors for transition module I/O.

# **Block Diagram**

Figure 6-1 is a block diagram of the MCPN750A's overall architecture.

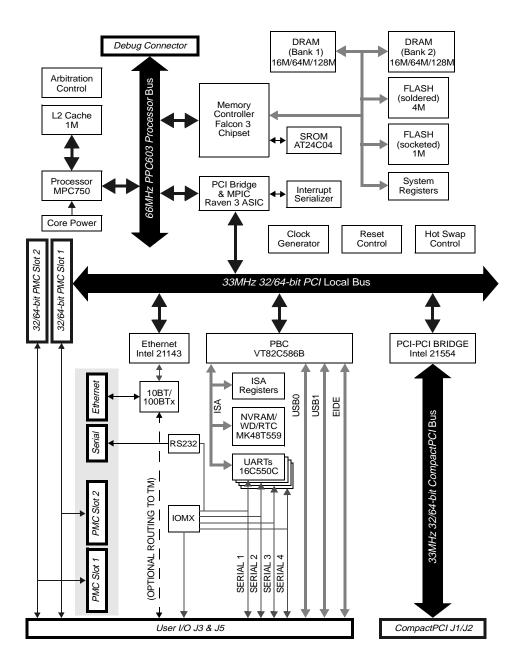

Figure 6-1. MCPN750A Block Diagram

# **CompactPCI Bus Interface**

The CompactPCI bus interface is provided using the Intel 21554 non-transparent PCI-to-PCI bridge chip. This device implements a 64-bit primary data bus and 64-bit secondary data bus interface and is PCI 2.1 compliant. The 21554 provides read/write data buffering in both directions.

Unlike a transparent PCI-to-PCI bridge, such as the 21154, the 21554 is designed to bridge two processor domains. The system CompactPCI bus is connected to the primary bus side of the bridge, which is also referred to as the host domain or the host processor side. The secondary bus interfaces to the MCPN750A board local PCI bus, referred to as the local domain or local processor side. The 21554 supports independent primary and secondary address spaces and address translation between the two processor domains. The 21554 accepts a Type 0 configuration header and the configuration space is accessible from both primary and secondary buses. Refer to the MCPN750A CompactPCI Single Board Computer Programmers Reference Guide (MCPN750A/PG) for additional information and programming details.

The 21554 also provides for independent primary and secondary PCI clocks which means that the MCPN750A SBC has it's own local processor/PCI bus clock source independent of the system backplane clocks.

The 21554 has an I<sup>2</sup>O message unit which enables the local processor to function as an intelligent I/O processor in an I<sup>2</sup>O capable system. The device also has an interrupt output for each of the primary and secondary PCI buses. These interrupts may be asserted by the I<sup>2</sup>O messaging unit or by software writes to an interrupt request register.

The 21554 supports +3.3V or +5V signalling at the PCI buses with a separate VIO pin for the primary and secondary bus I/O's. The secondary bus signalling voltage is tied to +5V for compatibility with +5V PMCs. The primary bus signalling voltage is tied to the CPCI bus VIO, so the MCPN750A is a universal board that may operate in a +3.3V or +5V chassis.

### **Ethernet Interface**

MCPN750A provides an Ethernet interface via the 21143 device. This device, along with an external Level One LXT970ATC device, implement a 10BaseT/100BaseTX autoselect ethernet interface. The Ethernet interface is routed to an RJ45 connector located at the front panel of the board. The MCPN750A SBC also supports optional routing of the ethernet signals to the J5 connector for ethernet connection on the transition module. The front panel or transition module option is selected by installing the corresponding components during board assembly.

Every board will be assigned an Ethernet Station Address. The address is \$000A1Exxxxx where xxxxx is the unique number assigned to the board. Each board's Ethernet Station Address is displayed on a label attached to the PMC front-panel keep-out area. In addition, the Ethernet address is stored in the configuration area of the NVRAM specified by the Boot ROM and in the serial ROM attached to the 21143.

These bytes are stored in bytes 0x14 through 0x19 in the Ethernet SROM. The Ethernet information in the SROM is stored in DEC Version 3 format. For further information on this refer to the *Digital Semiconductor 21x4x Serial ROM Format, Version 3.03* document.

Use extreme **caution** when viewing the contents of the Ethernet SROM via the PPCBug **SROM** command. If the contents are modified incorrectly, this could cause the PPCBug Firmware Ethernet Drivers to work incorrectly.

**Note:** When the board is shipped from the factory, it should contain the proper SROM data for the MCPN750A, which has 10BaseT/100BaseTX Ethernet connections. There should not be a need to change the SROM contents.

For the pin assignments of the 10BaseT/100BaseTX connector, refer to the Table on page 7-12. Refer to the BBRAM/TOD Clock memory map description in the *MCPN750A CompactPCI Single Board Computer Programmer's Reference Guide* (MCPN750A/PG) for detailed programming information.

6-6

### **PCI Mezzanine Interface**

A key feature of the MCPN750A family is the PCI (Peripheral Component Interconnect) bus. In addition to the on-board local bus devices (Ethernet, etc.), the PCI bus supports an industry-standard mezzanine interface, IEEE P1386.1 PMC (PCI Mezzanine Card). This support consists of two single-wide or one double-wide PMC slots. Each slot provides four EIA-E700 AAAB connectors located on the MCPN750A board to interface to a 32/64-bit PMC to add any desirable function.

PMC modules offer a variety of possibilities for I/O expansion through FDDI (Fiber Distributed Data Interface), ATM (Asynchronous Transfer Mode), graphics, and Ethernet ports. The base board supports PMC front panel and rear transition module I/O.

Two sets of four 64-pin connectors on the base board (J11 - J14 and J21 - J24) interface with 32-bit or 64-bit IEEE P1386.1 PMC-compatible mezzanines to add any desirable function. The PCI Mezzanine Card slots have the following characteristics:

| Mezzanine Type     | PMC (PCI Mezzanine Card)                                                                                            |
|--------------------|----------------------------------------------------------------------------------------------------|
| Mezzanine Size     | S1B: Single width, standard depth (74mm x 149mm) with front panel S2B: Double width, standard depth (149mm x 149mm) |
| PMC Connectors     | J11-J14 and J21-J24 (32/64-Bit PCI with front and 64-bit rear I/O)                                                  |
| Signalling Voltage | $V_{io} = 5.0 Vdc$                                                                                                  |

Refer to the Table on page 7-9 for the pin assignments of the PMC connectors. For detailed programming information, refer to the PCI bus descriptions in the *MCPN750A CompactPCI Single Board Computer Programmer's Reference Guide* (MCPN750A/PG) and to the user documentation for the PMC modules you intend to use.

### ISA Bus Devices

The MCPN750A contains a local ISA bus to provide an interface to ISA compatible devices. The following devices are located on the ISA bus:

- ☐ Four asynchronous serial ports
- □ Real-Time Clock & NVRAM & Watchdog Timer
- Configuration and Status Registers

### **Asynchronous Serial Ports**

The MCPN750A SBC contains four 16C550C UART devices. Serial port 1 (COM1) is wired as an RS-232 interface to an RJ45 connector on the front panel. The Serial 1 port TTL signals are also routed to J3 for transition module I/O. A jumper on the Transition Module enables the COM1 port either on the MCPN750A or the Transition Module. The other three serial port TTL signals are routed to the J3 I/O connector only. To save pins on the J3 connector, the all Serial Port control lines routed through J3 are serialized using the IOMUX PLD.

### **Configuration and Status Registers**

The MCPN750A base board contains several registers used to provide configuration and status information about the board. These registers are implemented with discrete logic or in PLDs. Refer to the MCPN750A CompactPCI Single Board Computer Programmer's Reference Guide (MCPN750A/PG) for details on these registers.

### **Serial EEPROM**

The MCPN750A base board contains a 512 x 8 Serial EEPROM. The Serial EEPROM provides for vital product data storage of the board configuration information and the SPD memory configuration information. The Serial EEPROM is accessed through the I<sup>2</sup>C port in the upper Falcon memory controller chip.

# **PCI Peripheral Bus Controller (PBC)**

The MCPN750A uses the VIA Technologies VT82C586B Peripheral Bus Controller (PBC) to supply the interface between the PCI local bus and the ISA, EIDE and USB systems I/O bus (as shown in Figure 6-1 on page 6-4).

The PBC controller provides the following functions:

- ISA (Industry Standard Architecture) bus arbitration for DMA devices (Note: feature not used since there are no ISADMA devices).
- □ EIDE Interface
- □ USB Interface
- □ Seven independently programmable DMA channels (Note: feature not used since there are no ISA DMA devices).
- ☐ Interrupt controller functionality to support 14 ISA interrupts
- □ Edge/level control for ISA interrupts
- □ Steerable PCI interrupts (Note: feature not used. Interrupt steering via Raven ASIC).
- ☐ Three interval counters/timers (82C54 functionality)

Accesses to the configuration space for the PBC are performed by way of the CONADD and CONDAT (Configuration Address and Data) registers in the Raven bridge controller ASIC. The registers are located at offsets \$CF8 and \$CFC, respectively, from the PCI I/O base address.

#### **ISA Interface**

The PBC provides an ISA bus compatible interface. The ISA interface provides programmable timing and chip selects for ISA compatible peripherals. The ISA bus is used to interface to the serial port's NVRAM/RTC chip and various board status registers.

#### **EIDE Interface**

The PBC EIDE interface is capable of accelerated PIO transfers as well as acting as a PCI bus master on behalf of an IDE DMA slave device. The EIDE interface provides a primary and secondary IDE interface, for up to four IDE devices and supports ATAPI-compliant devices.

The Primary EIDE channel is routed to the J5 User I/O connector for interfacing to two Compact FLASH cards on the transition module.

#### **USB** Interface

The PBC contains a USB Host Controller (HC) that includes the root hub and two USB ports with built-in physical layer transceivers. This allows direct connection of two USB peripherals without an external hub. External hubs can be connected to either port to support additional peripherals. The PBC host controller completely supports the standard Universal Host Controller Interface (UHCI)

Each USB port is routed to the J3 User I/O connector to interface with the transition module. The MCPN750A SBC provides monitoring for each USB channel VCC output. Fusing for the USB VCC outputs is provided on the Transition Module. Refer to the *TM-PIMC-0001* or the *TMCPN710 Transition Module Installation and Use* manual for more information.

### **ISA Interrupt Controller**

The PBC contains two 8259 interrupt controllers to support ISA interrupts. The PBC supports programmable interrupt routing and programmable edge or level triggering. Refer to the *MCPN750A CompactPCI Single Board Computer Programmers Reference Guide* (MCPN750A/PG) for interrupt routing information.

#### ISA DMA Channels

The PBC supports seven 8237 compatible DMA channels. ISA compatible type A, B and F timing is supported. These DMA channels are not used since there are no ISA DMA devices.

#### **Interval Timers**

The PBC has three built-in counters that are equivalent to those found in a 82C54 programmable interval timer. Each counter output has a specific function:

- □ Counter 0 is associated with IRQ0 and can be used for system timing functions, such as timer interrupt for a time-of-day.
- □ Counter 1 is used to generate a refresh request signal for ISA memory. This timer is not used.
- □ Counter 2 provides the tone for the Speaker output function. This timer is not used.

These counters are driven with a 14.31818 MHz clock source.

# Real-Time Clock/NVRAM/Watchdog Timer Function

The MCPN750A employs an SGS-Thomson surface-mount M48T559 RAM and clock chip to provide 8KB of non-volatile static RAM, a real-time clock, and a watchdog timer function. This chip supplies a clock, oscillator, crystal, power failure detection, memory write protection, 8KB of NVRAM, and a battery in a package consisting of two parts:

- □ A 28-pin 330mil SO device containing the real-time clock (RTC), the oscillator, power failure detection circuitry, timer logic, 8KB of static RAM (SRAM), and gold-plated sockets for a battery (the SNAPHAT battery).
- □ A SNAPHAT battery housing a crystal along with the battery.

The SNAPHAT battery package is socket mounted on top of the M48T559 device. The battery housing is keyed to prevent reverse insertion. Since this is a lithium battery, be sure and observe the warnings and steps in the section titled *Replacing Lithium Batteries* in this chapter when replacing this battery.

The output of the watchdog timer is logically ORed onboard to provide a hard reset. The interrupt output generates an ISA interrupt.

The clock furnishes seconds, minutes, hours, day, date, month, and year in BCD 24-hour format. Corrections for 28-, 29- (leap year), and 30-day months are made automatically. Although the M48T559 is an 8-bit device, 8-, 16-, and 32-bit accesses from the ISA bus to the M48T559 are supported. Refer to the MCPN750A CompactPCI Single Board Computer Programmer's Reference Guide (MCPN750A/PG) and to the M48T559 Data Sheet for detailed programming and battery life information.

### **Replacing Lithium Batteries**

Follow these safety rules for proper battery operation and to reduce equipment and personal injury hazards when handling lithium batteries. Use the battery for its intended application only.

**Note Do not** recharge, open, puncture or crush, incinerate, expose to high temperatures or dispose of in your general trash collection.

To replace the lithium battery, observe the following guidelines and follow the steps below.

**Note** When replacing the battery, power must be applied to the board to prevent data loss.

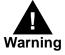

Dangerous voltages, capable of causing death, may be present in system equipment. Use extreme caution when handling, testing, and adjusting.

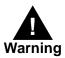

Lithium batteries incorporate flammable materials such as lithium and organic solvents. If lithium batteries are mistreated or handled incorrectly, they may burst open and ignite, possibly resulting in injury and/or fire. when dealing with lithium batteries, carefully follow the precautions listed below in order to prevent accidents.

□ Do not short-circuit.

- □ Do not disassemble, deform, or apply excessive pressure.
- Do not heat or incinerate.
- □ Do not apply solder directly.
- Do not use different models, or new and old batteries together.
- □ Do not charge.
- □ Always check proper polarity.

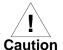

Danger of explosion if battery is replaced incorrectly.

Replace battery only with the same or equivalent type recommended by the equipment manufacturer. Dispose of used batteries according to local regulations and manufacturer's instructions.

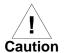

Avoid touching areas of integrated circuitry; static discharge can damage circuits.

Use ESD

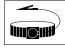

Wrist Strap

Attach an ESD strap to your wrist. Attach the other end of the ESD strap to an electrical ground. (Note that the system chassis may not be gro8unded if it is unplugged.) The ESD strap must be secured to your wrist and to ground throughout the procedure.

- 1. To remove the battery from the module, carefully pull the battery from the socket.
- 2. Before installing a new battery, ensure that the battery pins are clean.
- 3. Note the battery polarity and press the new battery into the socket.

**Note** When the battery is in the socket, no soldering is required.

4. Recycle or dispose of the old battery according to local regulations and manufacturer's instructions.

# **Hot Swap Control Circuitry**

The MCPN750A provides CompactPCI Hot Swap capability and complies with the CompactPCI Hot Swap Specification (Rev. 1.0). The Hot Swap circuitry supports the process of installing or removing the board without adversely effecting the running system.

The Hot Swap circuitry consists of the Linear Technology LTC1643 controller along with some external FETs and discrete components. The two external N-channel FETs control the +5V and +3.3V supplies while on-chip switches control the +12V and -12V supplies. All supply voltages are increased at a controlled rate. An electronic circuit breaker protects all four supplies against over-current faults.

A switch, located in the lower ejector handle, is used to signal the insertion or impending removal of the board. The state of this switch is monitored by the 21554 bridge chip which will assert the CompactPCI ENUM# signal. The ENUM# signal indicates to the System Controller board either that the board has been inserted and is ready for configuration or that the board is about to be removed. A blue LED is provided on the front panel to indicate when it is safe to remove the board from the chassis.

# **Programmable Timers**

Among the resources available to the local processor are a number of programmable timers. Timers and counters on the MCPN750A are provided by the Raven ASIC, the M48T559 and, the PBC. They can be programmed to generate periodic interrupts to the processor.

### **Raven General Purpose Timers**

The Raven ASIC contains four 31-bit general purpose timers. Each timer is driven by a divide-by-eight prescaler which is synchronized to the PPC processor clock. For a 66.66 MHz system, the timer frequency would be 8.25 MHz. Each timer may be programmed to generate an MPIC interrupt.

### **Raven Watchdog Timers**

The Raven ASIC contains two Watchdog timers, WDT1 and WDT2. Each timer is functionally equivalent but independent. These timers will continuously decrement until they reach a count of 0 or are reloaded by software. The timeout period is programmable from 1 microsecond up to 1024 milliseconds. There is an additional 4.8 second delay for each timer output provided by an external PLD. If the timer count reaches 0, a timer output signal will be asserted. The output of Watchdog Timer 1 an MPIC interrupt. The output of Watchdog Timer 2 is logically ORed onboard to provide a hard reset.

Following a device reset, WDT1 is enabled with a default timeout of 512 milliseconds and WDT2 is enabled with a default timeout of 576 milliseconds. Each of these signals is typically delayed an additional 4.8 seconds (2 seconds minimum) using logic external to Raven. Each timer must be **disabled** or **reloaded** by software to prevent a timeout. Software may reload a new timer value or force the timer to reload a previously loaded value. To disable or load/reload a timer requires a two step process. The first step is to write the pattern \$55 to the timer register key field which will arm the timer register to enable an update. The second step is to write the pattern \$AA to the key field along with the new timer information. During the power-up configuration of the Raven ASIC, PPCBug disables the two Watchdog timers.

### M48T559 Watchdog Timer

The M48T559 contains one Watchdog timer. The reset output of the Watchdog timer is logically ORed into the reset logic and will generate a hard reset if the reset output is enabled and the timer expires. If the interrupt output is enabled, the Watchdog timer will generate an RTC interrupt if the timer expires. Refer to the device data sheet and the MCPN750A CompactPCI Single Board Computer Programmer's Reference Guide (MCPN750A/PG) for programming information.

#### **Interval Timers**

The PBC has three built-in counters that are equivalent to those found in an 82C54 programmable interval timer. The counters are grouped into one timer unit, Timer 1, in the PBC. Each counter output has a specific function:

- □ Counter 0 is associated with interrupt request line IRQ0. It can be used for system timing functions, such as a timer interrupt for a time-of-day function.
- □ Counter 1 generates a refresh request signal for ISA memory. This timer is not used in the MCPN750A.
- □ Counter 2 provides the tone for the speaker output function on the PBC (this timer output is not used in the MCPN750A).

The interval timers use the OSC clock input as their clock source. The MCPN750A drives the OSC pin with a 14.31818 MHz clock source.

# **Serial Port Signal Multiplexing**

Due to pin limitations of the J3 connector, the MCPN750A multiplexes and de-multiplexes some signals between the MCPN750A board and the TMCPN710 and the TM-PIMC-0001 transition modules. This hardware function is transparent to the software. The block diagram for the signal multiplexing is shown in the following figure:

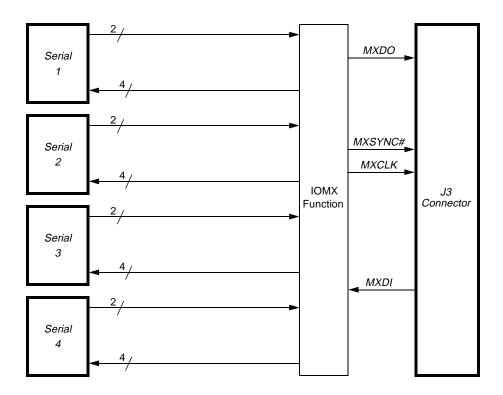

Figure 6-2. Serial Port Signal Multiplexing

# I/O Signal Multiplexing (IOMX)

There are four pins that are used for the IOMX function: MXCLK, MXSYNC#, MXDO, and MXDI. MXCLK is the 10 MHz bit clock for the time-multiplexed data lines MXDO and MXDI. MXSYNC# is asserted for one bit time at Time Slot 15 by the MCPN750A board. MXSYNC# is used by the transition module to synchronize with the MCPN750A board. MXDO is the time-multiplexed output line from the main board and MXDI is the time-multiplexed line from the transition module. A 16-to-1 multiplexing scheme is used with 10 MHz bit rate. Sixteen Time Slots are defined and allocated as follows:

Table 6-2. Multiplexing Sequence of the MX Function

|           | MXDO<br>(From MCPN750A) |           | 1XDI<br>0 & TM-PIMC-0001) |
|-----------|-------------------------|-----------|---------------------------|
| TIME SLOT | SIGNAL NAME             | TIME SLOT | SIGNAL NAME               |
| 0         | RTS3                    | 0         | CTS3                      |
| 1         | DTR3                    | 1         | DSR3                      |
| 2         | RTS1                    | 2         | DCD3                      |
| 3         | RTS2                    | 3         | CTS1                      |
| 4         | RTS4                    | 4         | RI3                       |
| 5         | DTR4                    | 5         | CTS4                      |
| 6         | Reserved                | 6         | DSR4                      |
| 7         | Reserved                | 7         | DCD4                      |
| 8         | Reserved                | 8         | CTS2                      |
| 9         | DTR1                    | 9         | RI4                       |
| 10        | DTR2                    | 10        | RI1                       |
| 11        | Reserved                | 11        | DSR1                      |
| 12        | Reserved                | 12        | DCD1                      |
| 13        | Reserved                | 13        | RI2                       |
| 14        | Reserved                | 14        | DSR2                      |
| 15        | Reserved                | 15        | DCD2                      |

The MX function is implemented using PALs and some discrete devices. MXSYNC# is clocked out using the falling edge of MXCLK, and MXDO by using the rising edge of the MXCLK. MXDI is sampled at the rising edge of MXCLK (the transition module synchronizes MXDI with MXCLK's rising edge). The timing relationships among MXCLK, MXSYNC#, MXDO, and MXDI are illustrated by the following figure:

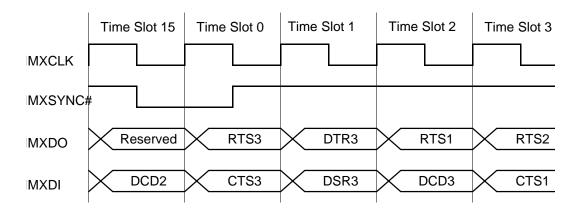

Figure 6-3. MX Signal Timings

### **Signal Descriptions**

#### **Serial Ports Defined:**

CTSn - clear to send

DCDn - data carrier detected

DSRn - data set ready

DTRn - data terminal ready

RIn - ring indicator

RTSn - request to send

# ABORT (ABT)/RESET (RST) Switch (S1)

The MCPN750A SBC contains a single push button switch that provides both ABORT and RESET functions. When the switch is depressed for less than 3 seconds, an interrupt is generated to the processor via ISA interrupts IRQ8. If the switch is held for more than 3 seconds, a board hard reset is generated.

# Front Panel Indicators (DS1 - DS3)

There are three LEDs on the MCPN750A front panel: BFL, CPU, and HOT SWAP STATUS.

- □ BFL (DS1, yellow). Board Failure; lights when the BRDFAIL\* signal line is active.
- □ CPU (DS2, green). CPU activity; lights when the DBB\* (Data Bus Busy) signal line on the processor bus is active.
- □ HOT SWAP STATUS (DS3, blue). Lights when it is permissible to extract the board.

### **MPC750 Processor**

The MPC750 is a 64-bit processor with 64KB on-chip cache (32KB data cache and 32KB instruction cache). The L2 cache is implemented with an on-chip, two way set associative tag memory and with external synchronous SRAMs for data storage. The minimum processor speed is 266 MHz. The maximum external processor bus speed is 66 MHz. Processor data bus parity generation and check is supported in conjunction with the Raven/Falcon chipset.

### Raven PCI-Host Bridge

The Raven bridge controller ASIC provides the bridge between the MPC750 microprocessor bus and the PCI local bus. Electrically, the Raven chip is a 64-bit PCI connection. Four programmable map decoders in each direction provide flexible addressing between the MPC750 microprocessor bus and the PCI local bus.

### **Flash Memory**

The MCPN750A base board contains one bank of writeable Boot Flash memory. It consists of two 32-pin PLCC sockets that can be populated with 1MB of FLASH memory. This FLASH memory appears as FLASH Bank B to the Falcon chipset. Only 8-bit writes are supported for this bank.

The MCPN750A also contains four 16-bit Smart Voltage FLASH SMT devices (Intel Part #E28F800CVB70) that appear as FLASH Bank A to the Falcon chipset. The FLASH size for this bank is 4MB when 8Mbit devices are used. Only 32-bit writes are supported for this bank of FLASH. There is a jumper to tell the Falcon chipset where to fetch the reset vector. When the jumper is installed, the Falcon chipset maps 0xFFF00100 to these sockets (Bank B).

The onboard monitor/debugger, PPCBug, resides in the Boot Flash chips on the MCPN750A. PPCBug provides functionality for:

- □ Booting the operating system
- □ Initializing after a reset
- Displaying and modifying configuration variables
- □ Running self-tests and diagnostics
- Updating firmware ROM

Under normal operation, the Flash devices are in "read-only" mode, their contents are pre-defined, and they are protected against inadvertent writes due to loss of power conditions. However, for programming purposes, programming voltage is always supplied to the devices and the Flash contents may be modified by executing the proper program command sequence. Refer to *Intel Data Sheet 290539-004*, dated December 1996 and/or to the *PPCBug Firmware Package User's Manual* for further device-specific information on modifying Flash contents.

#### JTAG/COP

Connector J6 on the MCPN750A board provides access to the JTAG/COP interface on the MPC750 processor. The interface can be used to provide debug control and observation of the MPC750. Refer to Table 7-9 for pinout information.

### **Bank A Flash Programming Enable**

No jumper is required on header J9. The FLASH programming for Bank A is permanently enabled with onboard resistors.

# **ECC Memory Controller**

ECC memory is provided by onboard DRAM devices. The DRAM memory size ranges from 16MB to 256MB. The DRAM memory is controlled by the Falcon chipset which performs two-way interleaving and provides single-bit error correction and double-bit error detection. ECC is calculated over 72-bits. Falcon provides single and double bit error logging by latching the address and syndrome bits associated with the data in error. The error is latched until cleared by software, unless the currently logged error is single-bit and a new double-bit error is encountered. The Falcon devices are connected to the processor data parity signals to provide processor data bus parity generation and checking. The Falcon memory controller also provides access to some of the system configuration registers. Refer to the MCPN750A CompactPCI Single Board Computer Programmer's Reference Guide (MCPN750A/PG) for additional information and programming details.

# **DRAM Memory**

The ECC DRAM memory consists of one or two banks which can be populated to provide 16MB, 32MB, 64MB, 128MB, or 256MB. Each bank is populated with nine 16-bit wide, 50-pin, TSOP DRAM devices to form a 144-bit wide memory bank. The memory may be populated with 1Mx16 DRAM devices to provide 16MB or 32MB of DRAM. Alternatively, 4Mx16 DRAM devices may be used to provide 64MB or 128MB of memory, or 8Mx16 DRAM devices may be used to provide 256MB.

Refer to the MCPN750A CompactPCI Single Board Computer Programmer's Reference Guide (MCPN750A/PG) for additional information and programming details.

# **Compact FLASH Memory Card**

The MCPN750A supports two EIDE compatible Compact FLASH Memory Cards off of the PBC Primary EIDE interface. These Compact FLASH memory cards reside on the TMCPN710 Transition Module. Once configured, this memory will appear as a standard ATA (EIDE) disk drive.

### **TMCPN710 Transition Module**

The TMCPN710 transition module is used in conjunction with all models of the MCPN750A base board. The transition module provides additional I/O capabilities for the board.

The features of the TMCPN710 include:

- □ Two EIA-232-D asynchronous serial ports (identified as COM1 and COM2 on the front panel)
- □ Two USB Series A connectors for USB interface
- □ One 10BaseT/100BaseTx connector for ethernet connections (optional)
- ☐ Two 50-pin on-board connectors for EIDE interface to one or two Compact FLASH plug-in modules
- ☐ Two 68-pin .08 Series Subminiature D connectors for PMC I/O

For additional information about the serial interface modules, refer to the *TMCPN710 Transition Module Installation and Use* manual (listed in the *Related Documentation* appendix).

### **TM-PIMC-0001**

The TM-PIMC-0001 transition module is used in conjunction with all models of the MCPN750A base board. The transition module provides additional I/O for the MCPN750A series of SBCs. This transition module also functions as a PMC Interface Module (PIM) carrier, supporting the flexible PIM scheme for PMC rear I/O. Two PIM sites are provided that interface with each of the PMC sites on the MCPN750A.

The features of the TM-PIMC-0001 include:

- □ Two RJ-45 connectors for asynchronous serial ports (identified as COM1 and COM2 on the front panel)
- ☐ Two 10-pin headers (identified as COM3 and COM4)
- □ One RJ-45 connector for 10BaseT/100BaseTx ethernet connection

☐ One standard 50-pin CompactFlash socket for IDE Flash

For additional information about this transition module, refer to the *TM-PIMC-0001 Transition Module Install and Use* (TMPIMCA/IH) manual.

# MCPN750A and Transition Module Connectors

This chapter summarizes the pin assignments for the following groups of interconnect signals for the MCPN750A base board, the TMCPN710 transition module, and the TM-PIMC-0001 transition module:

- MCPN750A CompactPCI Bus Connectors (J1/J2)
- MCPN750A CompactPCI User I/O Connector (J3)
- MCPN750A CompactPCI User I/O Connector (J5)
- MCPN750A PCI Mezzanine Card (PMC) Connectors (J11/J21, J12/J22, J13/J23, J14/J24)
- MCPN750A 10BaseT/100BaseTx Connector (J18)
- MCPN750A Debug Connector (J19)
- MCPN750A RISCWatch Debug Connector (J6)
- MCPN750A Compact FLASH Memory Card Connector
- TMCPN710 Transition Module COM1 Connector (J6)
- TMCPN710 Transition Module COM2 Connector (J8)
- TMCPN710 Transition Module COM3 Connector (J11 and J14))
- TMCPN710 Transition Module 10BaseT/100BaseTx Connector (J13)
- TMCPN710 Transition Module USB Connectors (J10, J12)
- TMCPN710 Transition Module CompactFLASH IDE Connectors (J15, J16)
- TMCPN710 Transition Module PMC I/O Connectors (J1, J2)
- TM-PIMC-0001 Transition Module COM1 Connector (J9)
- TM-PIMC-0001 Transition Module COM2 Connector (J8)
- TM-PIMC-0001 Transition Module COM3 & COM4 Connector (J12/J13)
- TM-PIMC-0001 Transition Module 10BaseT/100 BaseTx Connector (J7)
- TM-PIMC-0001 Transition Module IDE CompactFLASH Connector (J1)
- TM-PIMC-0001 Transition Module PMC I/O Connectors (J10, J20 and J14/J24)

# **MCPN750A Connector Pin Assignments**

The following tables describe connectors used on the MCPN750A base board. Note that the pin assignments for connectors J3, J4, and J5 apply to both transition modules, as well as the MCPN750A.

# MCPN750A CompactPCI Bus Connectors (J1/J2)

The MCPN750A implements a 64-bit CompactPCI interface on connectors J1 and J2. J1 is a 110 pin AMP Z-pack 2mm hard metric type A connector with keying for +3.3V or +5V. J2 is 110 pin AMP Z-pack 2mm hard metric type B connector. Each of these connectors conform to the CompactPCI specification. The pinout for connectors J1 and J2 are shown below.

Table 7-1. MCPN750A J1 CompactPCI Connector

|       | ROW A    | ROW B              | ROW C                 | ROW D    | ROW E                  |       |
|-------|----------|--------------------|-----------------------|----------|------------------------|-------|
| 25    | +5V      | REQ64_L            | ENUM_L                | +3.3V    | +5V                    | 25    |
| 24    | AD1      | +5V                | VIO                   | AD0      | ACK64_L                | 24    |
| 23    | +3.3V    | AD4                | AD3                   | +5V      | AD2                    | 23    |
| 22    | AD7      | GND                | +3.3V                 | AD6      | AD5                    | 22    |
| 21    | +3.3V    | AD9                | AD8                   | GND      | CBE0_L                 | 21    |
| 20    | AD12     | GND                | VIO                   | AD11     | AD10                   | 20    |
| 19    | +3.3V    | AD15               | AD14                  | GND      | AD13                   | 19    |
| 18    | SERR_L   | GND                | +3.3V                 | PAR      | CBE1_L                 | 18    |
| 17    | +3.3V    | No Connect (SDONE) | No Connect<br>(SBO_L) | GND      | PERR_L                 | 17    |
| 16    | DEVSEL_L | GND                | VIO                   | STOP_L   | No Connect<br>(LOCK_L) | 16    |
| 15    | +3.3v    | FRAME_L            | IRDY_L                | BD_SEL_L | TRDY_L                 | 15    |
| 12-14 |          |                    | KEY AREA              |          | •                      | 12-14 |
| 11    | AD18     | AD17               | AD16                  | GND      | CBE2_L                 | 11    |

Table 7-1. MCPN750A J1 CompactPCI Connector (Continued)

| 10 | AD21                     | GND                      | +3.3V  | AD20              | AD19              | 10 |
|----|--------------------------|--------------------------|--------|-------------------|-------------------|----|
| 9  | CBE3_L                   | IDSEL                    | AD23   | GND               | AD22              | 9  |
| 8  | AD26                     | GND                      | VIO    | AD25              | AD24              | 8  |
| 7  | AD30                     | AD29                     | AD28   | GND               | AD27              | 7  |
| 6  | REQ_L                    | GND                      | +3.3v  | CLK               | AD31              | 6  |
| 5  | No Connect<br>(BRSVP1A5) | No Connect<br>(BRSVP1B5) | _      | GND               | GNT_L             | 5  |
| 4  | No Connect<br>(BRSVP1A4) | HEALTHY_<br>L            | VIO    | No Connect (INTP) | No Connect (INTS) | 4  |
| 3  | INTA_L                   | INTB_L                   | INTC_L | +5V               | INTD_L            | 3  |
| 2  | TCK                      | +5V                      | TMS    | TDO               | TDI               | 2  |
| 1  | +5V                      | -12V                     | TRST_L | +12V              | +5V               | 1  |

| Long Din | Chart Din  | Madium Din |
|----------|------------|------------|
| Long Pin | Short Pill | Medium Pin |

Table 7-2. MCPN750A J2 CompactPCI Connector

|    | ROW A                   | ROW B                   | ROW C                   | ROW D                  | ROW E                   |    |
|----|-------------------------|-------------------------|-------------------------|------------------------|-------------------------|----|
| 22 | GA4                     | GA3                     | GA2                     | GA1                    | GA0                     | 22 |
| 21 | No Connect<br>(CLK6)    | GND                     | No Connect (RSV)        | No Connect (RSV)       | No Connect<br>(RSV)     | 21 |
| 20 | No Connect<br>CLK5      | GND                     | No Connect (RSV)        | GND                    | No Connect<br>(RSV)     | 20 |
| 19 | GND                     | GND                     | No Connect (RSV)        | No Connect (RSV)       | No Connect<br>(RSV)     | 19 |
| 18 | No Connect<br>BRSVP2A18 | No Connect<br>BRSVP2B18 | No Connect<br>BRSVP2C18 | GND                    | No Connect<br>BRSVP2E18 | 18 |
| 17 | No Connect<br>BRSVP2A17 | GND                     | No Connect<br>(PRST_L)  | No Connect<br>(REQ6_L) | No Connect<br>(GNT6_L)  | 17 |

Table 7-2. MCPN750A J2 CompactPCI Connector (Continued)

| 16 | No Connect<br>BRSVP2A16 | No Connect<br>BRSVP2B16 | No Connect (DEG_L)    | GND                    | No Connect (BRSVP2E16) |
|----|-------------------------|-------------------------|-----------------------|------------------------|------------------------|
| 15 | No Connect<br>BRSVP2A15 | GND                     | No Connect<br>(FAL_L) | No Connect (REQ5_L)    | No Connect (GNT5_L)    |
| 14 | AD35                    | AD34                    | AD33                  | GND                    | AD32                   |
| 13 | AD38                    | GND                     | VIO                   | AD37                   | AD36                   |
| 12 | AD42                    | AD41                    | AD40                  | GND                    | AD39                   |
| 11 | AD45                    | GND                     | VIO                   | AD44                   | AD43                   |
| 10 | AD49                    | AD48                    | AD47                  | GND                    | AD46                   |
| 9  | AD52                    | GND                     | VIO                   | AD51                   | AD50                   |
| 8  | AD56                    | AD55                    | AD54                  | GND                    | AD53                   |
| 7  | AD59                    | GND                     | VIO                   | AD58                   | AD57                   |
| 6  | AD63                    | AD62                    | AD61                  | GND                    | AD60                   |
| 5  | CBE5_L                  | 64EN-L                  | VIO                   | CBE4_L                 | PAR64                  |
| 4  | VIO                     | No Connect<br>BRSVP2B4  | CBE7_L                | GND                    | CBE6_L                 |
| 3  | No Connect<br>(CLK4)    | GND                     | No Connect (GNT3_L)   | No Connect<br>(REQ4_L) | No Connect<br>(GNT4_L) |
| 2  | No Connect<br>(CLK2)    | No Connect (CLK3)       | No Connect (SYSEN_L)  | No Connect (GNT2_L)    | No Connect (REQ3_L)    |
| 1  | No Connect<br>(CLK1)    | GND                     | No Connect (REQ1_L)   | No Connect (GNT1_L)    | No Connect<br>REQ2_L   |

# MCPN750A CompactPCI User I/O Connector J3

Connector J3 is a 110 pin AMP Z-pack 2mm hard metric type B connector. This connector routes the I/O signals for the PMC I/O, serial port, and USB ports. The pin assignments for J3 on the processor board and on the Transition Module are as follows (outer row F is assigned and used as ground pins but is not shown in the table):

Table 7-3. MCPN750A J3 User I/O Connector

|    | ROW A     | ROW B    | ROW C    | ROW D    | ROW E    |    |
|----|-----------|----------|----------|----------|----------|----|
| 19 | COM3TD    | +12V     | -12V     | COM4RD   | UDATA1P  | 19 |
| 18 | COM3RD    | GND      | USBV1_OK | COM4TD   | UDATA1N  | 1  |
| 17 | TMCOM1_L  | MXCLK    | MXDI     | MXSYNC_L | MXDO     | 1  |
| 16 | COMITD    | GND      | I2CSCL   | I2CSDA   | UDATA0P  | 1  |
| 15 | COM1RD    | COM2RD   | COM2TD   | USBV0_OK | UDATA0N  | 1  |
| 14 | +3.3V     | +3.3V    | +3.3V    | +5V      | +5V      | 1  |
| 13 | PMC1IO5   | PMC1IO4  | PMC1IO3  | PMC1IO2  | PMC1IO1  | 1  |
| 12 | PMC1IO10  | PMC1IO9  | PMC1IO8  | PMC1IO7  | PMC1IO6  | 1  |
| 11 | PMC1IO15  | PMC1IO14 | PMC1IO13 | PMC1IO12 | PMC1IO11 | 1  |
| 10 | PMC1IO20  | PMC1IO19 | PMC1IO18 | PMC1IO17 | PMC1IO16 | 1  |
| 9  | PMC1IO25  | PMC1IO24 | PMC1IO23 | PMC1IO22 | PMC1IO21 | 9  |
| 8  | PMC1IO30  | PMC1IO29 | PMC1IO28 | PMC1IO27 | PMC1IO26 | 8  |
| 7  | PMC1IO35  | PMC1IO34 | PMC1IO33 | PMC1IO32 | PMC1IO31 | 7  |
| 6  | PMC1IO40  | PMC1IO39 | PMC1IO38 | PMC1IO37 | PMC1IO36 | 6  |
| 5  | PMC1IO45  | PMC1IO44 | PMC1IO43 | PMC1IO42 | PMC1IO41 | 5  |
| 4  | PMC1IO50  | PMC1IO49 | PMC1IO48 | PMC1IO47 | PMC1IO46 | 4  |
| 3  | PMC1IO55  | PMC1IO54 | PMC1IO53 | PMC1IO52 | PMC1IO51 | 3  |
| 2  | PMC1IO60  | PMC1IO59 | PMC1IO58 | PMC1IO57 | PMC1IO56 | 2  |
| 1  | VIO (+5V) | PMC1IO64 | PMC1IO63 | PMC1IO62 | PMC1IO61 | 1  |

### **Signal Descriptions**

### PMCIO:

PMC1IO(1:64) - PMC1 I/O signals 1 through 64

### Universal Serial Bus (USB 0 & 1). USB levels:

UDATAn + - high signal of differential data for USB channel UDATAn - - low signal of differential data for USB channel

#### Serial COM Ports 1-4:

COMnTD - COM Port n Transmit Data Output

COMnRD - COM Port n Receive Data Input

#### Miscellaneous:

TMCOM1\_L - Used to select COM1 active on processor board or on Transition Module

MXCLK - multiplexed I/O signal clock, 10 MHz

MXSYNC\_L - multiplexed I/O sync signal

MXDI - multiplexed I/O data in signal from transition module

MXDO - multiplexed I/O data out signal to transition module

I2CSCL - I<sup>2</sup>C Serial Clock for Transition Module SROM

I2CSDA - I<sup>2</sup>C Serial Data for Transition Module SROM

USBV0\_OK - USB Port 0 Voltage Monitor

USBV1\_OK - USB Port 1 Voltage Monitor

### MCPN750A Connector J4

Connector J4 is installed on both the processor board and the transition module for mechanical alignment purposes only. The keying tabs in the Type A connector assist with alignment of pins in the backplane connector during insertion of the boards. No signals are connected to the J4 pins except the ground pins 1 through 11 in Row F of the outer shield, which are connected to the board logic ground.

# MCPN750A CompactPCI User I/O Connector (J5)

Connector J5 is a 110 pin AMP Z-pack 2mm hard metric type B connector. It routes the I/O signals for the PMC2, the IDE port, and the optional ethernet port. Pin assignments (MCPN750A and transition module) are as follows (row F is assigned as ground pins but is not shown in the table):

Table 7-4. MCPN750A J5 User I/O Connector

|    | ROW A     | ROW B    | ROW C    | ROW D      | ROW E      |    |
|----|-----------|----------|----------|------------|------------|----|
| 22 | DRESET_L  | TXP      | RXP      | No Connect | No Connect | 22 |
| 21 | INTRQA    | TXN      | RXN      | No Connect | No Connect | 21 |
| 20 | CS1FXA_L  | CS3FXA_L | DA2      | No Connect | No Connect | 20 |
| 19 | DMACKA_L  | DIORDYA  | DA1      | No Connect | No Connect | 19 |
| 18 | DIOWA_L   | DA0      | GND      | No Connect | No Connect | 18 |
| 17 | GND       | DD14     | DD15     | DIORA_L    | DMARQA     | 17 |
| 16 | DD9       | DD10     | DD11     | DD12       | DD13       | 16 |
| 15 | DD5       | DD6      | GND      | DD7        | DD8        | 15 |
| 14 | DD0       | DD1      | DD2      | DD3        | DD4        | 14 |
| 13 | PMC2IO5   | PMC2IO4  | PMC2IO3  | PMC2IO2    | PMC2IO1    | 13 |
| 12 | PMC2IO10  | PMC2IO9  | PMC2IO8  | PMC2IO7    | PMC2IO6    | 12 |
| 11 | PMC2IO15  | PMC2IO14 | PMC2IO13 | PMC2IO12   | PMC2IO11   | 11 |
| 10 | PMC2IO20  | PMC2IO19 | PMC2IO18 | PMC2IO17   | PMC2IO16   | 10 |
| 9  | PMC2IO25  | PMC2IO24 | PMC2IO23 | PMC2IO22   | PMC2IO21   | 9  |
| 8  | PMC2IO30  | PMC2IO29 | PMC2IO28 | PMC2IO27   | PMC2IO26   | 8  |
| 7  | PMC2IO35  | PMC2IO34 | PMC2IO33 | PMC2IO32   | PMC2IO31   | 7  |
| 6  | PMC2IO40  | PMC2IO39 | PMC2IO38 | PMC2IO37   | PMC2IO36   | 6  |
| 5  | PMC2IO45  | PMC2IO44 | PMC2IO43 | PMC2IO42   | PMC2IO41   | 5  |
| 4  | PMC2IO50  | PMC2IO49 | PMC2IO48 | PMC2IO47   | PMC2IO46   | 4  |
| 3  | PMC2IO55  | PMC2IO54 | PMC2IO53 | PMC2IO52   | PMC2IO51   | 3  |
| 2  | PMC2IO60  | PMC2IO59 | PMC2IO58 | PMC2IO57   | PMC2IO56   | 2  |
| 1  | TMPRSNT_L | PMC2IO64 | PMC2IO63 | PMC2IO62   | PMC2IO61   | 1  |

### **Signal Descriptions**

#### **PMCIO:**

PMC2IO (1:64) - PMC 2 I/O signals 1 through 64

#### **EIDE Primary Port (ATA-2):**

DMARQA - DMA request

DMACKA\_L - DMA acknowledge

DIORA\_L - I/O read

DIOWA\_L - I/O write

DIORDYA - indicates drive ready for I/O

DD (15:0) - IDE data lines

CS1FXA\_L - chip select drive 0 or command register block select

CS3FXA\_L - chip select drive 1 or command register block select

DA (2:0) - drive register and data port address lines

DRESET\_L - drive reset

#### **Ethernet:**

TDP - high side of differential transmit data

TDN - low side of differential transmit data

RDP - high side of differential receive data

RDN - low side of differential receive data

#### Miscellaneous:

TMPRSNT\_L - indicates that the Transition Module is installed

# MCPN750A PCI Mezzanine Card Connectors (J11/21, J12/22, J13/23, J14/24)

Four 64-pin connectors (J11/21, 12/22, 13/23 and 14/24 on the MCPN750A) supply the interface between the base board and an optional PCI mezzanine card (PMC). The pin assignments are listed in the tables on the next two pages.

Table 7-5. MCPN750A PCI Mezzanine Card Connector

|    | J11/J21   |          |    |    | J1       | .2/J22    |    |
|----|-----------|----------|----|----|----------|-----------|----|
| 1  | TCK       | -12V     | 2  | 1  | +12V     | TRST#     | 2  |
| 3  | GND       | INTA#    | 4  | 3  | TMS      | TDO       | 4  |
| 5  | INTB#     | INTC#    | 6  | 5  | TDI      | GND       | 6  |
| 7  | PMCPRSNT# | +5V      | 8  | 7  | GND      | Not Used  | 8  |
| 9  | INTD#     | Not Used | 10 | 9  | Not Used | Not Used  | 10 |
| 11 | GND       | Not Used | 12 | 11 | Pull-up  | +3.3V     | 12 |
| 13 | CLK       | GND      | 14 | 13 | RST#     | Pull-down | 14 |
| 15 | GND       | PMCGNT#  | 16 | 15 | +3.3V    | Pull-down | 16 |
| 17 | PMCREQ#   | +5V      | 18 | 17 | Not Used | GND       | 18 |
| 19 | +5V (Vio) | AD31     | 20 | 19 | AD30     | AD29      | 20 |
| 21 | AD28      | AD27     | 22 | 21 | GND      | AD26      | 22 |
| 23 | AD25      | GND      | 24 | 23 | AD24     | +3.3V     | 24 |
| 25 | GND       | C/BE3#   | 26 | 25 | IDSEL    | AD23      | 26 |
| 27 | AD22      | AD21     | 28 | 27 | +3.3V    | AD20      | 28 |
| 29 | AD19      | +5V      | 30 | 29 | AD18     | GND       | 30 |
| 31 | +5V (Vio) | AD17     | 32 | 31 | AD16     | C/BE2#    | 32 |
| 33 | FRAME#    | GND      | 34 | 33 | GND      | Not Used  | 34 |
| 35 | GND       | IRDY#    | 36 | 35 | TDRY#    | +3.3V     | 36 |
| 37 | DEVSEL#   | +5V      | 38 | 37 | GND      | STOP#     | 38 |
| 39 | GND       | LOCK#    | 40 | 39 | PERR#    | GND       | 40 |
| 41 | SDONE#    | SBO#     | 42 | 41 | +3.3V    | SERR#     | 42 |
| 43 | PAR       | GND      | 44 | 43 | C/BE1#   | GND       | 44 |
| 45 | +5V (Vio) | AD15     | 46 | 45 | AD14     | AD13      | 46 |

Table 7-5. MCPN750A PCI Mezzanine Card Connector (Continued)

| 47 | AD12      | AD11   | 48 | 47 | GND      | AD10     | 48 |
|----|-----------|--------|----|----|----------|----------|----|
| 49 | AD09      | +5V    | 50 | 49 | AD08     | +3.3V    | 50 |
| 51 | GND       | C/BE0# | 52 | 51 | AD07     | Not Used | 52 |
| 53 | AD06      | AD05   | 54 | 53 | +3.3V    | Not Used | 54 |
| 55 | AD04      | GND    | 56 | 55 | Not Used | GND      | 56 |
| 57 | +5V (Vio) | AD03   | 58 | 57 | Not Used | Not Used | 58 |
| 59 | AD02      | AD01   | 60 | 59 | GND      | Not Used | 60 |
| 61 | AD00      | +5V    | 62 | 61 | ACK64#   | +3.3V    | 62 |
| 63 | GND       | REQ64# | 64 | 63 | GND      | Not Used | 64 |
|    |           |        |    |    |          |          |    |

Table 7-6. MCPN750A PCI Mezzanine Card Connector

|    | J13/23    |        |    |    | J14     | 1/24    |    |
|----|-----------|--------|----|----|---------|---------|----|
| 1  | Reserved  | GND    | 2  | 1  | PMCIO1  | PMCIO2  | 2  |
| 3  | GND       | C/BE7# | 4  | 3  | PMCIO3  | PMCIO4  | 4  |
| 5  | C/BE6#    | C/BE5# | 6  | 5  | PMCIO5  | PMCIO6  | 6  |
| 7  | C/BE4#    | GND    | 8  | 7  | PMCIO7  | PMCIO8  | 8  |
| 9  | +5V (Vio) | PAR64  | 10 | 9  | PMCIO9  | PMCIO10 | 10 |
| 11 | AD63      | AD62   | 12 | 11 | PMCIO11 | PMCIO12 | 12 |
| 13 | AD61      | GND    | 14 | 13 | PMCIO13 | PMCIO14 | 14 |
| 15 | GND       | AD60   | 16 | 15 | PMCIO15 | PMCIO16 | 16 |
| 17 | AD59      | AD58   | 18 | 17 | PMCIO17 | PMCIO18 | 18 |
| 19 | AD57      | GND    | 20 | 19 | PMCIO19 | PMCIO20 | 20 |
| 21 | +5V (Vio) | AD56   | 22 | 21 | PMCIO21 | PMCIO22 | 22 |
| 23 | AD55      | AD54   | 24 | 23 | PMCIO23 | PMCIO24 | 24 |
| 25 | AD53      | GND    | 26 | 25 | PMCIO25 | PMCIO26 | 26 |
| 27 | GND       | AD52   | 28 | 27 | PMCIO27 | PMCIO28 | 28 |
| 29 | AD51      | AD50   | 30 | 29 | PMCIO29 | PMCIO30 | 30 |
| 31 | AD49      | GND    | 32 | 31 | PMCIO31 | PMCIO32 | 32 |
| 33 | GND       | AD48   | 34 | 33 | PMCIO33 | PMCIO34 | 34 |

Table 7-6. MCPN750A PCI Mezzanine Card Connector (Continued)

| 35 | AD47      | AD46     | 36 | 35 | PMCIO35 | PMCIO36 | 36 |
|----|-----------|----------|----|----|---------|---------|----|
| 37 | AD45      | GND      | 38 | 37 | PMCIO37 | PMCIO38 | 38 |
| 39 | +5V (Vio) | AD44     | 40 | 39 | PMCIO39 | PMCIO40 | 40 |
| 41 | AD43      | AD42     | 42 | 41 | PMCIO41 | PMCIO42 | 42 |
| 43 | AD41      | GND      | 44 | 43 | PMCIO43 | PMCIO44 | 44 |
| 45 | GND       | AD40     | 46 | 45 | PMCIO45 | PMCIO46 | 46 |
| 47 | AD39      | AD38     | 48 | 47 | PMCIO47 | PMCIO48 | 48 |
| 49 | AD37      | GND      | 50 | 49 | PMCIO49 | PMCIO50 | 50 |
| 51 | GND       | AD36     | 52 | 51 | PMCIO51 | PMCIO52 | 52 |
| 53 | AD35      | AD34     | 54 | 53 | PMCIO53 | PMCIO54 | 54 |
| 55 | AD33      | GND      | 56 | 55 | PMCIO55 | PMCIO56 | 56 |
| 57 | +5V (Vio) | AD32     | 58 | 57 | PMCIO57 | PMCIO58 | 58 |
| 59 | Reserved  | Reserved | 60 | 59 | PMCIO59 | PMCIO60 | 60 |
| 61 | Reserved  | GND      | 62 | 61 | PMCIO61 | PMCIO62 | 62 |
| 63 | GND       | Reserved | 64 | 63 | PMCIO63 | PMCIO64 | 64 |
|    |           |          |    |    |         |         |    |

# MCPN750A 10BaseT/100BaseTx Connector (J18)

The 10BaseT/100BaseTx Connector is an RJ45 connector located on the front panel of the MCPN750A SBC. The pin assignments for this connector are as follows:

Table 7-7. MCPN750A 10BaseT/100BaseTx Connector J18

| 1 | TD+           |
|---|---------------|
| 2 | TD-           |
| 3 | RD+           |
| 4 | AC Terminated |
| 5 | AC Terminated |
| 6 | RD-           |
| 7 | AC Terminated |
| 8 | AC Terminated |

# MCPN750A Debug Connector (J19)

A 190-pin Mictor connector (J19 on the MCPN750A base board) provides access to the processor bus (MPU bus) and some bridge/memory controller signals. It can be used for debugging purposes. The pin assignments are listed in the following table.

Table 7-8. MCPN750A Debug Connector (J19)

| 1  | DAO    |     | DA 1   |    |
|----|--------|-----|--------|----|
| 1  | PA0    |     | PA1    | 2  |
| 3  | PA2    |     | PA3    | 4  |
| 5  | PA4    |     | PA5    | 6  |
| 7  | PA6    |     | PA7    | 8  |
| 9  | PA8    |     | PA9    | 10 |
| 11 | PA10   |     | PA11   | 12 |
| 13 | PA12   |     | PA13   | 14 |
| 15 | PA14   |     | PA15   | 16 |
| 17 | PA16   |     | PA17   | 18 |
| 19 | PA18   | GND | PA19   | 20 |
| 21 | PA20   |     | PA21   | 22 |
| 23 | PA22   |     | PA23   | 24 |
| 25 | PA24   |     | PA25   | 26 |
| 27 | PA26   |     | PA27   | 28 |
| 29 | PA28   |     | PA29   | 30 |
| 31 | PA30   |     | PA31   | 32 |
| 33 | PAPAR0 |     | PAPAR1 | 34 |
| 35 | PAPAR2 |     | PAPAR3 | 36 |
| 37 | APE#   |     | RSRV#  | 38 |
| 39 | PD0    |     | PD1    | 40 |
| 41 | PD2    |     | PD3    | 42 |
| 43 | PD4    |     | PD5    | 44 |
| 45 | PD6    |     | PD7    | 46 |
| 47 | PD8    |     | PD9    | 48 |
| 49 | PD10   |     | PD11   | 50 |
| 51 | PD12   |     | PD13   | 52 |
| 53 | PD14   |     | PD15   | 54 |
| 55 | PD16   |     | PD17   | 56 |
| 57 | PD18   | +5V | PD19   | 58 |
|    | _      |     |        |    |

Table 7-8. MCPN750A Debug Connector (J19) (Continued)

| 59        | PA20          |     | PD21          | 60  |
|-----------|---------------|-----|---------------|-----|
| 61        | PD22          |     | PD23          | 62  |
| 63        | PD24          |     | PD25          | 64  |
| 65        | PD26          |     | PD27          | 66  |
| 67        | PD28          |     | PD29          | 68  |
| 69        | PD30          |     | PD31          | 70  |
| 71        | PD32          |     | PD33          | 72  |
| 73        | PD34          |     | PD35          | 74  |
| <b>75</b> | PD36          |     | PD37          | 76  |
| 77        | PD38          |     | PD39          | 78  |
| <b>79</b> | PD40          |     | PD41          | 80  |
| 81        | PD42          |     | PD43          | 82  |
| 83        | PD44          |     | PD45          | 84  |
| 85        | PD46          |     | PD47          | 86  |
| 87        | PD48          |     | PD49          | 88  |
| 89        | PA50          |     | PD51          | 90  |
| 91        | PD52          |     | PD53          | 92  |
| 93        | PD54          |     | PD55          | 94  |
| 95        | PD56          | GND | PD57          | 96  |
| 97        | PD58          |     | PD59          | 98  |
| 99        | PD60          |     | PD61          | 100 |
| 101       | PD62          |     | PD63          | 102 |
| 103       | PDPAR0        |     | PDPAR1        | 104 |
| 105       | PDPAR2        |     | PDPAR3        | 106 |
| 107       | PDPAR4        |     | PDPAR5        | 108 |
| 109       | PDPAR6        |     | PDPAR7        | 110 |
| 111       | No Connection |     | No Connection | 112 |
| 113       | DPE#          |     | DBDIS#        | 114 |
| 115       | TT0           |     | TSIZ0         | 116 |
| 117       | TT1           |     | TSIZ1         | 118 |
|           |               |     |               |     |

Table 7-8. MCPN750A Debug Connector (J19) (Continued)

| 119 | TT2           |       | TSIZ2         | 120 |
|-----|---------------|-------|---------------|-----|
| 121 | TT3           |       | No Connection | 122 |
| 123 | TT4           |       | No Connection | 124 |
| 125 | CI#           |       | No Connection | 126 |
| 127 | WT#           |       | No Connection | 128 |
| 129 | GLOBAL#       |       | No Connection | 130 |
| 131 | SHARED#       |       | DBWO#         | 132 |
| 133 | AACK#         | +3.3V | TS#           | 134 |
| 135 | ARTY#         |       | XATS#         | 136 |
| 137 | DRTY#         |       | TBST#         | 138 |
| 139 | TA#           |       | No Connection | 140 |
| 141 | TEA#          |       | No Connection | 142 |
| 143 | No Connection |       | DBG#          | 144 |
| 145 | No Connection |       | DBB#          | 146 |
| 147 | No Connection |       | ABB#          | 148 |
| 149 | TCLK_OUT      |       | CPUGNT0#      | 150 |
| 151 | No Connection |       | CPUREQ0#      | 152 |

Table 7-8. MCPN750A Debug Connector (J19) (Continued)

| 153 | CPUREQ1#           |     | INT0          | 154 |
|-----|--------------------|-----|---------------|-----|
| 155 | CPUGNT1#           |     | MCHK0#        | 156 |
| 157 | INT1#/<br>WDT1TO#  |     | SMI#          | 158 |
| 159 | MCPI1#/WDT2<br>TO# |     | CKSTPI#       | 160 |
| 161 | L2BR#              |     | CKSTPO#       | 162 |
| 163 | L2BG#              |     | HALTED        | 164 |
| 165 | L2CLAIM#           |     | TLBISYNC#     | 166 |
| 167 | No Connection      |     | TBEN          | 168 |
| 169 | No Connection*     |     | No Connection | 170 |
| 171 | No Connection*     | GND | No Connection | 172 |
| 173 | No Connection*     |     | No Connection | 174 |
| 175 | No Connection      |     | NAPRUN        | 176 |
| 177 | SRESET1#           |     | QREQ#         | 178 |
| 179 | SRESET0#           |     | QACK#         | 180 |
| 181 | CPURESET_L         |     | CPUTDO        | 182 |
| 183 | GND                |     | CPUTDI        | 184 |
| 185 | CPUCLK             |     | CPUTCK        | 186 |
| 187 | CPUCLK             |     | CPUTMS        | 188 |
| 189 | CPUCLK             |     | CPUTRST#      | 190 |

### MCPN750A Processor RISCWatch Debug Connector (J6)

A 15-pin header (J6) provides access to the Processor RISCWatch JTAG/COP interface. The pin assignments are listed in the following table.

Table 7-9. MCPN750A RISCWatch Debug Connector (J6)

| 1  | TDO         | No Connect | 2  |
|----|-------------|------------|----|
| 1  | 100         | No Connect | _  |
| 3  | TDI         | TRST-L     | 4  |
| 5  | No Connect  | Pullup     | 6  |
| 7  | TCK         | No Connect | 8  |
| 9  | TMS         | No Connect | 10 |
| 11 | SRESET_L    | No Connect | 12 |
| 13 | CPU RESET_L | No Pin     | 14 |
| 15 | CKSTPO_L    | GND        | 16 |

#### **TMCPN710 Transition Module**

The following tables summarize the pin assignments of connectors that are specific to MCPN750A modules configured for use with TMCPN710 transition modules.

# TMCPN710 Transition Module CompactPCI Connectors (J3/J4/J5)

Connector J3 is a 95-pin 2mm hard metric type B connector which routes I/O signals for PMC I/O and serial channels. The pinout for this connector has been described previously in Table 7-3.

Connector J4 is a 110-pin 2mm hard metric type A connector. This connector is placed on the board for alignment only. The keying tabs on the type A connector assist with alignment of pins in the backplane connector during insertion of the boards. No signals are connected to J4 except the row F ground pins.

Connector J5 is a 110-pin 2mm hard metric type B connector which routes I/O signals for IDE, keyboard, mouse, USB and printer ports. The pinout for this connector has been previously described in Table 7-4.

### TMCPN710 Transition Module COM1 Connector (J6)

An RJ45 connector is located on the rear panel of the TMCPN710 Transition Module to provide the interface to the COM1 serial port. The TMCOM1 signal jumper, J7 pins 2 and 3 on the Transition Module, must be installed to enable COM1 on the Transition Module. The pin assignments for this connector is as follows:

Table 7-10. TMCPN710 COM1 Connector (J6)

| 1 | DCD |
|---|-----|
| 2 | RTS |
| 3 | GND |
| 4 | TXD |
| 5 | RXD |
| 6 | GND |
| 7 | CTS |
| 8 | DTR |
|   |     |

### **TMCPN710 Transition Module COM2 Connector (J8)**

An RJ45 connector is located on the rear panel of the TMCPN710 Transition Module to provide the interface to the COM2 serial port. The pin assignments for this connector is as follows:

Table 7-11. TMCPN710 COM2 Connector (J8)

| 1 | DCD |
|---|-----|
| 2 | RTS |
| 3 | GND |
| 4 | TXD |
| 5 | RXD |
| 6 | GND |
| 7 | CTS |
| 8 | DTR |

### TMCPN710 Transition Module COM3 Header (J11)

The signals for the COM3 port are routed to a 26 pin header. The pin assignments for this header are as follows:

Table 7-12. TMCPN710 COM3/COM4 Headers

| 1  | NC  | NC  | 2  |
|----|-----|-----|----|
| 3  | TXD | NC  | 4  |
| 5  | RXD | NC  | 6  |
| 7  | RTS | NC  | 8  |
| 9  | CTS | NC  | 10 |
| 11 | DSR | NC  | 12 |
| 13 | GND | DTR | 14 |
| 15 | NC  | DCD | 16 |
| 17 | NC  | RI  | 18 |
|    |     |     |    |

Table 7-12. TMCPN710 COM3/COM4 Headers

| 19 | NC | NC | 20 |
|----|----|----|----|
| 21 | NC | NC | 22 |
| 23 | NC | NC | 24 |
| 25 | NC | NC | 26 |

## **TMCPN710 Transition Module COM4 Header (J14)**

Same as above.

# TMCPN710 Transition Module 10BaseT/100BaseTx Connector (J13)

The 10BaseT/100BaseTx Connector is an RJ45 connector located on the rear panel of the TMCPN710 Transition Module to support optional ethernet I/O from the Transition Module. To enable this option requires that the proper zero ohm resistors be installed on the processor board. The pin assignments for this connector are as follows:

Table 7-13. TMCPN710 10BaseT/100BaseTx Connector (J13)

| 1 | TD+           |
|---|---------------|
| 2 | TD-           |
| 3 | RD+           |
| 4 | AC Terminated |
| 5 | AC Terminated |
| 6 | RD-           |
| 7 | AC Terminated |
| 8 | AC Terminated |

#### **TMCPN710 Transition Module USB Connectors (J10, J12)**

Two USB Series A receptacles are located at the rear panel of the TMCPN710 Transition Module. The pin assignments for these connectors are as follows:

Table 7-14. TMCPN710 USB 0 Connector (J10)

| 1 | USBVOUT0   |
|---|------------|
| 2 | USB0DATA_N |
| 3 | USB0DATA_P |
| 4 | GND        |

Table 7-15. TMCPN710 USB 1 Connector (J12)

| 1 | USBVOUT1   |
|---|------------|
| 2 | USB1DATA_N |
| 3 | USB1DATA_P |
| 4 | GND        |

# TMCPN710TransitionModuleIDECompactFLASHConnectors (J15, J16)

Two 50-pin CompactFLASH card header connectors located on the TMCPN710 Transition Module provide the EIDE interface to one or two CompactFLASH plug-in modules. The CompactFLASH interface is connected to the Primary IDE channel. Connector J15 is configured as the Master EIDE interface while J16 is configured as the Slave EIDE interface. The pin assignments for these connectors are as follows:

Table 7-16. TMCPN710 Compact FLASH IDE Connectors

| GND          | DD3                                                                                                    | 2                                                                                                    |
|--------------|----------------------------------------------------------------------------------------------------|----------------------------------------------------------------------------------------------------|
|              |                                                                                                    | 4                                                                                                    |
|              |                                                                                                    | ↓ -                                                                                                    |
|              |                                                                                                    | 6                                                                                                    |
|              |                                                                                                    | 8                                                                                                    |
| GND          | GND                                                                                                    | 10                                                                                                    |
| GND          | GND                                                                                                    | 12                                                                                                    |
| +5V          | GND                                                                                                    | 14                                                                                                    |
| GND          | GND                                                                                                    | 16                                                                                                    |
| GND          | DA2                                                                                                    | 18                                                                                                    |
| DA1          | DA0                                                                                                    | 20                                                                                                    |
| DD0          | DD1                                                                                                    | 22                                                                                                    |
| DD2          | No Connect                                                                                                    | 24                                                                                                    |
| CD2_L        | CD1_L                                                                                                    | 26                                                                                                    |
| DD1          | DD12                                                                                                    | 28                                                                                                    |
| DD13         | DD14                                                                                                    | 30                                                                                                    |
| DD15         | CS3FX1_L                                                                                                    | 32                                                                                                    |
| No Connect   | DIORA_L                                                                                                    | 34                                                                                                    |
| DIOWA_L      | No Connect                                                                                                    | 36                                                                                                    |
| INTRQA       | +5V                                                                                                    | 38                                                                                                    |
| MASTER/SLAVE | No Connect                                                                                                    | 40                                                                                                    |
| DRESET_L     | IORDY                                                                                                    | 42                                                                                                    |
| No Connect   | No Connect                                                                                                    | 44                                                                                                    |
| DASP         | PDIAG                                                                                                    | 46                                                                                                    |
| DD8          | DD9                                                                                                    | 48                                                                                                    |
| DD10         | GND                                                                                                    | 50                                                                                                    |
|              | GND +5V GND GND DA1 DD0 DD2 CD2_L DD1 DD13 DD15 No Connect DIOWA_L INTRQA MASTER/SLAVE DRESET_L No Connect DASP DD8 | DD4         DD5           DD6         DD7           CS1FX1_L         GND           GND         GND           GND         GND           GND         GND           GND         GND           GND         DA2           DA1         DA0           DD0         DD1           DD2         No Connect           CD2_L         CD1_L           DD1         DD12           DD13         DD14           DD15         CS3FX1_L           No Connect         DIORA_L           DIOWA_L         No Connect           DRESET_L         IORDY           No Connect         No Connect           DASP         PDIAG           DD9 |

### TMCPN710 Transition Module PMC I/O Connectors (J1/J2)

Two 68-pin .08 Series Subminiature D connectors (J1/J2) located on the TMCPN710 Transition Module rear panel provide I/O for each of the PMCs on the processor board. The pin assignments and signal mnemonics for these connectors are listed below.

Table 7-17. TMCPN710 PMC 1 and 2 I/O Connector

| Pin | Signal  | Signal  | Pin |
|-----|---------|---------|-----|
| 1   | PMCIO1  | PMCIO32 | 35  |
| 2   | PMCIO2  | PMCIO33 | 36  |
| 3   | PMCIO3  | PMCIO34 | 37  |
| 4   | PMCIO4  | PMCIO35 | 38  |
| 5   | PMCIO5  | PMCIO36 | 39  |
| 6   | GND     | PMCIO37 | 40  |
| 7   | PMCIO6  | PMCIO38 | 41  |
| 8   | PMCIO7  | PMCIO39 | 42  |
| 9   | PMCIO8  | PMCIO40 | 43  |
| 10  | PMCIO9  | PMCIO41 | 44  |
| 11  | PMCIO10 | PMCIO42 | 45  |
| 12  | PMCIO11 | PMCIO43 | 46  |
| 13  | PMCIO12 | PMCIO44 | 47  |
| 14  | PMCIO13 | PMCIO45 | 48  |
| 15  | PMCIO14 | PMCIO46 | 49  |
| 16  | PMCIO15 | GND     | 50  |
| 17  | PMCIO16 | PMCIO47 | 51  |
| 18  | PMCIO17 | PMCIO48 | 52  |
| 19  | PMCIO18 | PMCIO49 | 53  |
| 20  | PMCIO6  | PMCIO50 | 54  |
| 21  | GND     | PMCIO51 | 55  |
| 22  | PMCIO19 | PMCIO52 | 56  |
| 23  | PMCIO20 | PMCIO53 | 57  |
| 24  | PMCIO21 | PMCIO54 | 58  |

Table 7-17. TMCPN710 PMC 1 and 2 I/O Connector

| Pin | Signal  | Signal  | Pin |
|-----|---------|---------|-----|
| 25  | PMCIO22 | PMCIO55 | 59  |
| 26  | PMCIO23 | PMCIO56 | 60  |
| 27  | PMCIO24 | PMCIO57 | 61  |
| 28  | PMCIO25 | PMCIO58 | 62  |
| 29  | PMCIO26 | PMCIO59 | 63  |
| 30  | GND     | PMCIO60 | 64  |
| 31  | PMCIO28 | PMCIO61 | 65  |
| 32  | PMCIO29 | PMCIO62 | 66  |
| 33  | PMCIO30 | PMCIO63 | 67  |
| 34  | PMCIO31 | PMCIO64 | 68  |

### TM-PIMC-0001 Transition Module

The following tables summarize the pin assignments of connectors that are specific to MCPN750A modules configured for use with the TM-PIMC-0001 transition modules.

### TM-PIMC-0001 CompactPCI User I/O Connector (J3, J4, & J5)

Connector J3 is a 95-pin 2mm hard metric type B connector which routes I/O signals for PMC I/O and serial channels. The pinout for this connector has been described previously in Table 7-3.

Connector J4 is a 110-pin 2mm hard metric type A connector. This connector is placed on the board for alignment only. The keying tabs on the type A connector assist with alignment of pins in the backplane connector during insertion of the boards. No signals are connected to J4 except the row F ground pins.

Connector J5 is a 110-pin 2mm hard metric type B connector which routes I/O signals for IDE, keyboard, mouse, USB and printer ports. The pinout for this connector has been previously described in Table 7-4.

#### TM-PIMC-0001 Transition Module COM1 Connector (J9)

An RJ-45 connector is located on the rear panel of the TM-PIMC-0001 Transition Module to provide the interface to the COM1 serial port. The COM1DIR jumper (J11) is a two position (three pin) jumper that controls the origin of the serial port. With pins 2-3 jumpered, COM1 from the MCPN750A SBC is enabled (and thereby disables it on the MCPN750A front panel connector). With pins 1-2 jumpered, the connector is redirected to the PMC I/O module 1 (PIM1). Refer to the TM-PIMC-0001 Installation Preparation section of Chapter 1 for specific jumper placement information. The pin assignments for this connector are as follows:

Table 7-18. TM-PIMC-0001 COM1 Connector (J9)

| 1 | DCD |
|---|-----|
| 2 | RTS |
| 3 | GND |
| 4 | TXD |
| 5 | RXD |
| 6 | GND |
| 7 | CTS |
| 8 | DTR |
|   |     |

#### TM-PIMC-0001 Transition Module COM2 Connector (J8)

An RJ-45 connector is located on the rear panel of the TM-PIMC-0001 Transition Module to provide the interface to the COM2 serial port. The COM2DIR jumper (J2) is a two position (three pin) jumper that controls the origin of the serial port. With pins 2-3 jumpered, COM2 from the MCPN750A is enabled. With pins 1-2 jumpered, the connector is redirected to the PMC I/O module 2 (PIM2). Refer to the TM-PIMC-0001 Installation Preparation section of Chapter 1 for specific jumper placement information. The pin assignments for this connector are as follows:

Table 7-19. TM-PIMC-0001 COM2 Connector (J8)

| 1 | DCD |
|---|-----|
| 2 | RTS |
| 3 | GND |
| 4 | TXD |
| 5 | RXD |
| 6 | GND |
| 7 | CTS |
| 8 | DTR |
|   |     |

The signals for the COM3 port and the COM4 port are routed to identical 10-pin headers, which are designated as J12 and J13 respectively on the board. These connections provide rear I/O for the MCPN750A. The pin assignments for these headers are as follows:

Table 7-20. TM-PIMC-0001 COM3 and COM4 Headers

| 1 | DCD | DSR | 2 |
|---|-----|-----|---|
| 3 | RXD | RTS | 4 |
| 5 | TXD | CTS | 6 |
| 7 | DTR | RI  | 8 |
| 9 | GND |     | ı |

7

# TM-PIMC-0001 Transition Module 10BaseT/100BaseTx Connector (J7)

The 10BaseT/100BaseTx Connector is an RJ45 connector located on the rear panel of the TM-PIMC-0001 Transition Module to support optional ethernet I/O from the MCPN750A SBC. Appropriate zero ohm resistors must be installed on the processor board to enable this option. The pin assignments for this connector are as follows:

Table 7-21. TM-PIMC-0001 10BaseT/100BaseTx Connector (J7)

| 1 | TD+           |
|---|---------------|
| 2 | TD-           |
| 3 | RD+           |
| 4 | AC Terminated |
| 5 | AC Terminated |
| 6 | RD-           |
| 7 | AC Terminated |
| 8 | AC Terminated |

# TM-PIMC-0001 Transition Module IDE Compact FLASH Connector (J1)

One 50-pin Type 1 Compact FLASH card header connector located on the TM-PIMC-0001 Transition Module provides the EIDE interface to one Compact FLASH plug-in module. The Compact FLASH interface is

connected to the Primary IDE channel. Connector J1 is configured as the Master EIDE interface. The pin assignments for these connectors are as follows:

Table 7-22. TM-PIMC-0001 CompactFLASH IDE Connector (J1)

| 1  | GND          | DD3        | 2  |
|----|--------------|------------|----|
| 3  | DD4          | DD5        | 4  |
| 5  | DD6          | DD7        | 6  |
| 7  | CS1FX1_L     | GND        | 8  |
| 9  | GND          | GND        | 10 |
| 11 | GND          | GND        | 12 |
| 13 | +5V          | GND        | 14 |
| 15 | GND          | GND        | 16 |
| 17 | GND          | DA2        | 18 |
| 19 | DA1          | DA0        | 20 |
| 21 | DD0          | DD1        | 22 |
| 23 | DD2          | No Connect | 24 |
| 25 | CD2_L        | CD1_L      | 26 |
| 27 | DD1          | DD12       | 28 |
| 29 | DD13         | DD14       | 30 |
| 31 | DD15         | CS3FX1_L   | 32 |
| 33 | No Connect   | DIORA_L    | 34 |
| 35 | DIOWA_L      | No Connect | 36 |
| 37 | INTRQA       | +5V        | 38 |
| 39 | MASTER/SLAVE | No Connect | 40 |
| 41 | DRESET_L     | IORDY      | 42 |
| 43 | No Connect   | No Connect | 44 |
| 45 | DASP         | PDIAG      | 46 |
| 47 | DD8          | DD9        | 48 |
| 49 | DD10         | GND        | 50 |
|    |              |            |    |

# TM-PIMC-0001 Transition Module PMC I/O Connectors (J10, J20, and J14/J24)

There are two pairs of 64-pin SMT connectors on the TM-PIMC-0001 to provide an interface for two optional plug-in PMC I/O modules (PIMs). Each module has an identical PMC I/O connector (J14 and J24) and a unique host I/O connector (J10 for PIM1 and J20 for PIM2). The pin assignments are as follows:

Table 7-23. TM-PIMC-0001 PMC I/O Module 1 (PIM1) - Host I/O Connector Pin Assignments

|    | J        | 10       |    |
|----|----------|----------|----|
| 1  | IN1_DCD  | +12V     | 2  |
| 3  | IN1_RXD  | IN1_TXD  | 4  |
| 5  | +5V      | IN1_DTR  | 6  |
| 7  | IN1_DSR  | IN1_RTS  | 8  |
| 9  | IN1_CTS  | +3.3V    | 10 |
| 11 | IN1_RI   | IN2_DCD  | 12 |
| 13 | GND      | IN2_RXD  | 14 |
| 15 | IN2_TXD  | IN2_DTR  | 16 |
| 17 | IN2_DSR  | GND      | 18 |
| 19 | IN2_RTS  | IN2_CTS  | 20 |
| 21 | +5V      | IN2_RI   | 22 |
| 23 | Reserved | Reserved | 24 |
| 25 | Reserved | +3.3V    | 26 |
| 27 | Reserved | Reserved | 28 |
| 29 | GND      | Reserved | 30 |
| 31 | Reserved | Reserved | 32 |
| 33 | Reserved | GND      | 34 |
| 35 | Reserved | Reserved | 36 |
| 37 | +5V      | Reserved | 38 |
| 39 | Reserved | Reserved | 40 |
| 41 | Reserved | +3.3V    | 42 |
|    |          |          |    |

Table 7-23. TM-PIMC-0001 PMC I/O Module 1 (PIM1) - Host I/O Connector Pin Assignments (Continued)

| 43 | Reserved   | USB0_DATAN | 44 |
|----|------------|------------|----|
| 45 | GND        | USB0_DATAP | 46 |
| 47 | USB1_VOK   | USB0_VOK   | 48 |
| 49 | USB1_DATAP | GND        | 50 |
| 51 | USB1_DATAN | OUT_RI     | 52 |
| 53 | +5V        | OUT_DCD    | 54 |
| 55 | OUT_DTR    | OUT_DSR    | 56 |
| 57 | OUT_CTS    | +3.3V      | 58 |
| 59 | OUT_RTS    | OUT_RXD    | 60 |
| 61 | -12V       | OUT_TXD    | 62 |
| 63 | I2C_CLK    | I2C_DAT    | 64 |

Table 7-24. TM-PIMC-0001 PMC I/O Module 2 (PIM2) - Host I/O Connector Pin Assignments

|    | J            | 20       |  |
|----|--------------|----------|--|
| 1  | CD1_L        | +12V     |  |
| 3  | DD3          | DD11     |  |
| 5  | +5V          | DD4      |  |
| 7  | DD12         | DD5      |  |
| 9  | DD13         | +3.3V    |  |
| 11 | DD6          | DD14     |  |
| 13 | GND          | DD7      |  |
| 15 | DD15         | CS1FX1_L |  |
| 17 | CS3FX1_L     | GND      |  |
| 19 | DIOR_L       | DIOW_L   |  |
| 21 | +5V          | INTRQ1   |  |
| 23 | MASTER/SLAVE | DRESET_L |  |
| 25 | IORDY        | +3.3V    |  |

Table 7-24. TM-PIMC-0001 PMC I/O Module 2 (PIM2) - Host I/O Connector Pin Assignments (Continued)

| 27 | DA2                                    | DA1 28      |
|----|----------------------------------------|-------------|
| 29 | GND                                    | DA0 30      |
| 31 | DASP                                   | DD0 32      |
| 33 | PDIAG                                  | GND 34      |
| 35 | DD1                                    | DD8 36      |
| 37 | +5V                                    | DD2 38      |
| 39 | DD9                                    | DD10 40     |
| 41 | CD2_L                                  | +3.3V 42    |
| 43 | RESERVED                               | RESERVED 44 |
| 45 | GND                                    | RESERVED 40 |
| 47 | RESERVED                               | RESERVED 48 |
| 49 | RESERVED                               | GND 50      |
| 51 | RESERVED                               | OUT_RI 52   |
| 53 | +5V                                    | OUT_DCD 54  |
| 55 | OUT_DTR                                | OUT_DSR 50  |
| 57 | OUT_CTS                                | +3.3V 58    |
| 59 | OUT_RTS                                | OUT_RXD 60  |
| 61 | -12V                                   | OUT_TXD 62  |
| 63 | I2C_CLK                                | I2C_DAT 64  |
|    | l————————————————————————————————————— |             |

**Note** PMC I/O modules only use power, ground and the OUT-going serial port pins on the Host I/O connectors. With certain modifications, it is possible for a host I/O module to use all pins except the OUT-going serial port.

Table 7-25. PMC I/O Modules 1 and 2 (PIM1 and PIM2) - PMC I/O Connector Pin Assignments

|    |          | J14/J24  |    |
|----|----------|----------|----|
| 1  | PMC IO1  | PMC IO2  | 2  |
| 3  | PMC IO3  | PMC IO4  | 4  |
| 5  | PMC IO5  | PMC IO6  | 6  |
| 7  | PMC IO7  | PMC IO8  | 8  |
| 9  | PMC IO9  | PMC IO10 | 10 |
| 11 | PMC IO11 | PMC IO12 | 12 |
| 13 | PMC IO13 | PMC IO14 | 14 |
| 15 | PMC IO15 | PMC IO16 | 16 |
| 17 | PMC IO17 | PMC IO18 | 18 |
| 19 | PMC IO19 | PMC IO20 | 20 |
| 21 | PMC IO21 | PMC IO22 | 22 |
| 23 | PMC IO23 | PMC IO24 | 24 |
| 25 | PMC IO25 | PMC IO26 | 26 |
| 27 | PMC IO27 | PMC IO28 | 28 |
| 29 | PMC IO29 | PMC IO30 | 30 |
| 31 | PMC IO31 | PMC IO32 | 32 |
| 33 | PMC IO33 | PMC IO34 | 34 |
| 35 | PMC IO35 | PMC IO36 | 36 |
| 37 | PMC IO37 | PMC IO38 | 38 |
| 39 | PMC IO39 | PMC IO40 | 40 |
| 41 | PMC IO41 | PMC IO42 | 42 |
| 43 | PMC IO43 | PMC IO44 | 44 |
| 45 | PMC IO45 | PMC IO46 | 46 |
| 47 | PMC IO47 | PMC IO48 | 48 |
| 49 | PMC IO49 | PMC IO50 | 50 |
| 51 | PMC IO51 | PMC IO52 | 52 |
| 53 | PMC IO53 | PMC IO54 | 54 |
|    |          |          |    |

Table 7-25. PMC I/O Modules 1 and 2 (PIM1 and PIM2) - PMC I/O Connector Pin Assignments (Continued)

| 55 | PMC IO55 | PMC IO56 | 56 |
|----|----------|----------|----|
| 57 | PMC IO57 | PMC IO58 | 58 |
| 59 | PMC IO59 | PMC IO60 | 60 |
| 61 | PMC IO61 | PMC IO62 | 62 |
| 63 | PMC IO63 | PMC IO64 | 64 |

**Note** Pin meaning for the PMC I/O connector is defined entirely by the PMC residing on the host. A host I/O module does not use any pins on this connector.

## **Specifications**

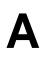

## **Specifications**

Table A-1 lists the general specifications for MCPN750A base boards. Subsequent sections detail cooling requirements and FCC compliance.

A complete functional description of the MCPN750A base boards appears in Chapter 3. Specifications for the optional PCI mezzanines can be found in the documentation for those modules.

Table A-1. MCPN750A Specifications

| Characteristics             | Specifications                          |
|-----------------------------|-----------------------------------------|
| Power requirements          | +5Vdc (±5%), 2.1A typical               |
| (Not TMCPN710 or PMC)       | +3.3Vdc (±5%), 2.0A typical             |
|                             | +12V (±5%), 4 milliamps, typical        |
|                             | -12V (±5%), 1 milliamp, typical         |
| PMC I/O Signal Impedance    | 44 to 65 ohms (nominal impedance)       |
| Operating temperature       | -5°C to +55°C entry air with forced-air |
|                             | cooling (refer to Cooling Requirements  |
|                             | section)                                |
| Storage temperature         | −40°C to +85° C                         |
| Relative humidity           | 5% to 85% (non-condensing)              |
| Physical dimensions         | 6U Eurocard                             |
| Base board only             |                                         |
| Height                      | 9.2 in. (233 mm)                        |
| Depth                       | 6.3 in. (160 mm)                        |
| Base board with front panel |                                         |
| and connectors              |                                         |
| Height                      | 10.3 in. (262 mm)                       |
| Depth                       | 7.4 in. (188 mm)                        |
| Front panel width           | 0.8 in. (20mm)                          |

## **Cooling Requirements**

The Motorola MCPN750A family of Single Board Computers is specified, designed, and tested to meet thermal performance requirements when installed in a properly designed CompactPCI chassis and supplied with 55 degree C air flow at sea level. Tests were conducted with a Motorola CPX8216 system. Case temperatures of critical, high power density integrated circuits are monitored to ensure component vendors' specifications are not exceeded.

The MCPN750A has been shown to operate reliably with an average air flow measurement of 355 LFM on the primary side of the board, and 450 LFM on the secondary side of the board. Under these circumstances, all devices on the board operated within the vendor's temperature requirements as noted in the manufacturer's specification.

## **EMC Compliance**

The MCPN750A Single Board Computer was tested in an EMC-compliant chassis and meets the requirements for EN55022 Class B equipment. Compliance was achieved under the following conditions:

- ☐ Shielded cables on all external I/O ports.
- □ Cable shields connected to earth ground via metal shell connectors bonded to a conductive module front panel.
- Conductive chassis rails connected to earth ground. This provides the path for connecting shields to earth ground.
- ☐ Front panel screws properly tightened.

For minimum RF emissions, it is essential that the conditions above be implemented. Failure to do so could compromise the EMC compliance of the equipment containing the module.

## **Related Documentation**

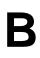

## **Motorola Computer Group Documents**

The Motorola publications listed below are referenced in this manual. You can obtain paper or electronic copies of Motorola Computer Group publications by:

- □ Contacting your local Motorola sales office
- □ Visiting Motorola Computer Group's World Wide Web literature site, http://www.motorola.com/computer/literature

**Table B-1. Motorola Computer Group Documents** 

| Document Title                                                         | Publication<br>Number      |
|------------------------------------------------------------------------|----------------------------|
| MCPN750A CompactPCI Single Board Computer Installation and Use         | MCPN750A/IH                |
| MCPN750A CompactPCI Single Board Computer Programmer's Reference Guide | MCPN750A/PG                |
| TMCPN710 Transition Module Installation and Use                        | TMCPN710A/IH               |
| TM-PIMC-0001 Transition Module Installation and Use                    | TMPIMCA/IH                 |
| PPCBug Firmware Package User's Manual (Parts 1 and 2)                  | PPCBUGA1/UM<br>PPCBUGA2/UM |
| PPC1Bug Diagnostics Manual                                             | PPCDIAA/UM                 |

□ To obtain the most up-to-date product information in PDF or HTML format, visit <a href="http://www.motorola.com/computer/literature">http://www.motorola.com/computer/literature</a>

### Manufacturers' Documents

For specific component or software information, refer to the following table for manufacturers' data sheets or user's manuals. As an additional help, a source for the listed document is also provided. Please note that in many cases, the information is preliminary and the revision levels of the documents are subject to change without notice.

Table B-2. Manufacturers' Documents

| Document Title and Source                                                 | Publication<br>Number |
|---------------------------------------------------------------------------|-----------------------|
| MPC750 <sup>TM</sup> RISC Microprocessor Technical Summary                | MPC750/D              |
| Motorola Literature Distribution Center                                   |                       |
| Telephone: (800) 441-2447 or (303) 675-2140                               |                       |
| FAX: (602) 994-6430 or (303) 675-2150                                     |                       |
| WebSite: http://e-www.motorola.com/webapp/DesignCenter/                   |                       |
| E-mail: ldcformotorola@hibbertco.com                                      |                       |
| MPC750 <sup>TM</sup> RISC Microprocessor User's Manual                    | MPC750UM/AD           |
| Literature Distribution Center for Motorola Semiconductor Products        |                       |
| Telephone: (800) 441-2447                                                 |                       |
| FAX: (602) 994-6430 or (303) 675-2150                                     |                       |
| WebSite: http://e-www.motorola.com/webapp/DesignCenter/                   |                       |
| E-mail: ldcformotorola@hibbertco.com                                      | MDD COALIMIT OF       |
| OR                                                                        | MPR604UMU-01          |
| IBM Microelectronics                                                      |                       |
| Web Site: http://www.chips.ibm.com/techlib/products/powerpc/manuals       |                       |
| PowerPC <sup>TM</sup> Microprocessor Family: The Programming Environments | MPCFPE/AD             |
| Literature Distribution Center for Motorola Semiconductor Products        |                       |
| Telephone: (800) 441-2447                                                 |                       |
| FAX: (602) 994-6430 or (303) 675-2150                                     |                       |
| WebSite: http://e-www.motorola.com/webapp/DesignCenter/                   |                       |
| E-mail: ldcformotorola@hibbertco.com                                      |                       |
| OR                                                                        |                       |
| IBM Microelectronics                                                      | G522-0290-01          |
| Programming Environment Manual                                            |                       |
| Web Site: http://www.chips.ibm.com/techlib/products/powerpc/manuals       |                       |

Table B-2. Manufacturers' Documents (Continued)

| Document Title and Source                                                         | Publication<br>Number |
|-----------------------------------------------------------------------------------|-----------------------|
| Intel 21143 PCI Fast Ethernet LAN Controller                                      | 278074-001, Rev. 1.0  |
| Hardware Reference Manual                                                         | October 1998          |
| http://developer.intel.com/design/network/manuals/278074.htm                      | 278077-001            |
| Using the 21143 with External Flash ROM, Serial ROM, and Extreranl Register       | September 1998        |
| Application Note                                                                  | 278089-001            |
| Intel 21554 PCI-to-PCI Bridge for Embedded Applications                           | December 1998         |
| Data Sheet                                                                        | 278091-001            |
| http://developer.intel.com/design/bridge/datashts                                 | September 1998        |
| Intel 21554 PCI-to-PCI Bridge for Embedded Applications Hardware Reference Manual |                       |
|                                                                                   |                       |
| MK48T559 CMOS 8K x 8 TIMEKEEPER <sup>TM</sup> SRAM Data Sheet                     | M48T559               |
| ST Microelectronics Group                                                         |                       |
| http://eu.st.com/stonline/index.shtml                                             |                       |
| VT82C586B PIPC PCI Integrated Peripheral Controller                               | VT82C586B, Rev 1.0    |
| Data Sheet                                                                        | May 13, 1997          |
| VIA Technologies, Inc.                                                            |                       |
| http://www.viatech.com/pdf/productinfo/586b.pdf                                   |                       |
| ATMELSerial EEPROM Data Sheet                                                     | AT24C04A              |
| Atmel Corporation                                                                 | Rev 0976B-07/98       |
| Must request documentation at:                                                    |                       |
| http://www.atmel.com/atmel/support/                                               |                       |
| Texas Instruments TI16C550C Asynchronous Communications Element (ACE) -           | SLLS177E              |
| Data Sheet                                                                        | March 1994,           |
| Texas Instruments                                                                 | Revised April 1998    |
| http://www.ti.com/sc.docs/products/analog/ti16c550c.html                          |                       |

## **Related Specifications**

For additional information, refer to the following table for related specifications. As an additional help, a source for the listed document is also provided. Please note that in many cases, the information is preliminary and the revision levels of the documents are subject to change without notice.

Table B-3. Related Specifications

| Document Title and Source                                                                                                    | Publication<br>Number          |
|----------------------------------------------------------------------------------------------------|--------------------------------|
| IEEE - Common Mezzanine Card Specification (CMC) Institute of Electrical and Electronics Engineers, Inc. Publication and Sales Department 345 East 47th Street New York, New York 10017-21633 Telephone: 1-800-678-4333 http://standards.ieee.org/catalog/     | P1386                          |
| IEEE - PCI Mezzanine Card Specification (PMC) Institute of Electrical and Electronics Engineers, Inc. Publication and Sales Department 345 East 47th Street New York, New York 10017-21633 Telephone: 1-800-678-4333                                           | P1386.1                        |
| Peripheral Component Interconnect (PCI) Local Bus Specification, Revision 2.1  PCI Special Interest Group 2575 NE Kathryn St. #17  Hillsboro, OR 97124  Telephone: (800) 433-5177 (inside the U.S.)  or (503) 693-6232 (outside the U.S.)  FAX: (503) 693-8344 | PCI Local Bus<br>Specification |

Table B-3. Related Specifications (Continued)

| <b>Document Title and Source</b>                                                                                                    | Publication<br>Number |
|----------------------------------------------------------------------------------------------------|-----------------------|
| PowerPC <sup>TM</sup> Microprocessor Common Hardware Reference Platform:<br>A System Architecture (CHRP), Version 1.0                                                                     |                       |
| Literature Distribution Center for Motorola                                                                                                    |                       |
| Telephone: (800) 441-2447                                                                                                    |                       |
| FAX: (602) 994-6430 or (303) 675-2150                                                                                                    |                       |
| http://e-www.motorola.com/webapp/DesignCenter/                                                                                                    |                       |
| E-mail: ldcformotorola@hibbertco.com                                                                                                    |                       |
| OR                                                                                                    |                       |
| Morgan Kaufmann Publishers, Inc.                                                                                                    | ISBN 1-55860-394-8    |
| 340 Pine Street, Sixth Floor                                                                                                    |                       |
| San Francisco, CA 94104-3205, USA                                                                                                    |                       |
| Telephone: (415) 392-2665                                                                                                    |                       |
| FAX: (415) 982-2665                                                                                                    |                       |
| PowerPC Reference Platform (PRP) Specification,<br>Third Edition, Version 1.0, Volumes I and II                                                                                           | MPR-PPC-RPU-02        |
| http://e-www.motorola.com/webapp/DesignCenter/                                                                                                    |                       |
| E-mail: ldcformotorola@hibbertco.com                                                                                                    |                       |
| IEEE Standard for Local Area Networks: Carrier Sense Multiple Access with Collision Detection (CSMA/CD) Access Method and Physical Layer Specifications                                   | IEEE 802.3            |
| http://standards.ieee.org/catalog/                                                                                                    |                       |
| Information Technology - Local and Metropolitan Networks - Part 3:<br>Carrier Sense Multiple Access with Collision Detection (CSMA/CD)<br>Access Method and Physical Layer Specifications | ISO/IEC 8802-3        |
| Global Engineering Documents 15 Inverness Way East                                                                                                    |                       |
| Englewood, CO 80112-5704                                                                                                    |                       |
| Telephone: 1-800-854-7179                                                                                                    |                       |
| Telephone: (303) 792-2181                                                                                                    |                       |
| (This document can also be obtained through the national standards body of member countries.)                                                                                             |                       |
| Interface Between Data Terminal Equipment and Data Circuit-Terminating                                                                                                    | TIA/EIA-232-D         |
| Equipment Employing Serial Binary Data Interchange (EIA-232-D)                                                                                                    | Standard              |
| http://www.eia.org/                                                                                                    |                       |

Table B-3. Related Specifications (Continued)

| Document Title and Source                  | Publication<br>Number |
|--------------------------------------------|-----------------------|
| Compact PCI Specification                  | CPCI Rev. 2.1         |
|                                            | Dated 9/2/97          |
| PCI-to-PCI Bridge Specification            | Rev. 1.02             |
| PCI-ISA Specification                      | Rev. 2.0              |
| CompactPCI Hot Swap Specification (Draft)  | PICMG 2.1 DO.91       |
|                                            | Dated 2/5/98          |
| PCI Industrial Manufacturers Group (PICMG) |                       |
| http://www.picmg.com/                      |                       |

## Index

| Numerics                          | for timer 6-11                  |
|-----------------------------------|---------------------------------|
| 10/100BaseT connector             | replacing on-board 6-12         |
| for TMCPN710 7-22                 | battery backup                  |
| 10BaseT/100BaseT connector 7-12   | on board 6-12                   |
| 16C550C UART device               | battery replacement 6-12        |
| as asynchronous serial port 6-8   | baud rate                       |
| 21554                             | power up default 1-10           |
| address decoding 2-5              | reconfiguring 1-10              |
| 21554 Bridge chip                 | BFL                             |
| advantages 6-5                    | board failure light 6-20        |
| _                                 | big-endian 2-12                 |
| A                                 | block diagram                   |
| Abort/Reset switch 6-19           | MCPN750A 6-3                    |
| address                           | board                           |
| ethernet 6-6                      | configuration 1-6               |
| address decoding                  | board failure LED 6-20          |
| with 21554 2-5                    | <b>Board Information Block</b>  |
| arbitration                       | hardware display 4-1            |
| PCI bus masters 2-8               | board information block 4-2     |
| PPC bus 2-6                       | board structure 4-2             |
| as debugger console port 1-10     | bridge                          |
| assembly 1-21                     | for CompactPCI bus 2-5          |
| assembly language                 | for host 2-6                    |
| as part of PPCBug 3-3             | for PCI bus 2-5                 |
| asynchronous serial ports         | PCI-to-PCI 6-5                  |
| as ISASIO function 6-8            | PPC60x bus to PCI local bus 2-6 |
| as transition module feature 6-23 | built-in counters               |
| Autoboot enable 4-5, 4-6          | as part of PBC 6-16             |
| В                                 | С                               |
| base board                        | C programming language          |
| layout 1-6                        | as part of PPCBug 3-3           |
| battery 6-14                      | cables A-3                      |
|                                   |                                 |

| changing 4-1                         | conductive chassis rails A-3             |
|--------------------------------------|------------------------------------------|
| chassis rails, grounding A-3         | configuration logic                      |
| Checksum Memory                      | on MCPN750A 6-8                          |
| remote start 5-6                     | configuration, I/O 1-4, 1-11, 1-16       |
| clocks                               | configure                                |
| for system 2-6                       | PPC1Bug parameters 4-3                   |
| CNFG 4-2                             | Configure Board Information Block (CNFG) |
| CNFG board information block 4-2     | 4-2                                      |
| COM1 1-10                            | connector                                |
| jumper setting 1-18                  | 10BaseT/100BaseT 7-12, 7-22              |
| COM1 restrictions 1-13               | 10BaseT/100BaseT for TM-PIMC-0001        |
| COM1 signal routing 1-13             | 7-31                                     |
| COM1/COM2                            | for I/O routing, MCPN750A 7-4            |
| on TM-PIMC-0001 transition module    | connector (transition)                   |
| 1-18                                 | for COM1 port 7-19, 7-28                 |
| COM2                                 | for COM2 port 7-20, 7-29                 |
| jumper setting J2 on TM-PIMC-0001    | for COM3 port 7-20                       |
| 1-18                                 | for COM4 port 7-21                       |
| command entries                      | connector pin assignments 7-1            |
| case requirements 3-12               | connectors (baseboard)                   |
| Command/Response Channel Error Codes | corresponding to PMC connectors 1-23     |
| 5-8                                  | connectors (transition module)           |
| Command/response register (SCRATCH7  | corresponding to PIM connectors 1-28     |
| register) 5-3                        | cooling requirements A-2                 |
| commands                             | counters 6-14                            |
| PPCBug 3-5                           | CPU activity LED 6-20                    |
| commands, debugger 3-6               | CPU Type register 2-4                    |
| Compact FLASH                        | current                                  |
| supported by MCPN750A 6-22           | limitations on MCPN750A 1-31             |
| Compact FLASH connector 7-23         |                                          |
| CompactPCI                           | D                                        |
| bridge 2-5                           | debug firmware, PPCBug 3-1               |
| interface connectors 7-2             | debugger                                 |
| CompactPCI Bus                       | directory 3-11                           |
| as reset source 2-10                 | prompt 3-2                               |
| CompactPCI FAL                       | debugger command                         |
| as reset source 2-10                 | parts of 3-6                             |
| CompactPCI reset 2-11                | debugger commands 3-6                    |
| CONADD register                      | debugger console port 1-10               |
| use 6-9                              | debugger firmware 2-1, 6-21              |
| CONDAT register                      | debugger firmware (PPCBug) 4-1           |
| use 6-9                              | Debugger Query                           |
|                                      |                                          |

| remote start 5-7                          | ethernet interface                          |
|-------------------------------------------|---------------------------------------------|
| DEC21143                                  | explained 6-6                               |
| ethernet interface 6-6                    | Ethernet SROM                               |
| default map                               | caution when reading 6-6                    |
| PCI/ISA I/O 2-4                           | Ethernet Station Address 6-6                |
| default memory map                        | Execute Code                                |
| defined 2-3                               | remote start 5-7                            |
| devices                                   | _                                           |
| affected by various resets 2-10           | F                                           |
| diagnostics                               | Falcon ASIC                                 |
| directory 3-11                            | memory controller chip set 2-3              |
| hardware 3-10                             | Falcon memory controller chip set 2-9, 2-12 |
| prompt 3-2                                | FCC compliance A-3                          |
| test groups 3-11                          | firmware initialization 3-3                 |
| directories, debugger and diagnostic 3-11 | firmware, PPCBug 3-1                        |
| DMA channels                              | Flash contents                              |
| assignments 2-9                           | modify conditions 6-21                      |
| supported by PBC 2-9                      | Flash memory 1-7                            |
| documentation                             | as location of PPCBug 6-20                  |
| on line B-1                               | sources/size 6-20                           |
| downloads                                 | front panel                                 |
| to host 5-1                               | LEDs 6-20                                   |
| DRAM memory                               | front panel controls 2-2                    |
| size options 6-22                         |                                             |
| DRAM speed 4-9                            | Н                                           |
| -                                         | hardware                                    |
| E                                         | configuration 1-6                           |
| ECC DRAM memory                           | diagnostics 3-10                            |
| physical makeup 6-22                      | initialization 3-3                          |
| ECC memory                                | hardware features 6-1                       |
| source 6-22                               | hardware modifications 1-6                  |
| EIDE interface                            | hardware parameters                         |
| use 6-10                                  | changing 4-1                                |
| endian issues                             | HE (Help) command 3-10                      |
| function of Raven ASIC 2-13               | headers J12/J13 on TM-PIMC-0001             |
| PCI domain 2-13                           | purpose 1-20                                |
| processor/memory domain 2-12              | Help                                        |
| ENV command 4-3                           | for list of PPCBug commands 3-6             |
| environmental parameters 4-1              | help command 3-10                           |
| equipment requirements                    | Hot Swap                                    |
| for MCPN750A 1-4                          | status LED 6-20                             |
| ESD precautions 1-5                       | hot swap components 6-14                    |

| hot swap considerations 1-24 hot swap function 6-14 hot swap removal cautions 1-22 hot swap switch 6-14 hub root to USB host controller 6-10 | ISA bus 2-9 as support to M48T559 device 6-12 use 6-9 ISA DMA Channels 6-10 ISA interrupts 6-10 ISA Super I/O functions 6-8 |
|----------------------------------------------------------------------------------------------------|----------------------------------------------------------------------------------------------------|
| hubs                                                                                                    | J                                                                                                    |
| external 6-10                                                                                                    | J1 connector 7-2                                                                                                    |
| I                                                                                                    | Compact FLASH connector 7-31 for TM-PIMC-0001 7-31                                                                          |
| I/O                                                                                                    | J1 connector pinouts 7-2                                                                                                    |
| transition module 6-8                                                                                                    | J10 connector                                                                                                    |
| I/O connectors on TM-PIMC-0001 1-20                                                                                                    | for TMCPN710 7-23                                                                                                    |
| I/O expansion 6-7                                                                                                    | J11 header                                                                                                    |
| I/O handling 1-4, 1-11, 1-16                                                                                                    | for TMCPN710 7-20                                                                                                    |
| initialization process                                                                                                    | J12 connector                                                                                                    |
| as PPCBug function 3-3                                                                                                    | for TMCPN710 7-23                                                                                                    |
| steps 3-3                                                                                                    | for TM-PIMC-0001 7-30                                                                                                    |
| Initialize Memory                                                                                                    | J13 connector                                                                                                    |
| remote start 5-5                                                                                                    | for TMCPN710 7-22                                                                                                    |
| initializing devices 2-1                                                                                                    | for TM-PIMC-0001 7-30                                                                                                    |
| install                                                                                                    | J14 header                                                                                                    |
| PMC modules on MCPN750A 1-21                                                                                                    | on TMCPN710 7-21                                                                                                    |
| installation                                                                                                    | J15 connector                                                                                                    |
| base board 1-21                                                                                                    | for TMCPN710 7-23                                                                                                    |
| installing                                                                                                    | J16 connector                                                                                                    |
| MCPN750A 1-24                                                                                                    | for TMCPN710 7-23                                                                                                    |
| replacement battery 6-12                                                                                                    | J17 connector 7-23                                                                                                    |
| transition module 1-28                                                                                                    | J18 connector 7-12, 7-23                                                                                                    |
| interconnect signals 7-1                                                                                                    | J19 connector 7-12                                                                                                    |
| interface                                                                                                    | J2 connector 7-2                                                                                                    |
| between base board and PMC 7-9                                                                                                    | J2 connector pinouts 7-2                                                                                                    |
| between local/remote buses 6-9                                                                                                    | J3 connector                                                                                                    |
| PCI bus 6-7                                                                                                    | for TM-PIMC-0001 7-27                                                                                                    |
| interrupt controllers                                                                                                    | J3 connector pinouts                                                                                                    |
| for ISA interrupts 6-10                                                                                                    | MCPN750A 7-4                                                                                                    |
| interval timers                                                                                                    | J3 transition module connector                                                                                              |
| function 6-11                                                                                                    | CompactPCI 7-18                                                                                                    |
| IOMUX PLD                                                                                                    | J3, J4, or J5 signal restrictions 1-24                                                                                      |
| use of 6-8                                                                                                    | J4 connector 7-6                                                                                                    |
| IOMX 6-17                                                                                                    | for TM-PIMC-0001 7-27                                                                                                    |

| J4 transition module connector 7-18 | little-endian 2-12                    |
|-------------------------------------|---------------------------------------|
| J5 connector 7-7                    | М                                     |
| for TM-PIMC-0001 7-27               | •••                                   |
| MCPN750A 7-7                        | M48T559 Watchdog timer 6-15           |
| J5 transition module connector      | manufacturers' documents B-2          |
| CompactPCI 7-18                     | MCP750                                |
| J6 connector                        | handling big & little endian 2-12     |
| on TMCPN710 7-19                    | MCP750A                               |
| processor RISCWatch debug 7-17      | as source of Flash memory 6-20        |
| J7 connector                        | MCP750A described 1-1                 |
| for TM-PIMC-0001 7-31               | MCP7N50A                              |
| J7 jumper                           | default baud rate 1-10                |
| use 1-7                             | MCPN750                               |
| J8 connector                        | preparation 1-6                       |
| for TM-PIMC-0001 7-29               | system considerations 1-10            |
| J8 header                           | MCPN750A                              |
| for TMCPN710 7-20                   | debugger console port 1-10            |
| J9 connector                        | equipment required for operation 1-4  |
| for TM-PIMC-0001 7-28               | features, hardware 6-1                |
| jumper headers                      | operating modes 1-10                  |
| MCPN750 base board 1-6              | power requirements 1-31               |
| jumper J11                          | MCPN750A assembly installation 1-24   |
| on TM-PIMC-0001 1-18                | MCPN750A description 6-2              |
| jumper J2                           | memory map                            |
| on TM-PIMC-0001 1-18                | default 2-3                           |
| jumper J7                           | PCI local bus 2-3, 2-4                |
| configuration requirements 1-13     | memory maps                           |
| jumper setting (J11)                | types 2-3                             |
| COM1 on TM-PIMC-0001 1-18           | memory size 4-9, 4-10                 |
| jumper setting (J8)                 | Memory Size Query                     |
| stand-alone operating mode 1-8      | remote start 5-7                      |
| jumpers                             | Motorola Computer Group documents B-1 |
| J7 (Flash selection) 1-7            | MPC750 processor 6-20                 |
|                                     | MPIC Interrupt Controller             |
| L                                   | provided by Raven ASIC 2-8            |
| L2 cache                            | MPU bus                               |
| on MPCN750A chip 2-6                | processor bus 7-12                    |
| LED                                 | MPU initialization 3-3                |
| Hot Swap status 6-20                | MPU/PCI bus bridge controller 2-3     |
| LEDs                                | multiplex support 6-17                |
| front panel 6-20                    | multiplexing                          |
| lithium battery replacement 6-12    | when used 6-18                        |
|                                     |                                       |

| N                                   | PMC                               |
|-------------------------------------|-----------------------------------|
|                                     | voltage 1-21                      |
| NETboot enable 4-7                  | PMC connectors 6-7                |
| Network Auto Boot enable 4-7        | MCPN750A 7-9                      |
| NIOT command                        | PMC expansion 6-3                 |
| restrictions 4-8                    | PMC function 6-7                  |
| Non-Volatile RAM (NVRAM) 4-1        | PMC I/O                           |
| as containing PPCBug parameters 4-3 | as transition module feature 6-23 |
| 0                                   | PMC instal 1-21                   |
| on-board battery                    | PMC modules                       |
| replacing 6-12                      | as I/O expansion options 6-7      |
| on-line documents B-1               | PMC slot 6-7                      |
| operating modes                     | Port 92 Register                  |
| MCPN750A 1-10                       | as reset source 2-10              |
| operating parameters 4-1            | Power monitor                     |
| operating parameters + 1            | as source of interrupt 2-9        |
| P                                   | power requirements                |
| P2MX function 6-17                  | MCPN750A 1-31                     |
| PBC                                 | Power-on                          |
| configuration 6-9                   | as source of reset 2-9            |
| counter function 6-16               | power-on reset 2-11               |
| functions 6-9                       | PowerPC debugging firmware 3-1    |
| PCI bus 6-3, 6-7, 6-9               | PPC bus                           |
| PCI expansion 6-7                   | arbitration 2-6                   |
| PCI host bridge 2-6                 | PPC1-Bug> 3-2, 3-11               |
| PCI mezzanine                       | PPC1-Diag> 3-2, 3-11              |
| install 1-21                        | PPCBug 2-1, 6-21                  |
| PCI/ISA I/O                         | as initializing entity 2-1        |
| default map 2-4                     | basics 3-1                        |
| PCI-ISA bridge controller (PIB)     | directories 3-2                   |
| functions 6-9                       | memory allocation 3-3             |
| PCI-to-PCI Bridge                   | overview 3-1                      |
| mechanism 6-5                       | parts identified 3-2              |
| peripheral interface                | prompt 3-2                        |
| ISA bus 6-9                         | PPCBug debugger firmware 4-1      |
| PHB Device ID 2-4                   | PPCBug initialize steps 3-3       |
| PIMs                                | PPCBug navigation 3-2             |
| installing 1-26                     | PPCBug parameter                  |
| pin assignments, connector 7-1      | Auto Boot at power-up only 4-5    |
| pinouts                             | Auto Boot Enable 4-5              |
| for J13 TMCPN710 connector 7-22     | Auto Boot Scan Enable 4-6         |
| 12/MCDN750 A 7 4                    |                                   |

| Auto-Initialize of NVRAM Header En-<br>able 4-4 | prompt, debugger 3-11<br>PRST            |
|-------------------------------------------------|------------------------------------------|
| Bug or System explained 4-3                     | as reset source 2-10                     |
| DRAM Parity Enable 4-10                         | push button reset 2-11                   |
| DRAM Speed in NANO Seconds 4-9                  |                                          |
| Field Service Menu Enable explained             | R                                        |
| 4-3                                             | RAM                                      |
| L2 Cache Parity Enable 4-10                     | for timer functions 6-11                 |
| Memory Size Enable 4-9                          | Raven ASIC                               |
| Memory Size Ending Address 4-9                  | as MPIC Interrupt Controller 2-8         |
| Memory Size Starting Address 4-9                | as MPU/PCI bus bridge controller 2-3,    |
| Network Auto Boot Abort Delay 4-8               | 6-20                                     |
| Network Auto Boot at power-up 4-7               | general purpose timers 6-14              |
| Network Auto Boot Configuration Pa-             | role in endian issues 2-13               |
| rameters Offset 4-8                             | Watchdog timers 6-15                     |
| Network Auto Boot Controller LUN 4-8            | Raven MPU/PCI bus bridge controller ASIC |
| Network Auto Boot Device LUN 4-8                | 2-12                                     |
| Network Auto Boot Enable 4-7                    | Raven/Falcon                             |
| Network PRep-Boot Mode Enable 4-4               | role 2-3                                 |
| NVRAM Bootlist Boot at Power-up only            | real-time clock 6-11                     |
| 4-5                                             | registers                                |
| NVRAM Bootlist Boot Enable 4-5                  | configuration and status 6-8             |
| PCI Interrupts Route Control Registers          | related specifications B-4               |
| 4-10                                            | remote command                           |
| Primary SCSI Bus Negotiations Type              | channel 5-1                              |
| 4-4                                             | remote control/status connector 6-16     |
| Primary SCSI Data Bus Width 4-4                 | remote interface                         |
| Probe System for Supported I/O Con-             | via cPCI bus 5-1                         |
| trollers 4-3                                    | Remote Start                             |
| ROM Boot Abort Delay 4-7                        | example 5-9                              |
| ROM Boot at power-up only 4-7                   | reset                                    |
| ROM Boot Direct Ending Address 4-7              | CompactPCI 2-11                          |
| ROM Boot Direct Starting Address 4-7            | power-on 2-11                            |
| ROM Boot Enable 4-7                             | software 2-12                            |
| ROM First Access Length 4-9                     | undervoltage 2-11                        |
| SCSI Bus Reset on Debugger Startup 4-4          | Watchdog Timer 2-11                      |
| secondary SCSI controller 4-4                   | RESET switch                             |
| Serial Startup Code LF Enable 4-11              | as hard reset 2-9                        |
| Serial Startup Code Master Enable 4-11          | resets                                   |
| PPCBug parameters 4-1                           | devices affected 2-10                    |
| changing 4-1                                    | resetting the system 2-9                 |
| configurable by ENV 4-3                         | restart mode 3-12                        |

| RF emissions A-3                        | jumper setting (J8) 1-8              |
|-----------------------------------------|--------------------------------------|
| minimized on TMCPN710 1-29              | startup overview 1-3                 |
| proper grounding 1-25                   | switch                               |
| RJ45 connector                          | from one PPCBug directory to another |
| on serial ports 1 and 2 1-13            | 3-5                                  |
| ROM/Flash Bank A or B                   | System Call Handler                  |
| mapping 2-4                             | PPCBug subroutine 3-6                |
| ROMboot enable 4-7                      | system clocks 2-6                    |
| ROMFAL 4-9                              | system startup 2-1                   |
| S                                       | Т                                    |
| SCSI bus 4-4                            | testing the hardware 3-10            |
| SCSI bus controller 4-2                 | timer                                |
| SD                                      | interval 6-16                        |
| PPCBug switch command 3-5               | Raven 6-15                           |
| SD command 3-10                         | Watchdog 6-15                        |
| use 3-2                                 | timers, programmable 6-14            |
| Serial EEPROM                           | TMCPN710                             |
| accessing 6-8                           | features 6-23                        |
| use 6-8                                 | TMCPN710 installation 1-26           |
| set environment to bug/operating system | TM-PIMC-0001                         |
| (ENV) 4-3                               | features 6-23                        |
| settings 4-2                            | installing PIMs 1-26                 |
| SGS- Thomson MK48T559 timekeeper de-    | TM-PIMC-0001 installation 1-26       |
| vice 2-10                               | Transition Module                    |
| shielded cables (see also cables) A-3   | installation 1-26                    |
| signal descriptions                     | transition module                    |
| PMC2 I/O 7-8                            | as added multiplex support 6-16      |
| user I/O 7-5                            | features 1-11, 6-23                  |
| signals                                 | installation 1-28                    |
| interconnect 7-1                        | transition module I/O 6-8            |
| SNAPHAT                                 | transition modules 1-4, 1-11, 1-16   |
| battery for real-time clock 6-11        | troubleshooting the PowerBase 3-10   |
| SNAPHAT battery                         | U                                    |
| location 6-11                           | •                                    |
| software                                | undervoltage reset 2-11              |
| allowed to check chipset 2-4            | uppercase/lowercase                  |
| software reset 2-12                     | command entries 3-12                 |
| sources of reset 2-9                    | USB connector 7-23                   |
| speaker output 6-16                     | USB Host Controller 6-10             |
| specifications, base board A-1          | using the board 1-3                  |
| stand-alone operating mode              |                                      |

#### V voltage MCPN750A 1-31 VT82C586B Peripheral Bus Controller 6-9 W Watchdog timer as part of M48T559 6-15 as reset source 2-10 as type of interrupt 2-9 watchdog timer function 6-11 Watchdog Timer reset 2-11 Watchdog timers as part of Raven 6-15 WDT1 Raven Watchdog timer 6-15 WDT2 Raven Watchdog timer 6-15 World Wide Web address B-1 Write/Read memory remote start 5-6 Write/Read Virtual Register remote start 5-5

Free Manuals Download Website

http://myh66.com

http://usermanuals.us

http://www.somanuals.com

http://www.4manuals.cc

http://www.manual-lib.com

http://www.404manual.com

http://www.luxmanual.com

http://aubethermostatmanual.com

Golf course search by state

http://golfingnear.com

Email search by domain

http://emailbydomain.com

Auto manuals search

http://auto.somanuals.com

TV manuals search

http://tv.somanuals.com